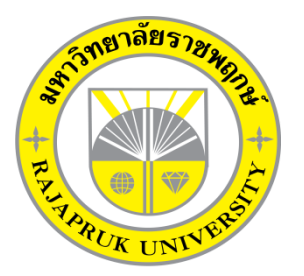

**ระบบจ่ายงานผู้รับเหมาออนไลน์ กรณีศึกษา ห้างหุ้นส่วนจ ากัด วารี คอมเน็ต JOB DISTRIBUTION SYSTEM CASE STUDY OF WAREE COMNET LIMITED PARTNERSHIP**

> **นางสาวกาญจนา หาผล นายศิริพล หงษ์เวียงจันทร์**

**โครงงานนี้เป็นส่วนหนึ่งของการศึกษาตามหลักสูตรบริหารธุรกิจบัณฑิต สาขาวิชาคอมพิวเตอร์ธุรกิจ คณะบริหารธุรกิจ มหาวิทยาลัยราชพฤกษ์ ปีการศึกษา 2561**

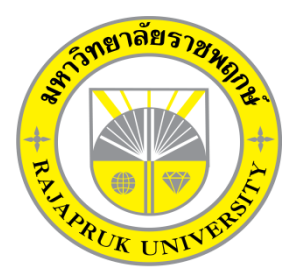

ระบบจ่ายงานผู้รับเหมาออนไลน์ กรณีศึกษา ห้างหุ้นส่วนจำกัด วารี คอมเน็ต JOB DISTRIBUTION SYSTEM CASE STUDY OF WAREE COMNET LIMITED PARTNERSHIP

> นางสาวกาญจนา หาผล นายศิริพล หงษ์เวียงจันทร์

โครงงานนี้เป็นส่วนหนึ่งของการศึกษาตามหลักสูตรบริหารธุรกิจบัณฑิต สาขาวิชาคอมพิวเตอร์ธุรกิจ คณะบริหารธุรกิจ มหาวิทยาลัยราชพฤกษ์ ปีการศึกษา 2561

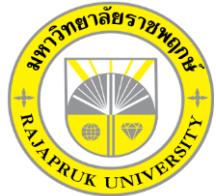

# **ใบรับรองโครงงานคอมพิวเตอร์ธุรกิจ สาขาวิชาคอมพิวเตอร์ธุรกิจ คณะบริหารธุรกิจ มหาวิทยาลัยราชพฤกษ์**

หัวข้อโครงงาน ระบบจ่ายงานผู้รับเหมาออนไลน์ กรณีศึกษา ห้างหุ้นส่วนจำกัด วารี คอมเน็ต JOB DISTRIBUTION SYSTEM CASE STUDY OF WAREE COMNET LIMITED PARTNERSHIP

ผู้ร่วมโครงงาน นางสาวกาญจนา หาผล รหัสนิสิต..59101220107 นายศิริพล หงษ์เวียงจันทร์ รหัสนิสิต..59101220111

อาจารย์ที่ปรึกษา อาจารย์ฉัตรทอง นกเชิดชู

………. คณะบริหารธุรกิจ มหาวิทยาลัยราชพฤกษ์ อนุมัติให้นับโครงงานคอมพิวเตอร์ธุรกิจฉบับ นี้ เป็นส่วนหนึ่งของการศึกษาตามหลักสูตรบริหารธุรกิจบัณฑิต

\_\_\_\_\_\_\_\_\_\_\_\_\_\_\_\_\_\_\_\_\_\_\_\_\_\_\_\_\_\_\_คณบดีคณะบริหารธุรกิจ

(รองศาสตราจารย์ศิริ. ภู่พงษ์วัฒนา)

คณะกรรมการสอบโครงงานคอมพิวเตอร์ธุรกิจ

\_\_\_\_\_\_\_\_\_\_\_\_\_\_\_\_\_\_\_\_\_\_\_\_\_\_\_\_\_\_\_\_\_\_\_\_\_ประธานกรรมการ

...(อาจารย์ฉัตรทอง นกเชิดชู)

\_\_\_\_\_\_\_\_\_\_\_\_\_\_\_\_\_\_\_\_\_\_\_\_\_\_\_\_\_\_\_\_\_\_\_\_\_กรรมการ

.(ผู้ช่วยศาสตราจารย์ ดร.เรวดี ศักดิ์ดุลยธรรม)

\_\_\_\_\_\_\_\_\_\_\_\_\_\_\_\_\_\_\_\_\_\_\_\_\_\_\_\_\_\_\_\_\_\_\_\_\_กรรมการ

(อาจารย์ชัยนรินทร์ ฤกษ์ทิพย์ศรี)

**โครงงานฉบับนี้เป็นลิขสิทธิ์ของมหาวิทยาลัยราชพฤกษ์**

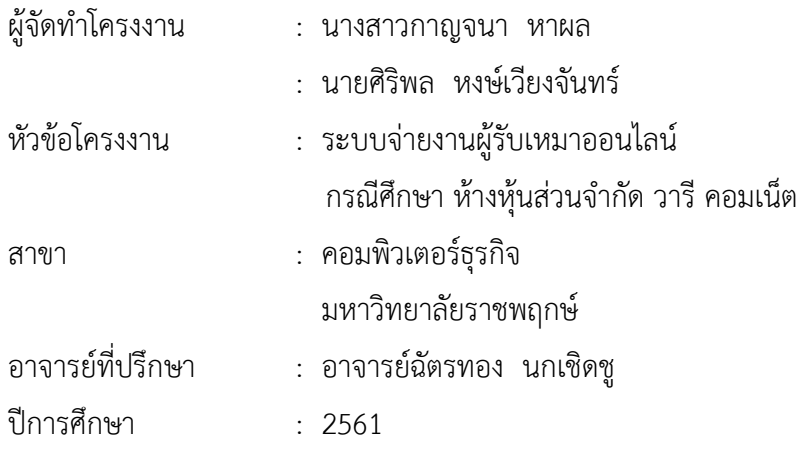

#### **บทคัดย่อ**

โครงงำนนี้มีวัตถุประสงค์เพื่อพัฒนำระบบจ่ำยงำนผู้รับเหมำออนไลน์ กรณีศึกษำ ห้ำงหุ้นส่วน ้จำกัด วารี คอมเน็ต ซึ่งสามารถแยกออกได้เป็น 4 ส่วนหลัก ๆ คือ ส่วนของการจัดเก็บข้อมูล ส่วน ของการปรับสถานะการทำงาน ส่วนของการคำนวณรายได้ และออกรายงานสรุปยอดการทำงานราย เดือนของผู้รับเหมา โดยส่วนของการจัดเก็บข้อมูลจะมีหน้าที่จัดเก็บข้อมูลของห้างหุ้นส่วนจำกัด วารี คอมเน็ต ให้เป็นระบบลงในฐำนข้อมูล อำทิเช่น ข้อมูลผู้รับเหมำ.ข้อมูลงำน.ข้อมูลประเภทงำน.ข้อมูล รายได้ของผู้รับเหมา เป็นต้น. ส่วนของการปรับสถานะการทำงาน จะเป็นส่วนที่ผู้รับเหมาเข้ามาปรับ สถานะการทำงานของตนเองในแต่ละวัน ส่วนของการคำนวณรายได้เป็นส่วนที่คำนวณรายได้ของ ผู้รับเหมา โดยระบบจะคำนวณจากงานที่ติดตั้งได้สำเร็จ และในส่วนของการออกรายงานสรุปยอดการ ทำงานรายเดือนของผู้รับเหมา จะเป็นการสรุปยอดการทำงานของผู้รับเหมาทั้งรายวันและ รำยเดือน

ซึ่งในการจัดทำโครงงานระบบจ่ายงานผู้รับเหมาออนไลน์ กรณีศึกษา ห้างหุ้นส่วนจำกัด วารี คอมเน็ต ได้มีกำรพัฒนำและออกแบบเว็บไซต์ โดยใช้ภำษำ PHP5.0 โปรแกรม Dreamweaver CS6 โปรแกรมAdobe Photoshop CS6 โปรแกรม MySqlMyAdmin และโปรแกรม Visual Studio Code ในกำรสร้ำงฐำนข้อมูล ซึ่งทั้งสองโปรแกรมนี้ถือว่ำเป็นโปรแกรมที่ได้รับควำมนิยมในกำรใช้ พัฒนำระบบเป็นอย่ำงมำก

#### **กิตติกรรมประกาศ**

โครงงานฉบับนี้ สำเร็จลงได้ด้วยความอนุเคราะห์จาก อาจารย์ฉัตรทอง นกเชิดชู ที่ได้กรุณา เป็นอาจารย์ที่ปรึกษาโครงงาน และได้ให้แนวคิดต่าง ๆ ที่เป็นประโยชน์ในการทำงานโครงงาน ตลอดจนสละเวลาตรวจสอบแก้ไขข้อบกพร่องต่าง.ๆ.และการติดตามช่วยเหลือและคอยแก้ปัญหา .ต่าง ๆ ให้คำแนะนำเป็นอย่างดี รวมทั้งคณาจารย์ในสาขาวิชาคอมพิวเตอร์ธุรกิจ ที่ให้การสนับสนุนใน การจัดทำโครงงาน ให้คำปรึกษาและแนะนำแนวทางที่ถูกต้อง ทำให้สามารถวิเคราะห์และออกแบบ ระบบของโครงงานและจัดท าระบบได้อย่างสมบูรณ์

ขอขอบคุณอาจารย์ทุก ๆ ท่านที่ได้ประสาทวิชาความรู้ให้แก่ผู้จัดทำและสอนวิชาการในด้าน ต่าง ๆ ซึ่งสามารถนำมาใช้ประกอบการจัดทำโครงงาน

และท้ายที่สุดขอขอบพระคุณ มหาวิทยาลัยราชพฤกษ์ที่ช่วยทำให้มีโครงงานนี้และเอื้อเฟื้อ สถานที่ในการท าโครงงานครั้งนี้

> กาญจนา หาผล ศิริพล หงษ์เวียงจันทร์

# **สารบัญ**

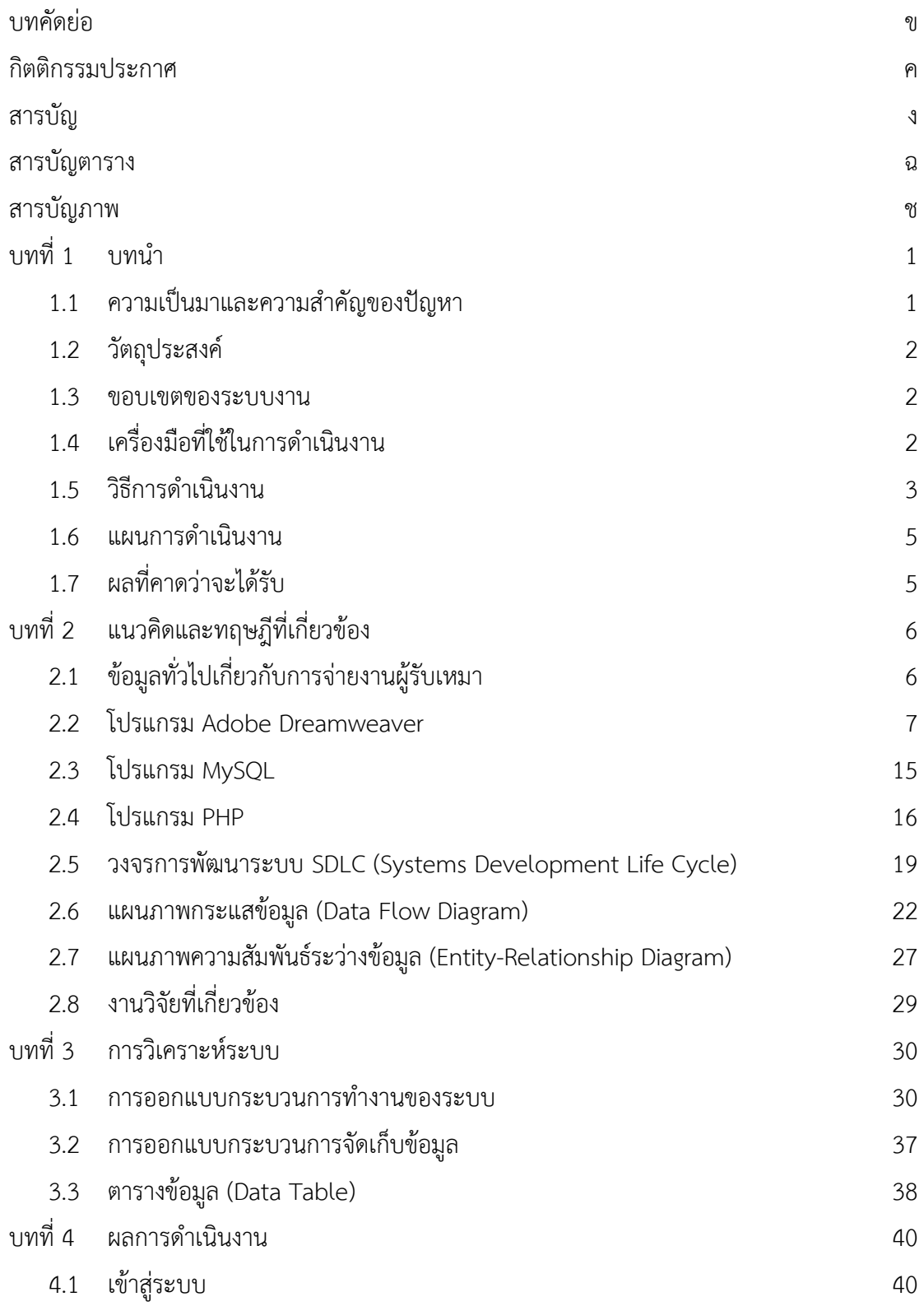

# **สารบัญ (ต่อ)**

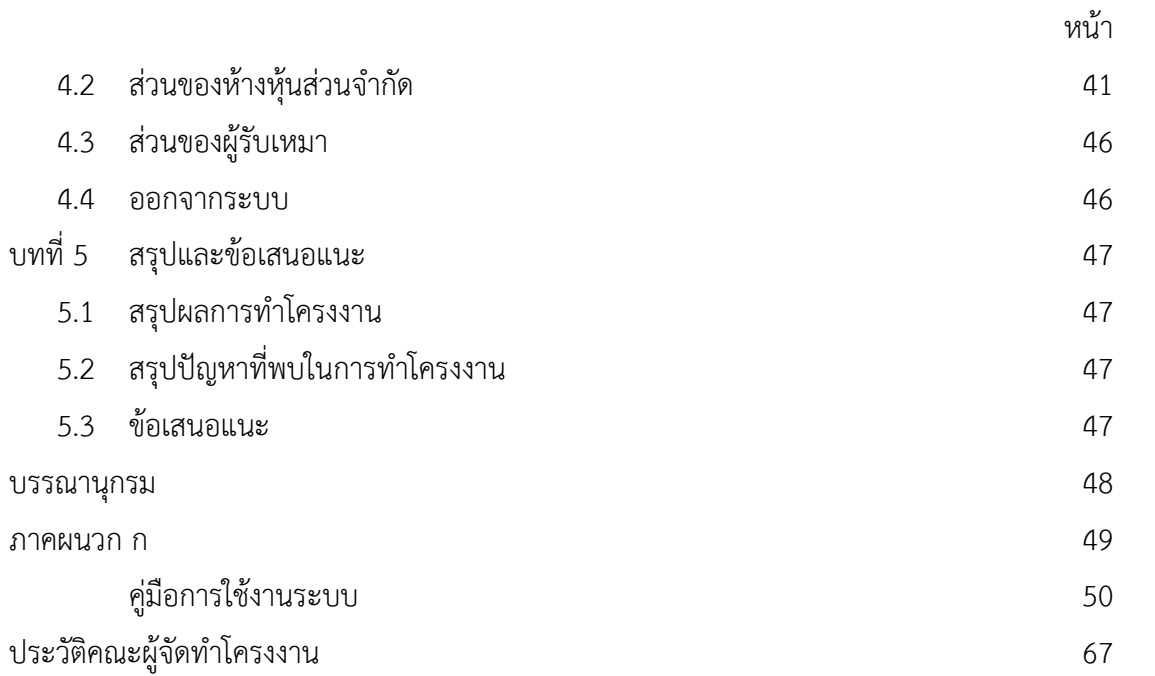

# **สารบัญตาราง**

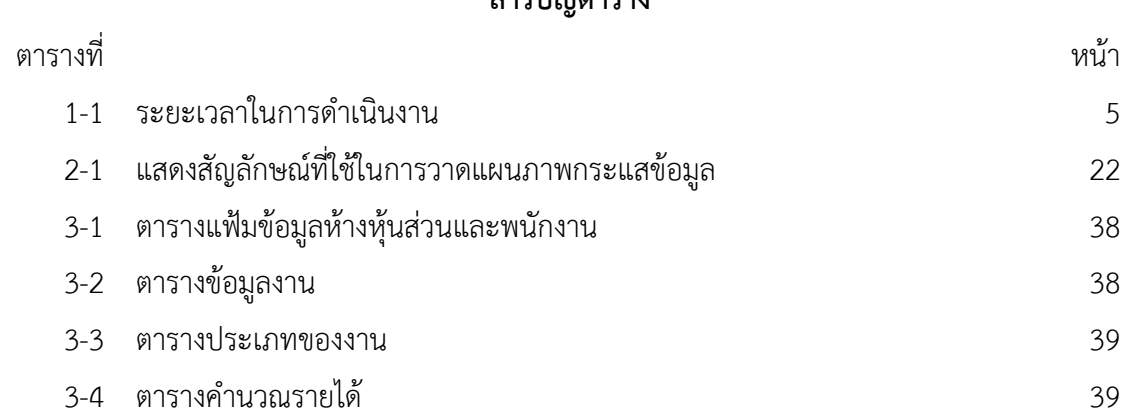

# **สารบัญภาพ**

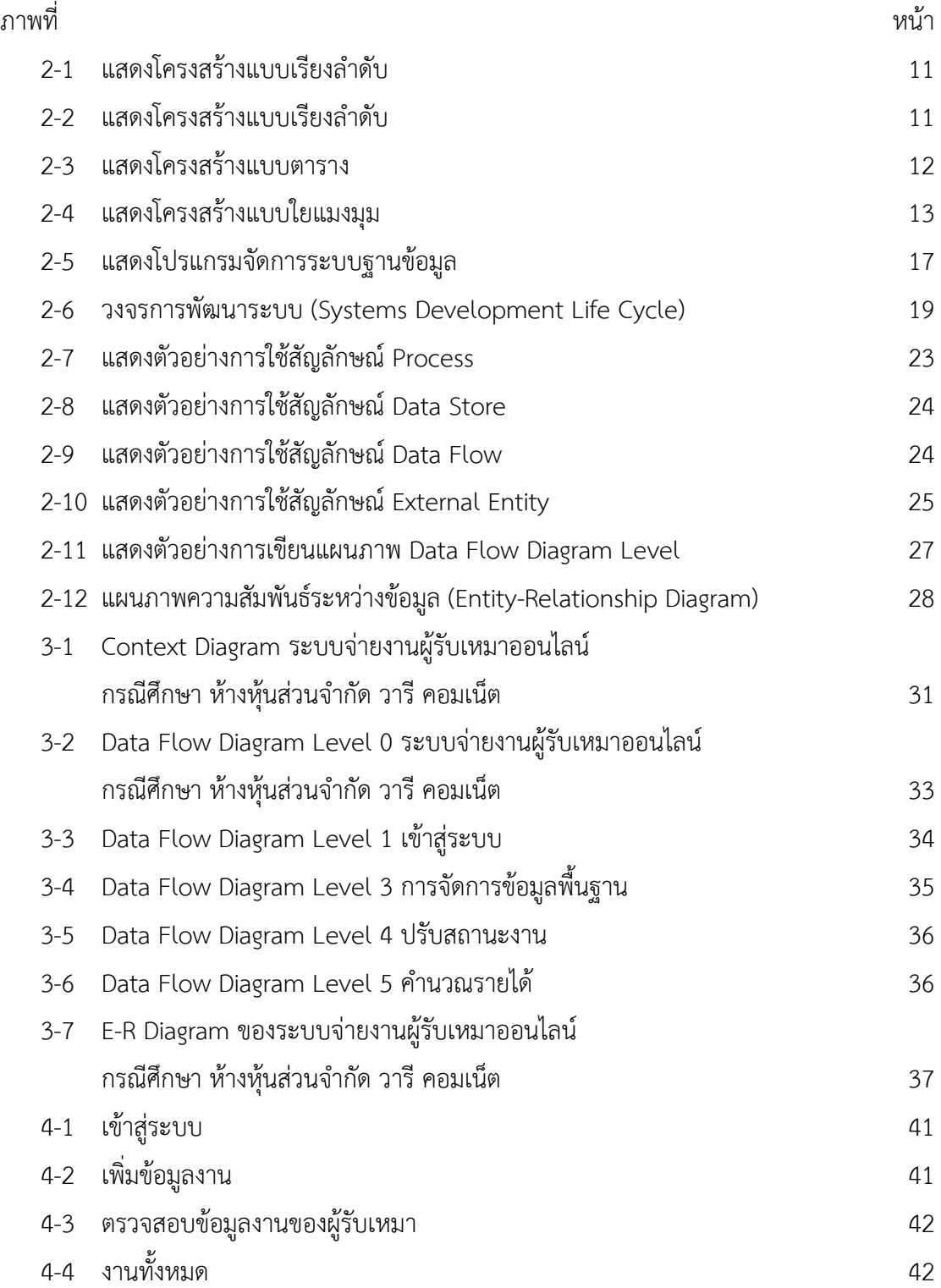

# **สารบัญภาพ (ต่อ)**

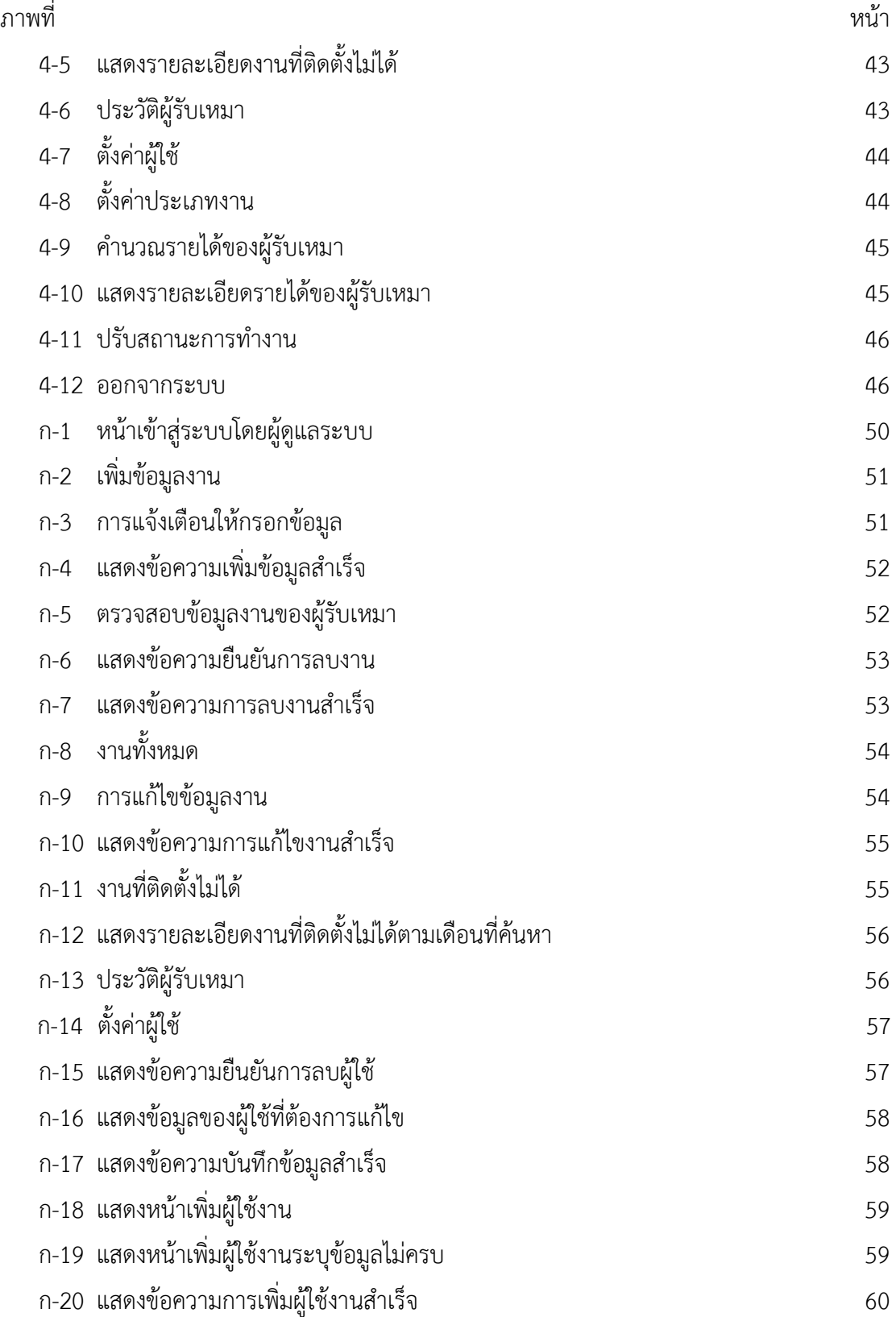

## **สารบัญภาพ (ต่อ)**

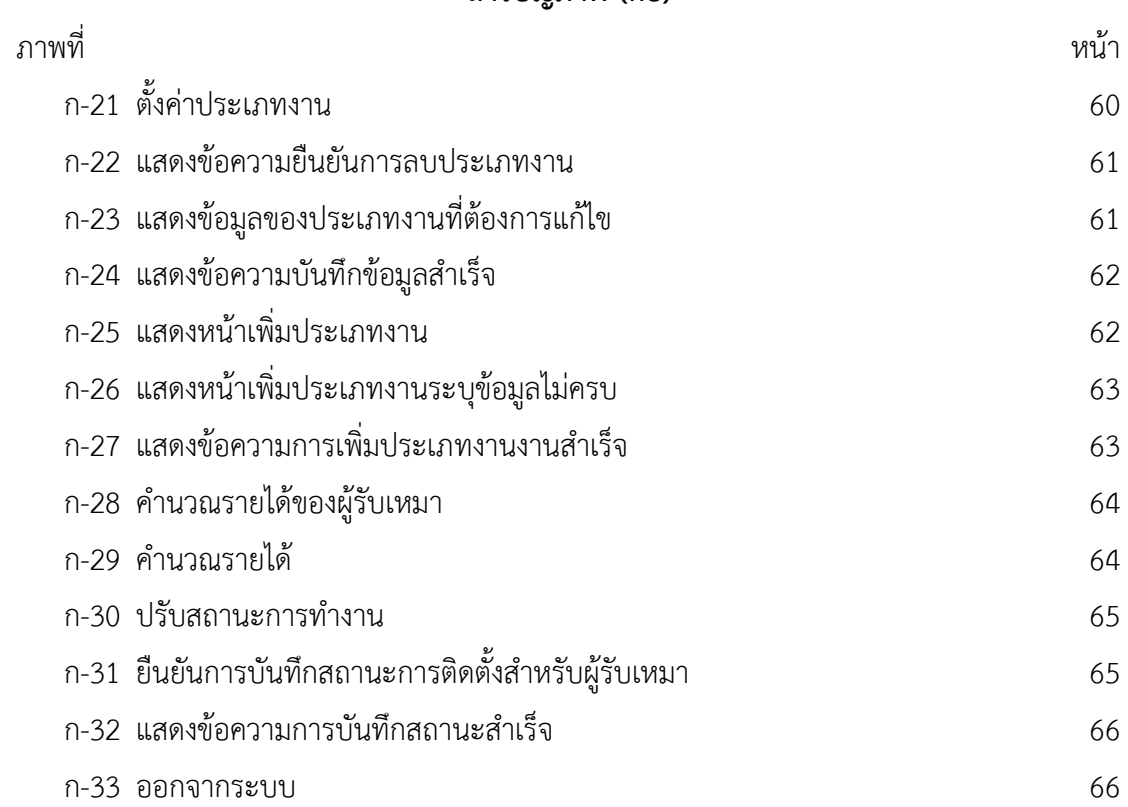

# **บทที่ 1 บทน ำ**

#### **1.1XXควำมเป็นมำและควำมส ำคัญของปัญหำ**

้ปัจจุบันเทคโนโลยีและการสื่อสารได้เจริญก้าวหน้าไปอย่างรวดเร็ว โดยเฉพาะในการดำเนิน ่ ชีวิตประจำวันของมนุษย์ อุปกรณ์สื่อสารและคอมพิวเตอร์ได้เข้ามามีบทบาทสำคัญต่อการดำเนิน ึกิจกรรมต่างๆโดยเฉพาะอย่างยิ่งในด้านการศึกษา ค้นคว้า ด้านโทรคมนาคมและการดำเนินธุรกิจ การ ้ทำธุรกรรม เป็นต้น และด้วยความก้าวหน้าของเทคโนโลยีคอมพิวเตอร์ ทำให้องค์กรนำเทคโนโลยี เหล่านี้เข้ามาช่วยในการด าเนินการงานขององค์กรให้มีประสิทธิภาพเพิ่มมากยิ่งขึ้น ไม่ว่าจะเป็นการ รับ-ส่งข้อมูลข่าวสารอิเล็กทรอนิกส์ การดำเนินธุรกิจและให้บริการบนอินเทอร์เน็ต ตลอดจนการใช้ เป็นเครื่องมือช่วยในการทำงาน ไม่เพียงแต่ในองค์กรเท่านั้นที่นำคอมพิวเตอร์เข้ามาใช้งาน ผู้ใช้ทั่วไป ก็ได้จัดหาคอมพิวเตอร์เข้ามาใช้ส่วนตัวกันมากขึ้น

้ห้างหุ้นส่วนจำกัด วารี คอมเน็ต เป็นสถานประกอบการดำเนินกิจการรับเหมาติดตั้ง อินเทอร์เน็ตมีรูปแบบการทำงานเดิม คือ การจดบันทึกข้อมูลของผู้รับเหมาไว้ในแฟ้มเอกสาร ไม่มีการ ใช้เทคโนโลยีเข้ามาช่วยในการจัดการ ส่งผลทำให้เกิดปัญหาทางด้านการบริหารจัดการข้อมูล ในการ ้มอบหมายงานให้กับผู้รับเหมา รวมไปถึงกับการคำนวณรายได้ของผู้รับเหมาแต่ละเดือนที่จะได้รับซึ่งมี ้ ความคลาดเคลื่อน ขาดความแม่นยำ ต้องจดบันทึกข้อมูลการทำงานของผู้รับเหมาแต่ละคน อีกทั้งยัง ต้องเพิ่มบุคลากรในการคำนวณรายได้ของผู้รับเหมาแต่ละเดือน เพราะรายได้ของผู้รับเหมาแต่ละ เดือนไม่คงที่ ขึ้นอยู่กับงานที่ได้รับมอบหมายและความสามารถทำงานนั้นได้ ซึ่งทำให้ระบบการบริหาร จัดการยังไม่มีประสิทธิภาพ

จากปัญหาดังกล่าวผู้จัดท าโครงงานจึงมีแนวคิดที่จะพัฒนาระบบจ่ายงานผู้รับเหมาออนไลน์ กรณีศึกษาห้างหุ้นส่วนจำกัด วารี คอมเน็ต โดยการนำเว็บแอพพลิเคชั่นเข้ามาใช้รองรับเพื่อการ ้ บริหารจัดการข้อมูลให้มีความแม่นยำมากยิ่งขึ้น แก้ปัญหาความยุ่งยาก ข้อมูลสูญหาย ประหยัด ค่าใช้จ่าย ทำให้สะดวกรวดเร็วกว่าการทำงานแบบเดิม และจัดเก็บข้อมูลได้อย่างถูกต้อง เป็นระเบียบ และสามารถออกรายงานต่างๆ ได้โดยอัตโนมัติ สามารถเรียกดูข้อมูลได้ตลอดเวลา นอกจากนี้ยังเป็น การนำเทคโนโลยีแบบใหม่เข้ามาใช้ให้เกิดประโยชน์สูงสุด

#### **1.2XXวัตถุประสงค์**

1.2.1 เพื่อพัฒนาระบบจ่ายงานผู้รับเหมาออนไลน์ กรณีศึกษา ห้างหุ้นส่วนจำกัด วารี คอมเน็ต

- 1.2.2XXเพื่อช่วยให้ผู้รับเหมาได้รับบริการที่ดี มีความสะดวกและรวดเร็ว
- 1.2.3 เพื่อช่วยคำนวณรายได้ของผ้รับเหมาได้อย่างรวดเร็ว
- 1.2.4 เพื่อช่วยลดความซับซ้อนของข้อมูล และมีประสิทธิภาพในการทำงาน
- 1.2.5XXเพื่อให้การจัดเก็บข้อมูลมีความถูกต้อง เป็นระเบียบมากขึ้น

#### **1.3XXขอบเขตของระบบงำน**

การพัฒนาโครงงานนี้ศึกษาเฉพาะ ห้างหุ้นส่วนจำกัด วารี คอมเน็ต มีขอบเขตของผู้ใช้ จำแนก ตามกลุ่มผู้ใช้งานระบบออกเป็น 2 ส่วนดังนี้

- $1.3.1$ ห้างหุ้นส่วน (Officer)
	- 1.3.1.1 สามารถเข้าสู่ระบบได้
	- 1.3.1.2 สามารถ เพิ่ม ลบ แก้ไข และค้นหาข้อมูลงานได้
	- 1.3.1.3 สามารถ เพิ่ม ลบ และแก้ไข ประเภทงานได้
	- 1.3.1.4 สามารถ เพิ่ม ลบ และแก้ไข ข้อมูลผู้รับเหมาได้
	- 1.3.1.5 สามารถคำนวณรายได้ของผู้รับเหมาได้
	- 1.3.1.6 สามารถออกรายงานสรุปยอดการทำงานของผู้รับเหมาได้
- 1.3.2XXผู้รับเหมา (Contractor)
	- 1.3.2.1 สามารถเข้าสู่ระบบได้
	- 1.3.2.3 สามารถปรับสถานะการทำงานได้

### **1.4**XX**เครื่องมือที่ใช้ในกำรด ำเนินงำน**

- 1.4.1XXคอมพิวเตอร์ฮาร์ดแวร์ (Hardware) ที่ใช้พัฒนามีดังต่อไปนี้
	- 1.4.1.1XXเครื่องไมโครคอมพิวเตอร์ อย่างน้อยระดับ Core i5
	- $1.4.1.2$  หน่วยความจำหลัก (RAM) อย่างน้อย  $4.00$  GB
	- 1.4.1.3 หน่วยความจำสำรอง (Hard Disk) อย่างน้อย 100 GB
	- 1.4.1.4XXจอมอนิเตอร์ (Monitor) 15" VGA Card
- 1.4.2XXโปรแกรมคอมพิวเตอร์ (Software) ที่ใช้ในการพัฒนาโปรแกรมมีดังต่อไปนี้
	- 1.4.2.1XXระบบปฏิบัติการ Windows 7 ขึ้นไป
	- 1.4.2.2XXโปรแกรมที่ใช้ในการพัฒนาระบบ Adobe Dreamweaver CS6
	- 1.4.2.3 โปรแกรมที่ใช้ในการพัฒนาระบบ Visual Studio Code
	- 1.4.2.4XXโปรแกรมที่ใช้ในการจัดการฐานข้อมูลมายเอสคิวแอล (MySqlMyAdmin)
	- 1.4.2.5XXภาษาที่ใช้ในการพัฒนาระบบ Personal Home pase Tools (PHP) 5.0
	- 1.4.2.6XXโปรแกรมที่ใช้ในการตกแต่งภาพ Adobe Photoshop CS6

#### **1.5XXวิธีกำรด ำเนินงำน**

1.5.1XXการวางแผนโครงการ (Project Planning Phase)

1.5.1.1XXศึกษาปัญหาและวิเคราะห์ความต้องการของระบบ โดยการวิเคราะห์ปัญหา ของระบบการทำงานว่ามีปัญหาอย่างไรบ้าง และรวบรวมไว้เป็นข้อมูลประกอบการวิเคราะห์ความ เป็นไปได้ในการพัฒนาเป็นระบบใหม่

1.5.1.2 ศึกษาขั้นตอนการพัฒนาระบบ เมื่อทราบปัญหาของระบบแล้วก็นำข้อมูลที่ ได้มานั้นมาศึกษาขั้นตอนการพัฒนาระบบใหม่ว่าควรจะทำอย่างไรบ้างเพื่อการทำงานที่มี ประสิทธิภาพและสามารถแก้ปัญหาระบบเดิมได้อย่างแท้จริง

1.5.1.3 ศึกษาเครื่องมือที่ใช้ในการพัฒนาระบบ โดยศึกษาว่าระบบจำเป็นต้องใช้ เครื่องมืออะไรบ้างในการพัฒนา เพื่อที่จะสามารถนำเครื่องมือเหล่านั้นมาใช้ได้ถูกต้องและสอดคล้อง กับความต้องการของระบบมากที่สุด

1.5.2XXการวิเคราะห์ระบบ (System Analysis)

1.5.2.1XXศึกษาความต้องการของผู้ใช้ระบบ โดยรวบรวมความต้องการในด้านต่างๆ ้ และนำมาวิเคราะห์เพื่อสรุปเป็นข้อมูลความต้องการที่ชัดเจน พร้อมทั้งนำข้อมูลความต้องการ เหล่านั้นมาพัฒนาเป็นความต้องการของระบบใหม่ต่อ

1.5.2.2 สร้างแบบจำลองกระบวนการทำงานของระบบใหม่ด้วยการวาดแผนภาพ กระแสข้อมูล (Data Flow Diagram : DFD)

1.5.2.3 สร้างแบบจำลองข้อมูลด้วยการวาดอือาร์ไดอะแกรม (Entity Relationship Diagram : E-R Diagram)

1.5.3XXการออกแบบระบบ (System Design)

1.5.3.1XXการออกแบบติดต่อกับผู้ใช้ โดยออกแบบส่วนติดต่อระหว่างผู้ใช้กับระบบ เพื่อเตรียมสารสนเทศและนำสารสนเทศนั้นไปใช้ด้วยการโต้ตอบกับเครื่องคอมพิวเตอร์ให้เหมาะสม กับความต้องการของผู้ใช้ระบบมากที่สุด

1.5.3.2 ออกแบบฐานข้อมูล เป็นการกำหนดโครงร่างของฐานข้อมูล ก่อนที่จะนำ โครงร่างที่ได้ไปพัฒนาระบบ ให้เป็นฐานข้อมูลที่จัดเก็บอยู่จริงบนหน่วยความจำสำรอง

1.5.3.3 ข้อมูลเข้า (Input) ข้อมูลที่นำเข้าสู่ระบบเพื่อประมวลผลโดยผ่าน แบบฟอร์มต่าง ๆ โดยออกแบบให้มีแต่ข้อมูลที่จำเป็นต่อการใช้งานเท่านั้น และต้องเป็นแบบฟอร์มที่ ง่ายต่อการใช้งาน

1.5.3.4XXข้อมูลออก (Output) สารสนเทศที่ได้จากการประมวลผลข้อมูล โดยอาจ แสดงในรูปของรายงานต่างๆ ซึ่งระบบจะรวบรวมข้อมูลเหล่านี้ไว้เพื่อนำมาใช้ประโยชน์ในด้านอื่นๆ ต่อไป

1.5.4XXการพัฒนาระบบ (System Development)

สร้างระบบขึ้นมาโดยการเขียนโปรแกรมด้วยภาษา PHP 5.0 ร่วมกับระบบฐานข้อมูล มายเอสคิวแอล (MySqlMyAdmin)

1.5.5XXการทดสอบและปรับปรุงระบบ (Testing and Maintenace)

ท าการทดสอบระบบ เพื่อทดสอบหาข้อบกพร่องของระบบโดยผู้จัดท าโครงงานเอง หลังจากนั้นถ้าระบบเกิดปัญหาขึ้นก็จะทำการแก้ไขปรับปรุงระบบ โดยขอคำแนะนำจากอาจารย์ที่ ปรึกษาช่วยพิจารณาเพื่อน าไปปรับปรุงแก้ไขให้มีประสิทธิภาพ

1.5.6XXการจัดท าเอกสารคู่มือระบบ (System Documentation and Manuals) จัดท าเอกสารและคู่มืออธิบายขั้นตอนการใช้งานของระบบอย่างละเอียดเพื่อประโยชน์ ของผู้ใช้งานระบบ

## **1.6XXแผนกำรด ำเนินงำน**

**ูตารางที่ 1-1** ระยะเวลาในการดำเนินงาน

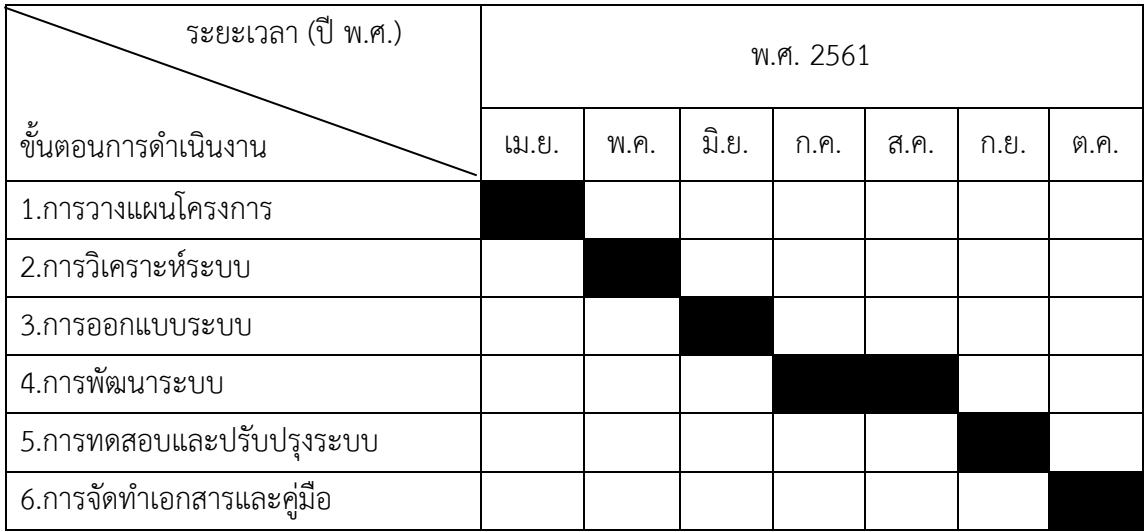

## **1.7XXผลที่คำดว่ำจะได้รับ**

- 1.7.1 ได้ระบบจ่ายงานผู้รับเหมาออนไลน์ กรณีศึกษา ห้างหุ้นส่วนจำกัด วารี คอมเน็ต
- 1.7.2 ช่วยให้ผู้รับเหมาได้รับบริการที่ดี มีความสะดวกและรวดเร็ว
- 1.7.3 สามารถคำนวณเงินเดือนของผู้รับเหมาได้อย่างรวดเร็ว
- 1.7.4 ลดความซับซ้อนของข้อมูล และมีประสิทธิภาพในการทำงาน
- 1.7.5 ท าให้การจัดเก็บข้อมูลมีความถูกต้อง เป็นระเบียบมากขึ้น

# **บทที่ 2 แนวคิดและทฤษฎีที่เกี่ยวข้อง**

ในการศึกษาค้นคว้าโครงงานเรื่อง ระบบจ่ายงานผู้รับเหมาออนไลน์ กรณีศึกษา ห้างหุ้นส่วน ้จำกัด วารี คอมเน็ต ผู้ศึกษาได้ทำการศึกษาค้นคว้าแนวความคิดทฤษฎีและเนื้อหาที่เกี่ยวข้อง เพื่อเป็นพื้นฐานและแนวทางประกอบการจัดท าโครงงาน ดังต่อไปนี้

- 2.1 ข้อมูลทั่วไปเกี่ยวกับการจ่ายงานผู้รับเหมา
- 2.2 โปรแกรม Adobe Dreamweaver
- 2.3 โปรแกรม MySql
- 2.4 โปรแกรม PHP
- 2.5 วงจรการพัฒนาระบบ SDLC (Systems Development Life Cycle)
- 2.6XXแผนภาพกระแสข้อมูล (Data Flow Diagram)
- 2.7 แผนภาพความสัมพันธ์ระว่างข้อมูล (Entity-Relationship Diagram)
- 2.8 งาบวิจัยที่เกี่ยวข้อง

## **2.1**XX**ข้อมูลทั่วไปเกี่ยวกับการจ่ายงานผู้รับเหมา**

ี ประวัติความเป็นมาของ ห้างหุ้นส่วนจำกัด วารี คอมเน็ต ก่อตั้งเมื่อ วันที่ 18 มีนาคม 2559 ประเภทธุรกิจให้บริการติดตั้งด้านโทรคมนาคม เป็นธุรกิจขนาดเล็กมีที่ตั้งอยู่ที่ 311/203 หมู่บ้าน คาซ่าซิตตี้ดอนเมือง ซอย 27 ถนนเทิดราชัน แขวงสีกัน เขตดอนเมือง กรุงเทพมหานคร 10210

้ห้างหุ้นส่วนจำกัด วารี คอมเน็ต เป็นสถานประกอบการดำเนินกิจการรับเหมาติดตั้ง อินเทอร์เน็ต มีการทำงานแบบเดิม คือ การจดบันทึกข้อมูล ของผู้รับเหมาไว้ในแฟ้มเอกสาร เช่น ประวัติส่วนตัว รายการงานที่มอบหมายให้ผู้รับเหมาแต่ละคน รายการอุปกรณ์ ในการติดตั้ง อินเทอร์เน็ต เป็นต้น ส่งผลทำให้เกิดปัญหาทางด้านการบริหารจัดการข้อมูลในการส่งมอบหมายงาน ให้กับผู้รับเหมา ซึ่งผู้รับเหมาแต่ละคนจะได้รับมอบหมายงานในแต่ละวันไม่เท่ากัน ขึ้นอยู่กับพื้นที่ ที่รับผิดชอบและจำนวนช่างที่ทำการติดตั้ง

ในส่วนของการคำนวณรายได้ของผู้รับเหมาแต่ละเดือน ต้องจดบันทึกข้อมูลการทำงานของ ผู้รับเหมาแต่ละคน ใช้วิธีการจดบันทึกในไฟล์ Excel และนำมาคำนวณรายได้ ส่งผลให้ได้รับความ ้ คลาดเคลื่อน ขาดความแม่นยำ และต้องเพิ่มบุคลากรในการคำนวณเงินของผู้รับเหมาแต่ละเดือน เนื่องจากรายได้ของผู้รับเหมาแต่ละเดือนไม่คงที่ ขึ้นอยู่กับงานที่ได้รับมอบหมายและความสามารถ ้ ทำงานนั้นได้ ส่งผลกระทบให้ผลการดำเนินการงานส่งล่าช้า ขาดการบริหารงานที่ดี

#### **2.2XXโปรแกรม Adobe Dreamweaver**

Adobe Dreamweaver CS6 หรือชื่อเดิมคือ แมโครมีเดีย ดรีมวีฟเวอร์เป็นโปรแกรมแก้ไข HTML พัฒนาโดยบริษัทแมโครมีเดีย (ปัจจุบันควบกิจการร่วมกับบริษัท อะโดบีซิสเต็มส์) สำหรับการ ออกแบบเว็บไซต์ในรูปแบบ WYSIWYG กับการควบคุมของส่วนแก้ไขรหัส HTML ในการพัฒนา โปรแกรมที่มีการรวมทั้งสองแบบเข้าด้วยกันแบบนี้ทำให้ Adobe Dreamweaver CS6 เป็นโปรแกรม ที่แตกต่างจากโปรแกรมอื่น ๆ ในประเภทเดียวกัน ในช่วงปลายปี ทศวรรษ 2533 จนถึง ปีพ.ศ. 2544 Adobe Dreamweaver CS6 มีสัดส่วนตลาดโปรแกรมแก้ไข HTML อยู่มากกว่า 70%

Adobe Dreamweaver CS6 มีทั้งในระบบปฏิบัติการแมคอินทอช และMicrosoft Windows นอกจากนี้ Adobe Dreamweaver CS6 ยังสามารถทำงานบนระบบปฏิบัติการแบบยูนิกซ์ ผ่านโปรแกรมจำลองอย่าง WINE ได้อีกด้วยโปรแกรม Adobe Photoshop CS6 เป็นโปรแกรมใน ตระกล Adobe ที่ใช้สำหรับตกแต่งภาพถ่ายและภาพกราฟิกได้อย่างมีประสิทธิภาพ ไม่ว่าจะเป็นงาน ด้านสิ่งพิมพ์ นิตยสาร และงานด้านมัลติมีเดีย อีกทั้งยังสามารถรีทัชชิ่ง ตกแต่งภาพและการสร้างภาพ ซึ่งก าลังเป็นที่นิยมสูงมากในขณะนี้ สามารถใช้โปรแกรม Adobe Photoshop CS6 ในการตกแต่ง ภาพ การใส่เอฟเฟกต์ให้กับภาพ และตัวหนังสือ การทำภาพขาวดำ การทำภาพถ่ายเป็นภาพเขียน ึการนำภาพมารวมกันการรีทัช ตกแต่งภาพ เป็นโปรแกรมที่ช่วยในการสร้างเว็บไซต์ และเหมาะสม ี สำหรับนักพัฒนาเว็บไซต์มือใหม่ โดยสามารถนำรูปภาพหรือข้อความมาประกอบเป็นเว็บเพจ อีกทั้ง ้ยังเพิ่มลูกเล่นต่าง ๆ เช่น เสียง ภาพเคลื่อนไหว วีดิโอ ซึ่งไม่จำเป็นต้องร้หลักการเขียนโปรแกรมด้วย ภาษา HTML ก็สามารถสร้างเว็บไซต์ได้หลักการออกแบบเว็บไซต์ เว็บไซต์เป็นสื่อที่ได้รับความนิยม อย่างมากบนอินเตอร์เน็ต ซึ่งเว็บไซต์เป็นสื่อที่อยู่ในความควบคุมของผู้ใช้โดยสมบูรณ์ กล่าวคือผู้ใช้ สามารถตัดสินใจเลือกได้ว่าจะดูเว็บไซต์ใดและจะไม่เลือกดูเว็บไซต์ใดได้ตามความต้องการ จึงท าให้ ผู้ใช้ไม่มีความอดทนต่ออุปสรรคและปัญหาที่เกิดจากการออกแบบเว็บไซต์ผิดพลาด ถ้าผู้ใช้เห็นว่า เว็บไซต์ที่กำลังสนใจอยู่ไม่เป็นไปตามต้องการ ไม่มีประโยชน์ต่อตัวผู้ใช้เองหรือไม่เข้าใจว่าเว็บไซต์นั้น ใช้งานอย่างไร ผู้ใช้ก็สามารถที่จะเปลี่ยนไปดูเว็บไซต์อื่นได้อย่างรวดเร็ว เนื่องจากในปัจจุบันมีเว็บไซต์ อยู่มากมายและยังมีเว็บไซต์ที่เกิดขึ้นใหม่ทุกวัน ผู้ใช้จึงมีทางเลือกมากขึ้นและสามารถเปรียบเทียบ คุณภาพของเว็บไซต์ต่าง ๆ ได้เอง เว็บไซต์ที่ได้รับการออกแบบอย่างสวยงาม มีการใช้งานที่สะดวก ย่อมได้รับความสนใจจากผู้ใช้ มากกว่าเว็บไซต์ที่ดูสับสนวุ่นวาย มีข้อมูลมากมายแต่หาอะไรไม่เจอ นอกจากนี้ยังใช้เวลาในการแสดงผลแต่ละหน้านานเกินไป ซึ่งปัญหาเหล่านี้ล้วนเป็นผลมาจากการ ้ออกแบบเว็บไซต์ไม่ดีทั้งสิ้น ดังนั้นการออกแบบเว็บไซต์ จึงเป็นกระบวนการสำคัญในการพัฒนาหรือ

้สร้างเว็บไซต์ให้ประทับใจให้กับผู้ใช้ ทำให้อยากกลับเข้ามาเว็บไซต์เดิมอีกในอนาคต ซึ่งนอกจากต้อง ้ พัฒนาเว็บไซต์ที่ดีมีประโยชน์แล้ว ยังต้องคำนึงถึงการแข่งขันกับเว็บไซต์อื่นอีกด้วย

2.2.1 องค์ประกอบของการออกแบบเว็บไซต์ การออกแบบเว็บไซต์ที่มีประสิทธิภาพนั้นต้อง ค านึงถึง องค์ประกอบส าคัญดังต่อไปนี้

2.2.1.1 ความเรียบง่าย (Simplicity) หมายถึง การจำกัดองค์ประกอบที่มีการเสริม ขึ้นมาให้เหลือเฉพาะองค์ประกอบหลัก กล่าวคือในการสื่อสารเนื้อหากับผู้ใช้นั้น ต้องเลือกเสนอสิ่งที่ ต้องการนำเสนอจริงออกมาในส่วนของกราฟิก สีสัน ตัวอักษรและภาพเคลื่อนไหว ต้องเลือกให้ พอเหมาะ ถ้าหากมีมากเกินไปจะรบกวนสายตาและสร้างความคำราญต่อผู้ใช้ตัวอย่างเว็บไซต์ ที่ได้รับ การออกแบบที่ดี ได้แก่ เว็บไซต์ของบริษัทใหญ่ เช่น Apple, Adobe Microsoft ที่มีการออกแบบ เว็บไซต์ในรูปแบบที่เรียบง่าย ไม่ซับซ้อน และใช้งานอย่างสะดวก

2.2.1.2 ความสม่ำเสมอ (Consistency) หมายถึง การสร้างความสม่ำเสมอให้ เกิดขึ้นตลอดทั้งเว็บไซต์ โดยอาจเลือกใช้รูปแบบเดียวกันตลอดทั้งเว็บไซต์ก็ได้ เพราะหากว่าแต่ละ หน้าในเว็บไซต์นั้นมีความแตกต่างกันมากจนเกินไป อาจทำให้ผู้ใช้เกิดความสับสนและไม่แน่ใจว่ากำลัง อยู่ในเว็บไซต์เดิมหรือไม่ เพราะฉะนั้นการออกแบบเว็บไซต์ในแต่ละหน้าควรที่จะมีรูปแบบกราฟิก ระบบเนวิเกชั่น (Navigation) และโทนสีที่มีความคล้ายคลึงกันตลอดทั้งเว็บไซต์

2.2.1.3 ความเป็นเอกลักษณ์ (Identity) ในการออกแบบเว็บไซต์ต้องคำนึงถึง ลักษณะขององค์กรเป็นหลัก เนื่องจากเว็บไซต์จะสะท้อนถึงเอกลักษณ์และลักษณะขององค์กร การเลือกใช้ตัวอักษร ชุดสี รูปภาพหรือกราฟิก จะมีผลต่อรูปแบบของเว็บไซต์เป็นอย่างมาก ตัวอย่างเช่น ถ้าต้องออกแบบเว็บไซต์ของธนาคารแต่กลับเลือกสีสันและกราฟิกมากมาย อาจท าให้ผู้ใช้คิดว่าเป็นเว็บไซต์ของสวนสนุกซึ่งส่งผลต่อความเชื่อถือขององค์กรได้

2.2.1.4 เนื้อหา (Useful Content) ถือเป็นสิ่งสำคัญที่สุดในเว็บไซต์ เนื้อหาใน เว็บไซต์ต้องสมบูรณ์และได้รับการปรับปรุงพัฒนาให้ทันสมัยอยู่เสมอ ผู้พัฒนาต้องเตรียมข้อมูลและ เนื้อหาที่ผู้ใช้ต้องการให้ถูกต้องและสมบูรณ์ เนื้อหาที่ส าคัญที่สุดคือเนื้อหาที่ทีมผู้พัฒนาสร้างสรรค์ ขึ้นมาและไม่ไปซ้ ากับเว็บอื่น เพราะจะถือเป็นสิ่งที่ดึงดูดผู้ใช้ให้เข้ามาเว็บไซต์ได้เสมอ แต่ถ้าเป็นเว็บที่ เชื่อมโยงข้อมูลจากเว็บไซต์อื่น ๆ มาเมื่อใดก็ตามที่ผู้ใช้ทราบว่า ข้อมูลนั้นมาจากเว็บใดก็ไม่จำเป็นต้อง กลับมาใช้งานข้อมูลจากเว็บไซต์เหล่านั้นอีก

2.2.1.5 ระบบเนวิเกชั่น (User-Friendly Navigation) เป็นส่วนประกอบที่มี ความส าคัญต่อเว็บไซต์มาก เพราะจะช่วยไม่ให้ผู้ใช้เกิดความสับสนระหว่างดูเว็บไซต์ ระบบเนวิเกชั่น จึงเปรียบเสมือนป้ายบอกทาง ดังนั้นการออกแบบเนวิเกชั่น จึงควรให้เข้าใจง่าย ใช้งานได้สะดวก ถ้ามี ึ การใช้กราฟิกก็ควรสื่อความหมาย ตำแหน่งของการวางเนวิเกชั่นก็ควรวางให้สม่ำเสมอ ซึ่งถ้าจะให้ดี

เมื่อมีเนวิเกชั่นที่เป็นกราฟิกก็ควรเพิ่มระบบเนวิเกชั่นที่เป็นตัวอักษรไว้ส่วนล่างด้วย เพื่อช่วยอำนวย ความสะดวกให้กับผู้ใช้ที่ยกเลิกการแสดงผลภาพกราฟิกบนเว็บเบราเซอร์

2.2.1.6XXคุณภาพของสิ่งที่ปรากฏให้เห็นในเว็บไซต์ (Visual Appeal) ลักษณะที่ ้น่าสนใจของเว็บไซต์นั้น ขึ้นอยู่กับความชอบส่วนบุคคลเป็นสำคัญ แต่โดยรวมแล้วก็สามารถสรุปได้ว่า เว็บไซต์ที่น่าสนใจนั้นส่วนประกอบต่าง ๆ ควรมีคุณภาพ เช่น กราฟิกควรสมบูรณ์ไม่มีรอยให้เห็นชนิด ตัวอักษรอ่านง่ายสบายตา มีการเลือกใช้โทนสีที่เข้ากันอย่างสวยงาม

2.2.1.7 ความสะดวกของการใช้ในสภาพต่าง ๆ (Compatibility) การใช้งานของ ้เว็บไซต์ไม่ควรมีขอบจำกัด กล่าวคือ ต้องสามารถใช้งานได้ดีในสภาพแวดล้อมที่หลากหลาย ไม่มีการ บังคับให้ผู้ใช้ต้องติดตั้งโปรแกรมอื่นใดเพิ่มเติม นอกเหนือจากเว็บบราวเซอร์ ควรเป็นเว็บที่แสดงผลได้ ดีในทุกระบบปฏิบัติการ สามารถแสดงผลได้ในทุกความละเอียดหน้าจอ ซึ่งหากเป็นเว็บไซต์ที่มี ผู้ใช้บริการมากและกลุ่มเป้าหมายหลากหลายควรให้ความสำคัญกับเรื่องนี้ให้มาก

2.2.1.8 ความคงที่ในการออกแบบ (Design Stability) ถ้าต้องการให้ผู้ใช้งานรู้สึก ว่าเว็บไซต์มีคุณภาพถูกต้อง และเชื่อถือได้ ควรให้ความสำคัญกับการออกแบบเว็บไซต์เป็นอย่างมาก ต้องออกแบบวางแผนและเรียบเรียงเนื้อหาอย่างรอบคอบ ถ้าเว็บที่จัดทำขึ้นอย่างไม่มีมาตรฐานการ ้ออกแบบและระบบการจัดการข้อมูล ถ้ามีปัญหามากขึ้นอาจส่งผลให้เกิดปัญหาและทำให้ผู้ใช้หมด ความเชื่อถือ

2.2.1.9 ความคงที่ของการทำงาน (Function Stability) ระบบการทำงานของ เว็บไซต์ควรมีความถูกต้องแน่นอน ซึ่งต้องได้รับการออกแบบสร้างสรรค์และตรวจสอบอยู่เสมอ ตัวอย่างเช่น ลิงค์ต่าง ๆ ในเว็บไซต์ต้องตรวจสอบว่ายังสามารถลิงค์ข้อมูลได้ถูกต้องหรือไม่ เพราะเว็บไซต์อื่นอาจมีการเปลี่ยนแปลงได้ตลอดเวลา ปัญหาที่เกิดจากลิงค์คือ ลิงค์ขาด ซึ่งพบได้บ่อย เป็นปัญหาที่สร้างความร าคาญกับผู้ใช้เป็นอย่างมาก

ในการออกแบบเว็บไซต์นั้น ประกอบด้วยกระบวนการต่าง ๆ เช่น การออกแบบ โครงสร้าง ลักษณะหน้าตา หรือการเขียนโปรแกรม แต่มีหลายคนที่พัฒนาเว็บไซต์ โดยขาดการ ้วางแผนและทำงานไม่เป็นระบบ ตัวอย่างเช่น การลงมือออกแบบโดยการใช้โปรแกรมช่วยสร้างเว็บ เนื้อหาและรูปแบบก็เป็นไปตามที่นึกขึ้นได้ขณะนั้น และเมื่อเห็นว่าดูดีแล้วก็เปิดตัวเลย ทำให้เว็บนั้นมี เป้าหมายและแนวทางที่ไม่แน่นอน ผลลัพธ์ที่ได้จึงเสี่ยงกับความล้มเหลวค่อนข้างมาก ความล้มเหลวที่ พบเห็นได้ทั่วไป ได้แก่ เว็บที่แสดงข้อความว่าอยู่ระหว่างการก่อสร้าง (Under Construction หรือ Coming soon) ซึ่งแสดงให้เห็นถึงการขาดการวางแผนที่ดีบางเว็บถือได้ว่าตายไปแล้ว เนื่องจาก ข้อมูลไม่ทันสมัย ขาดการพัฒนาปรับปรุงเทคโนโลยีล้าสมัยลิงค์ผิดพลาด สิ่งเหล่านี้แสดงให้เห็นถึงการ ขาดการดูแล ตรวจสอบและพัฒนาให้ทันสมัยอยู่เสมอการออกแบบเว็บไซต์อย่างถูกต้องจะช่วยลด

้ ความผิดพลาดเหล่านี้ และช่วยลดความเสี่ยงที่จะทำให้เว็บประสบกับความล้มเหลว การออกแบบ เว็บไซต์ที่ดีต้องอาศัยการออกแบบและจัดระบบข้อมูลอย่างเหมาะสมเพื่อเว็บไซต์ที่มีคุณภาพ

กระบวนการแรกของการออกแบบเว็บไซต์ คือ การกำหนดเป้าหมายของเว็บไซต์ กำหนดกลุ่มผู้ใช้ ซึ่งการจะให้ได้มาซึ่งข้อมูล ผู้พัฒนาต้องเรียนรู้ผู้ใช้ หรือจำลองสถานการณ์ สิ่งเหล่านี้ จะช่วยให้สามารถออกแบบเนื้อหาและการใช้งานเว็บไซต์ได้อย่างเหมาะสม ตรงกับความต้องการของ ผู้ใช้อย่างแท้จริง กำหนดเป้าหมายของเว็บไซต์ขั้น ตอนแรกของการออกแบบเว็บไซต์ คือการกำหนด เป้าหมายของเว็บไซต์ให้แน่ชัดเสียก่อน เพื่อจะได้ออกแบบการใช้งานได้ตรงกับเป้าหมายที่ได้ตั้งเอาไว้ โดยทั่วไปมักจะเข้าใจว่าการท าเว็บไซต์มีจุดมุ่งหมายเพื่อบริการข้อมูลของหน่วยงานหรือองค์กรเท่านั้น แต่ในความเป็นจริงแล้ว เว็บไซต์แต่ละแห่งก็จะมีเป้าหมายของตนเองแตกต่างกันออกไป กำหนดกลุ่ม ผู้ใช้เป้าหมายผู้ออกแบบเว็บไซต์จำเป็นต้องทราบกลุ่มผู้ใช้เป้าหมายที่เข้ามาใช้บริการเว็บไซต์ เพื่อที่จะได้ตอบสนองความต้องการของผู้ใช้ได้อย่างชัดเจน แต่เว็บไซต์ส่วนใหญ่นั้นจะตอบสนองความ ้ต้องการเฉพาะกลุ่มเท่านั้นไม่สำหรับทุกคน เพราะไม่สามารถตอบสนองความต้องการของคนที่ หลากหลายได้ในเว็บไซต์เดียว สิ่งที่ผู้ใช้ต้องการจากเว็บหลังจากที่ได้เป้าหมายและกลุ่มเป้าหมายของ เว็บไซต์แล้ว ล าดับต่อไปคือการออกแบบเว็บไซต์เพื่อดึงดูดผู้ใช้งานให้ได้นานที่สุด ด้วยการสร้างสิ่งที่ น่าสนใจเพื่อดึงดูดผู้ใช้โดยทั่วไปแล้ว

ข้อมูลหลักที่ควรมีอยู่ในเว็บไซต์จะต้องทราบถึงความต้องการที่ผู้ใช้ต้องการได้รับเมื่อ เข้าชมเว็บไซต์แล้ว ก็ออกแบบเว็บไซต์ให้มีข้อมูลที่ผู้ใช้ต้องการ ซึ่งข้อมูลต่อไปนี้ เป็นสิ่งที่ผู้ใช้ส่วนใหญ่ คาดหวังจะได้รับเมื่อเข้าไปชมเว็บไซต์

222. โครงสร้างของเว็บไซต์ มีดังต่อไปนี้

เว็บที่มีโครงสร้างแบบเรียงลำดับ (Sequential Structure) เป็นโครงสร้างแบบ ธรรมดาที่ใช้กันมากที่สุด เนื่องจากง่ายต่อการจัดระบบข้อมูล ข้อมูลที่นิยม จัดด้วยโครงสร้างแบบนี้มัก เป็นข้อมูลที่มีลักษณะที่เป็นเรื่องราวตามลำดับขั้นของเวลา เช่น การเรียงลำดับตามตัวอักษรหรือ อภิธานศัพท์ โครงสร้างแบบนี้ เหมาะกับเว็บไซต์ที่มีขนาดเล็ก เนื้อหาไม่ซับซ้อนใช้การลิงค์ข้อมูลไปที ้ละหน้า ทิศทางของการเข้าสู่เนื้อหาภายในเว็บไซต์จะเป็นการดำเนินเรื่องในลักษณะเส้นตรง โดยมี ่ ปุ่มเดินหน้า - ถอยหลัง เป็นเครื่องมือหลักในการกำหนดทิศทาง ข้อเสียของโครงสร้างระบบนี้คือ ผู้ใช้ ไม่สามารถกำหนดทิศทางการเข้าสู่เนื้อหาของตนเองได้ ทำให้เสียเวลาเข้าสู่เนื้อหา

**ภาพที่ 2-1** นสดงโครงสร้างแบบเรียงลำดับ

2.2.2.1 เว็บที่มีโครงสร้างแบบลำดับขั้น (Hierarchical Structure) เป็นวิธีที่ดีที่สุด วิธีหนึ่งในการจัดระบบโครงสร้างที่มีความซับซ้อนของข้อมูล โดยแบ่งเนื้อหา ออกเป็นส่วนต่าง ๆ และ มีรายละเอียดย่อย ๆ ในแต่ละส่วนลดหลั่นกันมาในลักษณะแนวคิดเดียวกับแผนภูมิองค์กร จึงเป็นการ ง่ายต่อการทำความเข้าใจกับโครงสร้างของเนื้อหาในเว็บลักษณะนี้ ลักษณะเด่นเฉพาะของเว็บไซต์ ประเภทนี้คือการมีจุดเริ่มต้นที่จุดร่วมจุดเดียวนั่นคือ โฮมเพจ (Homepage) และเชื่อมโยงไปสู่เนื้อหา ในลักษณะเป็นลำดับจากบนลงล่าง

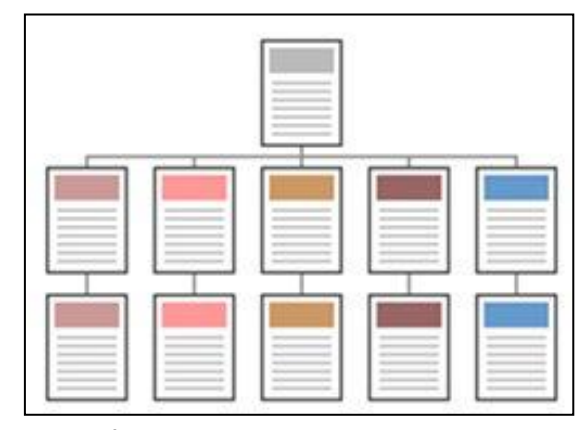

**ภาพที่ 2-2** นสดงโครงสร้างแบบเรียงลำดับ

2.2.2.2XXเว็บที่มีโครงสร้างแบบตาราง (Grid Structure) โครงสร้างรูปแบบนี้มีความ ซับซ้อนมากกว่ารูปแบบที่ผ่านมา การออกแบบเพิ่มความยืดหยุ่น ให้แก่การเข้าสู่เนื้อหาของผู้ใช้ โดยเพิ่มการเชื่อมโยงซึ่งกันและกันระหว่างเนื้อหาแต่ละส่วนเหมาะแก่การแสดงให้เห็นความสัมพันธ์ กันของเนื้อหา การเข้าสู่เนื้อหาของผู้ใช้จะไม่เป็นลักษณะเชิงเส้นตรง เนื่องจากผู้ใช้สามารถเปลี่ยนทิศ ทางการเข้าสู่เนื้อหาของตนเองได้ ในการจัดระบบโครงสร้างแบบนี้ เนื้อหาที่นำมาใช้แต่ละส่วนควรมี ลักษณะที่เหมือนกัน และสามารถใช้รูปแบบร่วมกัน หลักการออกแบบคือนำหัวข้อทั้งหมดมาบรรจุลง ในที่เดียวกันซึ่งโดยทั่วไป จะเป็นหน้าแผนภาพที่แสดงในลักษณะเดียวกับโครงสร้างของเว็บ เมื่อผู้ใช้ คลิกเลือก หัวข้อใด ก็จะเข้าไปสู่หน้าเนื้อหาที่แสดงรายละเอียดของหัวข้อนั้น ๆ และภายในหน้านั้น ก็จะมีการเชื่อมโยงไปยังหน้ารายละเอียดของหัวข้ออื่นที่เป็นเรื่องเดียวกันในส่วนของการออกแบบ จ าเป็นจะต้องมีการวางแผนที่ดี เนื่องจากมีการเชื่อมโยงที่เกิดขึ้นได้หลายทิศทาง

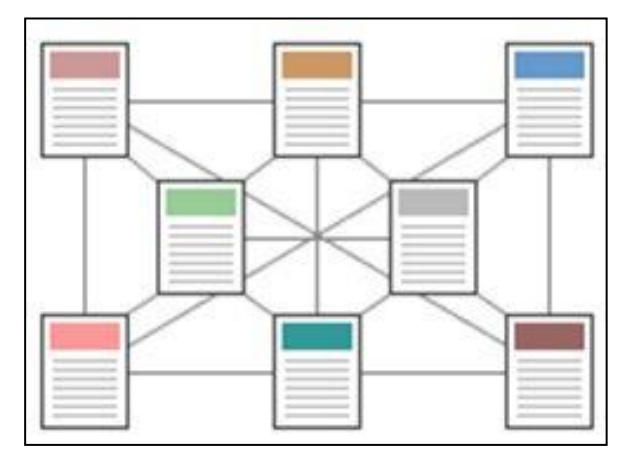

**ภาพที่ 2-3 แสดงโครงสร้างแบบตาราง** 

2.2.2.3XXเว็บที่มีโครงสร้างแบบใยแมงมุม (Web Structure) โครงสร้างประเภทนี้จะ มีความยืดหยุ่นมากที่สุดทุกหน้าในเว็บสามารถจะเชื่อมโยงไปถึงกันได้หมด เป็นการสร้างรูปแบบการ ่ เข้าสู่เนื้อหาที่เป็นอิสระ ผู้ใช้สามารถกำหนดวิธีการเข้าสู่เนื้อหาได้ด้วยตนเอง ในการเชื่อมโยงเนื้อหา แต่ละหน้าอาศัยการเชื่อมโยงข้อความที่มีมโนทัศน์เหมือนกันโครงสร้างลักษณะนี้จัดเป็นรูปแบบที่ไม่มี โครงสร้างที่แน่นนอนตายตัว นอกจากนี้การเชื่อมโยงไม่ได้จำกัดเฉพาะเนื้อหาภายในเว็บนั้น ๆ แต่ สามารถเชื่อมโยงออกไปสู่เนื้อหาจากเว็บภายนอกได้ลักษณะการเชื่อมโยงในเว็บ ไซต์นั้น นอกเหนือจากการใช้ไฮเปอร์เท็กซ์หรือไฮเปอร์มีเดียกับข้อความที่มีมโนทัศน์เหมือนกันของแต่ละหน้า แล้ว ยังสามารถใช้ลักษณะการเชื่อมโยงจากรายการที่รวบรวมชื่อหรือหัวข้อของเนื้อหาแต่ละหน้าไว้ ซึ่งรายการนี้จะปรากฏอยู่บริเวณใดบริเวณหนึ่งในหน้าจอ ผู้ใช้สามารถคลิกที่หัวข้อใดหัวข้อหนึ่งใน รายการเพื่อเลือกที่จะเข้าไปสู่หน้าใด ๆ ก็ได้ตามความต้องการ ข้อดีของรูปแบบนี้คือง่ายต่อผู้ใช้ในการ ้ท่องเที่ยวบนเว็บ โดยผู้ใช้สามารถกำหนดทิศทาง การเข้าสู่เนื้อหาได้ด้วยตนเอง แต่ข้อเสียคือถ้ามีการ เพิ่มเนื้อหาใหม่ ๆ อยู่เสมอจะเป็นการยากในการปรับปรุง นอกจากนี้การเชื่อมโยงระหว่างข้อมูลที่มี มากมายนั้นอาจท าให้ผู้ใช้เกิดการสับสนหัวข้อได้

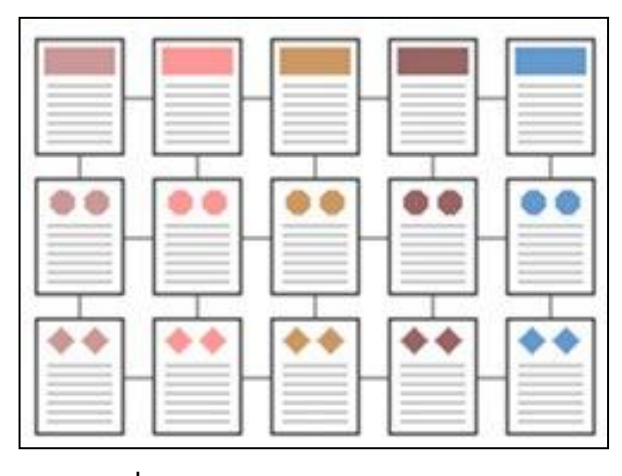

**ภาพที่ 2-4**XXแสดงโครงสร้างแบบใยแมงมุม

2.2.2.4 การออกแบบโครงสร้างเว็บไซต์ (Site Structure Design) คือการวาง แผนการจัดลำดับ เนื้อหาสาระของเว็บไซต์ ออกเป็นหมวดหมู่ เพื่อจัดทำเป็นโครงสร้างในการจัดวาง หน้าเว็บเพจทั้งหมดเปรียบเสมือนแผนที่ที่ทำให้เห็นโครงสร้างทั้งหมดของเว็บไซต์ การทำเช่นนี้จะให้ ้นักออกแบบเว็บไซต์ไม่ให้หลงทาง การจัดโครงสร้างของเว็บไซต์ มีจุดมุ่งหมายสำคัญคือ การที่จะทำ ให้ผู้เข้าเยี่ยมชม สามารถค้นหาข้อมูลในเว็บเพจได้อย่างเป็นระบบ ซึ่งถือว่าเป็นขั้นตอนที่สำคัญ ที่สามารถสร้างความสำเร็จให้กับผู้ที่ทำหน้าที่ในการออกแบบและพัฒนาเว็บไซต์ การออกแบบ โครงสร้างหรือจัดระเบียบของข้อมูลที่ชัดเจน แยกย่อยเนื้อหาออกเป็นส่วนต่าง ๆ ที่สัมพันธ์กันและให้ อยู่ในมาตรฐานเดียวกันจะช่วยให้น่าใช้งานและง่าย ต่อการเข้าอ่านเนื้อหาของผู้ใช้เว็บไซต์

หลักในการออกแบบโครงสร้างเว็บไซต์ควรพิจารณาดังนี้ กำหนดวัตถุประสงค์ของ เว็บไซต์ โดยพิจารณาว่าเป้าหมายของการสร้างเว็บไซต์นี้ทำเพื่ออะไรศึกษาคุณลักษณะของผู้ที่เข้ามา ใช้ว่ากลุ่มเป้าหมายใดที่ผู้สร้างต้องการวางแผนเกี่ยวกับการจัดรูปแบบโครงสร้างเนื้อหาสาระ การ ออกแบบเว็บไซต์ต้องมีการจัดโครงสร้างหรือจัดระเบียบข้อมูลที่ชัดเจน การที่เนื้อหาและข้อมูลมีความ ้ต่อเนื่องไปไม่สิ้นสุดหรือกระจายมากเกินไป อาจทำให้เกิดความสับสนต่อผู้ใช้ได้ ฉะนั้นจึงควร ออกแบบให้มีลักษณะที่ชัดเจนแยกย่อยออกเป็นส่วนต่าง ๆ จัดหมวดหมู่ในเรื่องที่สัมพันธ์กัน รวมทั้ง ้อาจมีการแสดงให้ผู้ใช้เห็นแผนที่โครงสร้างเพื่อป้องกันความสับสนได้ นอกจากนั้นต้องกำหนด รายละเอียดให้กับโครงสร้าง ซึ่งพิจารณาจากวัตถุประสงค์ที่ตั้งไว้ โดยตั้งเกณฑ์ในการใช้ เช่น ผู้ใช้ควร ้ ทำอะไรบ้าง จำนวนหน้าควรมีเท่าใด มีการเชื่อมโยง มากน้อยเพียงใด หลังจากนั้นจึงทำการสร้าง เว็บไซต์แล้วนำไปทดลองเพื่อหาข้อผิดพลาดและทำการแก้ไขปรับปรุงแล้วจึงนำเข้าสู่เครือข่าย อินเทอร์เน็ตเป็นขั้นสุดท้าย

2.2.3 สิ่งที่ต้องคำนึงถึงในการออกแบบเว็บไซต์ มีดังต่อไปนี้

2.2.3.1 ความเรียบง่าย ได้แก่ มีรูปแบบที่เรียบง่ายไม่ซับซ้อนและใช้งานได้สะดวก ไม่มีกราฟิกหรือตัวอักษรที่เคลื่อนไหวอยู่ตลอดเวลา ชนิดและสีของตัวอักษรไม่มาก

2.2.3.2 ความสม่ำเสมอ ได้แก่ ใช้รูปแบบเดียวกันตลอดทั้งเว็บไซต์ เช่น รูปแบบของ หน้า สไตล์ของกราฟิก โทนสี ควรมีความคล้ายคลึงกันตลอดทั้งเว็บไซต์

2.2.3.3 ความเป็นเอกลักษณ์ การออกแบบเว็บไซต์ควรคำนึงถึงลักษณะขององค์กร เพราะรูปแบบของเว็บไซต์จะสะท้อนถึงเอกลักษณ์และลักษณะขององค์กรนั้น ๆ

2.2.3.4 เนื้อหาที่มีประโยชน์ เป็นสิ่งที่สำคัญที่สุดในเว็บไซต์ ดังนั้นควรจัดเตรียม เนื้อหาและข้อมูลที่ผู้ใช้ต้องการให้ถูกต้อง และสมบูรณ์ มีการปรับปรุงและเพิ่มเติมให้ทันเหตุการณ์อยู่ เสมอ เนื้อหาไม่ควรซ้ ากับเว็บไซต์อื่น จึงจะดึงดูดความสนใจ

2.2.3.5 ระบบนำทางหรือเนวิเกชันใช้งานง่าย ต้องออกแบบให้ผู้ใช้เข้าใจง่ายและ ใช้งานสะดวก ใช้กราฟิกที่สื่อความหมายร่วมกับคำอธิบายที่ชัดเจน มีรูปแบบและลำดับของรายการที่ ิสม่ำเสมอ เช่น วางไว้ ตำแหน่งเดียวกันของทุกหน้า

2.2.3.6 ลักษณะที่น่าสนใจ หน้าตาของเว็บไซต์จะต้องมีความสัมพันธ์กับคุณภาพ ขององค์ประกอบต่าง ๆ เช่น คุณภาพของกราฟิกที่จะต้องสมบูรณ์ การใช้สี การใช้ตัวอักษรที่อ่านง่าย สบายตา การใช้โทนสีที่เข้ากันลักษณะหน้าตาที่น่าสนใจนั้นขึ้นอยู่กับความชอบของแต่ละบุคคล

2.2.3.7 การใช้งานอย่างไม่จำกัด ผู้ใช้ส่วนใหญ่สามารถเข้าถึงได้มากที่สุดเลือกใช้ บราวเซอร์ชนิดใดก็ได้ในการเข้าถึงเนื้อหาสามารถแสดงผลได้ทุกระบบปฏิบัติการและความละเอียด หน้าจอต่าง ๆ กันอย่างไม่มีปัญหาเป็นลักษณะสำคัญสำหรับผู้ใช้ที่มีจำนวนมาก

2.2.3.8 คุณภาพในการออกแบบ การออกแบบและเรียบเรียงเนื้อหาอย่างรอบคอบ สร้างความรู้สึกว่าเว็บไซต์มีคุณภาพ ถูกต้อง และเชื่อถือได้

2.2.3.9 สิงค์ต่าง ๆ จะต้องเชื่อมโยงไปหน้าที่มีอยู่จริงและถูกต้อง ระบบการทำงาน ่ ในเว็บไซต์จะต้องมีความแน่นอนและทำหน้าที่ได้อย่างถูก

การใช้สีในการออกแบบเว็บไซต์การสร้างสีสันบนหน้าเว็บเป็นสิ่งที่สื่อความหมายของเว็บไซต์ ได้อย่างชัดเจน การเลือกใช้สีให้เหมาะสม กลมกลืนไม่เพียงแต่จะสร้างความพึงพอใจให้กับผู้ใช้ แต่ยัง ี สามารถทำให้เห็นถึงความแตกต่างระหว่างเว็บไซต์ได้ สีเป็นองค์ประกอบหลักสำหรับการตกแต่งเว็บ จึงจำเป็นอย่างยิ่งที่จะต้องทำความเข้าใจเกี่ยวกับการใช้สี ระบบสีที่แสดงบนจอคอมพิวเตอร์ มีระบบ การแสดงผลผ่านหลอดล าแสงที่เรียกว่า Cathode ray tube โดยมีลักษณะระบบสีแบบบวก อาศัย การผสมของของแสงสีแดง สีเขียว และสีน้ำเงิน สามารถกำหนดค่าสีจาก 0 ถึง 255 ได้ จากการรวมสี ของแม่สีหลักจะทำให้เกิดแสงสีขาว มีลักษณะเป็นจุดเล็ก ๆ บนหน้าจอไม่สามารถมองเห็นด้วยตา เปล่าได้ จะมองเห็นเป็นสีที่ถูกผสมเป็นเนื้อสีเดียวกันแล้ว จุดแต่ละจุดหรือพิกเซล (Pixel)

เป็นส่วนประกอบของภาพบนหน้าจอคอมพิวเตอร์ โดยจำนวนบิตที่ใช้ในการกำหนดความสามารถ ี ของการแสดงสีต่าง ๆ ในภาษา HTML มีการกำหนดสีด้วยตัวเลขคือระบบเลขฐานสิบหก ซึ่งมี เครื่องหมาย (#) อยู่ด้านหน้าและตามด้วยเลขฐานสิบหกจำนวนอักษรอีก 6 หลัก โดยแต่ละไบต์ (byte) จะมีตัวอักษรสองตัว แบ่งออกเป็น 3 กลุ่ม เช่น #FF12AC การใช้ตัวอักษรแต่ละไบต์นี้ เพื่อกำหนดระดับความเข้มของแม่สีแต่ละสีของชุดสี RGB โดย 2 หลักแรก แสดงถึงความเข้มของ ี่สีแดง 2 หลักต่อมา แสดงถึงความเข้มของสีเขียว 2 หลักสุดท้ายแสดงถึงความเข้มของสีน้ำเงิน

สีมีอิทธิพลในเรื่องของอารมณ์การสื่อความหมายที่เด่นชัด กระตุ้นการรับรู้ทางด้านจิตใจมนุษย์ สีแต่ละสีให้ความรู้สึก อารมณ์ที่ไม่เหมือนกัน สีบางสีให้ความรู้สึกสงบ บางสีให้ความรู้สึกตื่นเต้น รุนแรง สีจึงเป็นปัจจัยสำคัญอย่างยิ่งต่อการออกแบบเว็บไซต์ ดังนั้นการเลือกใช้โทนสีภายในเว็บไซต์ เป็นการแสดงถึงความแตกต่างของสีที่ แสดงออกทางอารมณ์ มีชีวิตชีวาหรือเศร้ารูปแบบของสีที่ สายตาของมนุษย์มองเห็น สามารถแบ่งออกเป็น 3 กลุ่ม คือ

สีโทนร้อน (Warm Colors) เป็น กลุ่มสีที่แสดงถึงความสุข ความปลอบโยน ความอบอุ่นสีกลุ่ม นี้เป็นกลุ่มสีที่ช่วยให้หายจากความเฉื่อยชา มีชีวิตชีวามากยิ่งขึ้น

สีโทนเย็น (Cool Colors) แสดงถึงความที่ดูสุภาพ อ่อนโยน เรียบร้อย เป็นกลุ่มสีที่มีคนชอบ มากที่สุด สามารถโน้มนาวในระยะไกลได้

้ สีโทนกลาง (Neutral Colors) สี ที่เป็นกลาง ประกอบด้วย สีดำ สีขาว สีเทา และสีน้ำตาล ึกลุ่มสีเหล่านี้คือ สีกลางที่สามารถนำไปผสมกับสีอื่น ๆ เพื่อให้เกิดสีกลางขึ้นมา

้สิ่งที่สำคัญต่อผู้ออกแบบเว็บคือการเลือกใช้สีสำหรับเว็บ นอกจากจะมีผลต่อการแสดงออกของ เว็บแล้วยังเป็นการสร้างความรู้สึกที่ดีต่อผู้ ใช้บริการ ดังนั้นจะเห็นว่าสีแต่ละสีสามารถสื่อความหมาย ของเว็บได้อย่างชัดเจน ความแตกต่าง ความสัมพันธ์ที่เกิดขึ้นย่อมส่งผลให้เว็บมีความน่าเชื่อถือมาก ยิ่งขึ้น ชุดสีแต่ละชุดมีความสำคัญต่อเว็บ ถ้าเลือกใช้สีไม่ตรงกับวัตถุประสงค์หรือเป้าหมายทำให้เว็บไม่ น่าสนใจ ผู้ใช้บริการจะไม่กลับมาใช้บริการอีกภายหลัง ฉะนั้นการใช้สีที่เหมาะสมเพื่อเป็นการสื่อ ความหมายของเว็บต้องเลือกใช้สีที่มีความกลมกลืนกัน

#### **2.3xxโปรแกรม MySQL**

MySQL จัดเป็น ระบบจัดก ารฐานข้อมูลเชิงสัมพัน ธ์ (RDBMS: Relational Database Management System) ตัวหนึ่ง ซึ่งเป็นที่นิยมกันมากในปัจจุบัน โดยเฉพาะอย่างยิ่งในโลกของ อินเทอร์เน็ต สาเหตุเพราะว่า MySQL เป็นฟรีแวร์ทางด้านฐานข้อมูลที่มีประสิทธิภาพสูง เป็น ทางเลือกใหม่จากผลิตภัณฑ์ระบบจัดการฐานข้อมูลในปัจจุบัน ที่มักจะเป็นการผูกขาดของผลิตภัณฑ์ เพียงไม่กี่ตัว นักพัฒนาระบบฐานข้อมูลที่เคยใช้ MySQL ในความสามารถความรวดเร็ว การรองรับ ้จำนวนผู้ใช้และขนาดของข้อมูลจำนวนมหาศาล ทั้งยังสนับสนุนการใช้งานบนระบบปฏิบัติการ

มากมาย ไม่ว่าจะเป็น Unix, OS/2, Mac OS หรือWindows ก็ตาม นอกจากนี้ MySQL ยังสามารถ ใช้งานร่วมกับ Web Development Platform ทั้งหลาย ไม่ว่าจะเป็น C, C++, Java, Perl, PHP, Python, Tel หรือ ASP ดังนั้นจึงไม่เป็นที่น่าแปลกใจเลยว่า ท าไม MySQL จึงได้รับความนิยมอย่าง มากในปัจจุบันและมีแนวโน้มสูงยิ่งขึ้นๆ ไปในอนาคตMySQL จัดเป็นซอฟต์แวร์ประเภท Open Source Software สามารถดาวน์โหลด Source Code ต้นฉบับได้จากอินเทอร์เน็ตโดยไม่เสีย ค่าใช้จ่ายใด การแก้ไขก็สามารถกระท าได้ตามความต้องการ MySQL ยึดถือสิทธิบัตรตาม GPL (GNU General Public License) ซึ่งเป็นข้อกำหนดของซอฟต์แวร์ประเภทนี้ส่วนใหญ่โดยจะเป็นการ ี่ชี้แจงว่า สิ่งใดทำได้หรือทำไม่ได้สำหรับการใช้งานในกรณีต่าง ๆ ทั้งนี้ถ้าต้องการข้อมูลเพิ่มเติม หรือ รายละเอียดของ GPL สามารถหาข้อมูลได้ จากเว็บไซต์ <http://www.gnu.org/> MySQL ได้รับการ ยอมรับและทดสอบเรื่องของความรวดเร็วในการใช้งาน โดยจะมีการทดสอบและเปรียบเทียบกับ ผลิตภัณฑ์ทางด้านฐานข้อมูลอื่นอยู่เสมอ มีการพัฒนาอย่างต่อเนื่อง โดยเริ่มตั้งแต่เวอร์ชั่นแรก ๆ ที่ยัง ไม่ค่อยมีความสามารถมากนัก มาจนถึงทุกวันนี้ MySQL ได้รับการพัฒนาให้มีความสามารถมากยิ่งขึ้น รองรับข้อมูลจำนวนมหาศาล สามารถใช้งานหลายผู้ใช้ได้พร้อม ๆ กัน (Multi-user) มีการออกแบบ ให้สามารถแตกงานออกเพื่อช่วยการทำงานให้เร็วยิ่งขึ้น รองรับข้อมูลจำนวนมหาศาลเพื่อช่วยการ ี ทำงานเร็วยิ่งขึ้น (Multi-threaded) วิธีและการเชื่อมต่อที่ดีขึ้น การกำหนดสิทธิและการรักษาความ ปลอดภัยของข้อมูลมีความรัดกุมน่าเชื่อถือยิ่งขึ้นเครื่องมือหรือโปรแกรมสนับสนุนทั้งของตัวเองและ ของผู้พัฒนาอื่น ๆ มีมากยิ่งขึ้น นอกจากนนี้สิ่งหนึ่งที่สำคัญคือ "MySQL ได้รับการพัฒนาไปใน แนวทางตามข้อกำหนดมาตรฐาน SQL ดังนั้น สามารถใช้คำสั่ง SQL ในการทำงาน MySQL ได้" นักพัฒนาที่ใช้ SQL มาตรฐานอยู่แล้วไม่ต้องศึกษาคำสั่งเพิ่มเติม แต่อาจจะต้องเรียนรู้ถึงรูปแบบและ ข้อจำกัดบางอย่างโดยเฉพาะ ทั้งนี้ทั้งนั้น ทางทีมงานผู้พัฒนา MySQL มีเป้าหมายอย่างชัดเจนที่จะ พัฒนาให้ MySQL มีความสามารถสนับสนุนตามข้อกำหนด SQL92 มากที่สุดและจะพัฒนาให้ เป็นไปตามข้อกำหนด SOL99 ต่อไป

#### **2.4xxโปรแกรม PHP**

PHP ย่อมาจากคำว่า "Personal Home Page Tool" เป็นการเขียนคำสั่งหรือโค้ดโปรแกรม ึบนฝั่งเซิร์ฟเวอร์ (Server-Side Script) คือ มีการทำงานที่ฝั่งของเครื่องคอมพิวเตอร์เซิร์ฟเวอร์ ซึ่ง ้รูปแบบในการเขียนคำสั่งการทำงานนั้นจะมีลักษณะคล้ายกับภาษา Perl หรือภาษา C และสามารถที่ จะใช้ร่วมกับภาษา HTML ได้อย่างมีประสิทธิภาพ ทำให้รูปแบบเว็บเพจของมีลูกเล่นมากขึ้น

 $2.4.1$  ความสามารถของ PHP

ี สามารถที่จะทำงานเกี่ยวกับ Dynamic Web ได้ทุกรูปแบบเหมือนกับการเขียน โปรแกรมแบบ CGI (Common Gateway Interface) หรือ ASP (Active Server Pages) ไม่ว่าจะ เป็นด้านการดูแลจัดการระบบฐานข้อมูล ระบบรักษาความปลอดภัยของเว็บเพจการรับ-ส่ง Cookies เป็บต้บ

คุณสมบัติที่โดดเด่นที่สุดของ PHP น่าจะเป็นการติดต่อกับโปรแกรมจัดการระบบ ฐานข้อมูลที่มีอยู่มากมาย ซึ่งฐานข้อมูลที่ PHP สนับสนุนมีดังนี้

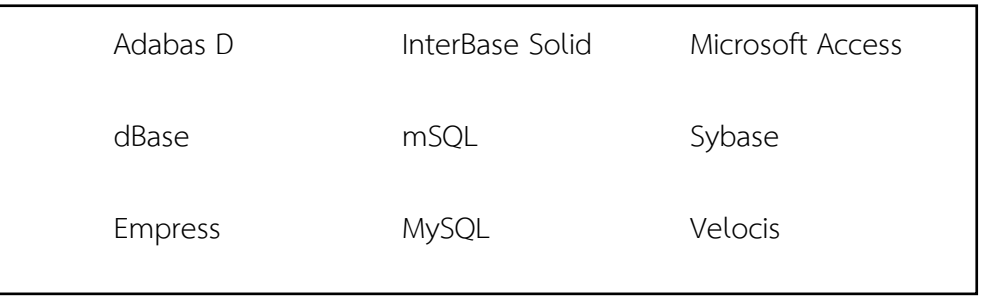

**ภาพที่ 2-5** แสดงโปรแกรมจัดการระบบฐานข้อมูล  $\frac{d}{dt}$ 

แต่ความสามารถที่พิเศษกว่านี้ ก็คือ PHP สามารถที่จะติดต่อกับบริการต่าง ๆ ผ่านทางโปรโตคอล (Protocol) เช่น IMAP, SNMP, NNTP, POP3, HTTP และยังสามารถติดต่อกับ Socket ได้อีกด้วย สาเหตุที่เลือก PHP มาใช้ในการพัฒนาเว็บไซต์ก็เนื่องมาจากความรวดเร็วในการพัฒนาโปรแกรม เพราะว่า PHP เป็นสคริปต์แบบ Embeded คือ สามารถแทรกร่วมกับ HTML Tag ได้อย่างอิสระ และหากพัฒนาโค้ดไว้ในรูปแบบของ Class ที่เขียนขึ้นเพียงครั้งเดียวแล้วเรียกใช้งานได้ตลอดทำให้ สะดวกและรวดเร็วต่อการพัฒนาโปรแกรมต่าง ๆ

242 PHP เป็นโค้ดแบบเปิดเผย

ค าว่า Open Source ว่าไปแล้วก็มีความหมายเหมือนกับของฟรีนั่นเอง เนื่องจาก PHP มีกลุ่มของผู้ใช้งานอยู่เป็นจำนวนมากทั่วโลก และมีเว็บไซต์อยู่เป็นจำนวนมากที่เป็นแหล่ง ้รวบรวมซอสโค้ดโปรแกรม หรือจะเป็นบทความต่าง ๆ ทำให้ผ้ใช้มือใหม่ ๆ หรือผ้ที่ต้องการศึกษา สามารถค้นหาซอสโค้ดมาเป็นแนวทางในการพัฒนาโปรแกรมได้ง่ายขึ้น

2.4.2.1 การบริหารหน่วยความจำ (Memory Usage)

้มีการใช้งานหน่วยความจำที่ดีขึ้น กล่าวคือ PHP 4 จะไม่เรียกใช้ หน่วยความจำตลอดเวลาการทำงานเหมือนกับ PHP3 ทำให้มีประสิทธิภาพในการทำงานสูงขึ้น

2.4.2.2XXอิสระต่อระบบปฏิบัติการ

เว็บแอพพลิเคชั่นที่ถูกสร้างขึ้นมาสามารถที่จะรันได้หลายระบบปฏิบัติการ ไม่ว่าจะเป็น Unix, Linux หรือ Windows เป็นต้น

2.4.3 ตัวแปร (Variables)

ตัวแปร มีหน้าที่ใช้สำหรับเก็บค่าตัวเลข ตัวอักษร หรือชุดข้อความ เพื่อใช้ในการอ้างอิง โดยในการตั้งชื่อตัวแปรของ PHP นั้น มีกฎเกณฑ์ดังนี้

2.4.3.1XXชื่อตัวแปรจะต้องขึ้นต้นด้วยเครื่องหมาย \$ (Dollar Sign) จากนั้นต้องตาม ด้วยตัวอักษรห้ามขึ้นต้นด้วยตัวเลข หรือสัญลักษณ์พิเศษใด ๆ

2.4.3.2XX ชื่อของตัวแปรนั้น สามารถจะใช้ ตัวอักษร ตัวเลข และเครื่องหมาย – (Underscore) มาตั้งเป็นชื่อตัวแปรได้ สามารถนำตัวอักษรกับตัวเลขมาผสมเป็นชื่อของตัวแปรได้ แต่ ต้องไม่มีสัญลักษณ์ทางคณิตศาสตร์เข้ามาเกี่ยวข้อง

2.4.3.3XX ชื่อตัวแปร ไม่สามารถเว้นว่างหรือเคาะเว้นวรรคได้

2.4.3.4 ชื่อตัวแปรควรที่จะสื่อความหมายในตัวมันเอง

2.4.3.5 ซื่อตัวแปรอักษรตัวเล็ก ตัวใหญ่นั้นมีความสำคัญมาก ตัวอักษรไม่ เหมือนกันถือว่าเป็นตัวแปรคนละตัวกัน การกำหนดค่าให้กับตัวแปรนั้น สามารถใช้เครื่องหมายเท่ากับ (=) เป็นตัวให้ค่ากับตัวแปรที่ตั้งขึ้นมาจากทางขวามือมาเก็บไว้ทางซ้ายมือเสมอ และถ้าค่าที่กำหนด ให้กับตัวแปรเป็นชุด ข้อความหรือตัวอักษรจะต้องกำหนดไว้ภายในเครื่องหมายคำพูด "…" หรือ '…'

2.4.4 ชนิดของข้อมูล

Integer เก็บข้อมูลตัวเลขที่เป็นจำนวนเต็มทั้งจำนวนเต็มบวก และจำนวนเต็มลบ รวมทั้งสามารถแสดงค่าเป็นเลขฐานสิบ (0-9) ฐานแปด (0-7) และฐานสิบหก (0-9, A-F หรือ a-f) Floating point numbers เก็บข้อมูลตัวเลขจำนวนจริงทั้งบวกและลบ ที่มีทศนิยมหรือไม่มีทศนิยมก็ ได้

String เก็บข้อมูลตัวอักษรหรือข้อความ

Array เก็บข้อมูลที่เป็นชุดหรืออาร์เรย์

Object เก็บข้อมูลในลักษณะออปเจ็กต์เพื่อการเรียกใช้เป็น Class Object หรือ

Function

Type juggling เก็บข้อมูลในลักษณะเฉพาะหรือผู้ใช้เพิ่มเติมเข้ามา

2.4.5 ฟังก์ชันใน PHP4 นั้น สามารถแบ่งได้ออกเป็น 2 รูปแบบดังนี้ คือ

2.4.5.1 ฟังก์ชันที่มีมากับ PHP4 (Built-in function) มีหลายกลุ่มการทำงาน

ด้วยกัน เช่น

ึก) ฟังก์ชันที่เกี่ยวกับวันและเวลา

ข) ฟังก์ชันที่เกี่ยวกับการคำนวณทางด้านคณิตศาสตร์

ค) ฟังก์ชันที่เกี่ยวกับการติดต่อกับฐานข้อมูลประเภทต่าง ๆ

ึง) ฟังก์ชันที่เกี่ยวกับการจัดการกับสตริงหรือข้อความ

2.4.5.2 ฟังก์ชันที่ตัวผู้ใช้งานเองเป็นผู้สร้างขึ้นมาใหม่ มีด้วยกัน 2 แบบ ก็จะมี ฟังก์ชันที่ประกอบไปด้วยฟังก์ชันที่ไม่มีการส่งค่าระหว่างฟังก์ชัน และฟังก์ชันที่มีการส่งค่าระหว่าง ฟังก์ชัน ซึ่งค่าที่ใช้รับส่งระหว่างฟังก์ชัน จะเรียกว่า อากิวเมนต์ (Argument)

#### **2.5XXวงจรการพัฒนาระบบ SDLC (Systems Development Life Cycle)**

ในการพัฒนาระบบสารสนเทศในองค์กรจะต้องมีการวิเคราะห์กระบวนการทำงานขององค์กร เรียกว่า System development Life Cycle (SDLC) เป็นกระบวนการทางความคิด (Logical Process) ในการพัฒนาระบบสารสนเทศเพื่อแก้ปัญหาทางธุรกิจและตอบสนองความต้องการของ ผู้ใช้ได้ โดยระบบที่จะพัฒนานั้น อาจเริ่มด้วยการพัฒนาระบบใหม่เลยหรือนำระบบเดิมที่มีอยู่แล้วมา ปรับเปลี่ยน ให้ดียิ่งขึ้น ภายในวงจรนี้จะแบ่งกระบวนการพัฒนาออกเป็นระยะ (Phases) ได้แก่ ระยะ การวางแผน (Planning Phase) ระยะการวิเคราะห์ (Analysis Phase) ระยะการออกแบบ (Design Phase) และระยะการสร้างและพัฒนา (Implementation Phase) โดยแต่ละระยะจะประกอบไป ี ด้วยขั้นตอน (Steps) ต่าง ๆ แตกต่างกันไปตาม Methodology ที่นักวิเคราะห์นำมาใช้ เพื่อให้ เหมาะสมกับสถานะทางการเงินและความพร้อมขององค์กรในขณะนั้น

ขั้นตอนในวงจรพัฒนาระบบ SDLC ช่วยให้นักวิเคราะห์ระบบสามารถดำเนินการได้อย่างมี แนวทางและเป็นขั้นตอน ทำให้สามารถควบคุมระยะเวลาและงบประมาณในการปฏิบัติงานของ โครงการพัฒนาระบบได้ ขั้นตอนต่าง ๆ นั้นมีลักษณะคล้ายกับการตัดสินใจแก้ปัญหาตามแนวทาง วิทยาศาสตร์(Scientific Management) ได้แก่ การค้นหาปัญหา การค้นหาแนวทางแก้ไขปัญหา การประเมินผลแนวทางแก้ไขปัญหาที่ค้นพบ เลือกแนวทางที่ดีที่สุด และพัฒนาทางเลือกนั้นให้ใช้งาน ได้ สำหรับวงจรการพัฒนาระบบในหนังสือเล่มนี้ จะแบ่งเป็น 7 ขั้นตอนดังนี้

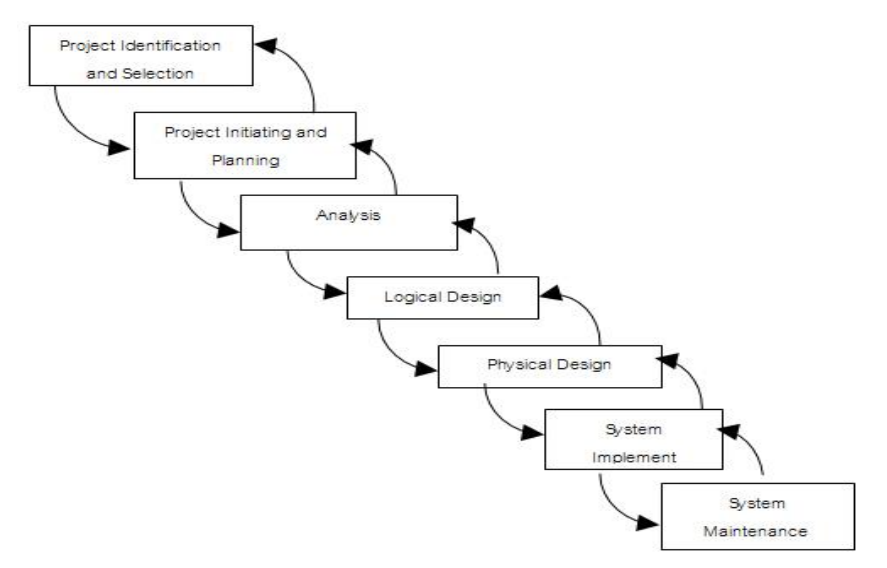

**ภาพที่ 2-6**XXวงจรการพัฒนาระบบ (Systems Development Life Cycle)

2.5.1XXการค้นหาและเลือกสรรโครงการ (Project Identification and Selection) เป็น ขั้นตอน ในการค้นหาโครงการพัฒนาระบบ ที่เหมาะสมกับสถานการณ์ปัจจุบันของบริษัท สามารถ แก้ปัญหาที่เกิดขึ้น และให้ผลประโยชน์กับบริษัทมากที่สุด โดยใช้ตาราง Matrix Table เป็นเครื่องมือ ้ ประกอบการพิจารณา ซึ่งเป็นขั้นตอนที่ได้ดำเนินการผ่านไปแล้วในเบื้องต้น สามารถสรุปกิจกรรมได้ ดังนี้

- 2.5.1.1 ค้นหาโครงการพัฒนาระบบที่เห็นสมควรต่อการได้รับการพัฒนา
- 2.5.1.2 จำแนกและจัดกล่มโครงการ
- 2.5.1.3**XX**เลือกโครงการที่เหมาะสมที่สุดในการพัฒนา

2.5.2XXการเริ่มต้นและวางแผนโครงการ (Project Initiating and Planning System) Development) เป็นขั้นตอนในการเริ่มต้นจัดทำโครงการด้วยการจัดตั้งทีมงาน กำหนดตำแหน่ง หน้าที่ให้กับทีมงานแต่ละคนอย่างชัดเจน เพื่อร่วมกันสร้างแนวทางเลือกในการนำระบบใหม่มาใช้งาน และเลือกทางเลือกที่ดีที่สุด จากนั้นจะร่วมกันวางแผนจัดทำโครงการกำหนดระยะเวลาในการดำเนิน โครงการ ศึกษาความเป็นไปได้ของโครงการ และประมาณการต้นทุน และกำไรที่จะได้รับจากการ ้ลงทุนในโครงการพัฒนาระบบ เพื่อนำเสนอต่อผู้จัดการ เพื่อพิจารณาอนุมัติดำเนินการในขั้นตอน ต่อไป โดยในขณะที่นำเสนอโครงการอยู่นี้ถือเป็นการดำเนินงานในขั้นตอนที่ 2 ซึ่งใช้เทคนิคในการ เก็บรวบรวมข้อเท็จจริงด้วยการสัมภาษณ์ (Interviewing) การออกแบบสอบถาม (Questionnaires) รวมทั้งพิจารณาจากเอกสารการทำงาน รายงานและแบบฟอร์มต่าง ๆ ของบริษัทประกอบด้วย สรุป กิจกรรมได้ดังนี้

- 2.5.2.1 เริ่มต้นโครงการ
- 2.5.2.2**XX**เสนอแนวทางเลือกในการน าระบบใหม่มาใช้งาน
- 2.5.2.3**XX**วางแผนโครงการ

2.5.3 การวิเคราะห์ (System Analysis) เป็นขั้นตอนในการศึกษาและวิเคราะห์ถึงขั้นตอน การดำเนินงานของระบบเดิม ซึ่งการที่จะสามารถดำเนินการในขั้นตอนนี้ ได้จะต้องผ่านการอนุมัติใน ้ขั้นตอนที่ 2 ใน การนำเสนอโครงการหลังจากนั้นจะรวบรวมความต้องการในระบบใหม่ จากผู้ใช้ ้ระบบแล้วนำมาศึกษาและวิเคราะห์ความต้องการเหล่านั้นด้วย การใช้เครื่องมือชนิดต่าง ๆ ได้แก่ แบบจำลองขั้นตอนการทำงานของระบบ (Process Modeling) โดยใช้แผนภาพกระแสข้อมูล (Data Flow Diagram: DFD) และแบบจำลองข้อมูล (Data Modeling) โดยใช้แผนภาพแสดงความสัมพันธ์ ระหว่าง ข้อมูล (Entity Relationship Diagram: E-R Diagram) สรุปกิจกรรมได้ดังนี้

- 2.5.3.1 ศึกษาขั้นตอนการทำงานของระบบเดิม
- 2.5.3.2XXรวบรวมความต้องการในระบบใหม่จากผู้ใช้ระบบ

### 2.5.3.3 จำลองแบบความต้องการที่รวบรวมได้

2.5.4XXการออกแบบเชิงตรรกะ (Logical Design) เป็นขั้นตอนในการออกแบบลักษณะการ ท างานของระบบตามทางเลือกที่ได้จากเลือกไว้จากขั้นตอน การวิเคราะห์ระบบโดยการออกแบบใน เชิงตรรกะนี้ยังไม่ได้มีการระบุถึงคุณลักษณะของอุปกรณ์ที่จะนำมาใช้ เพียงแต่กำหนดถึงลักษณะของ ้รูปแบบรายงานที่เกิดจากการทำงานของระบบ ลักษณะของการนำข้อมูลเข้าสู่ระบบ และผลลัพธ์ที่ได้ ิจากระบบ ซึ่งจะเลือกใช้การนำเสนอรูปแบบของรายงาน และลักษณะของจอภาพของระบบจะทำให้ ้สามารถเข้าใจขั้นตอนการทำงานของระบบได้ ชัดเจนขึ้น สรุปกิจกรรมได้ดังนี้

- 2.5.4.1XX ออกแบบแบบฟอร์มและรายงาน (Form/Report Design)
- 2.5.4**.**2XX ออกแบบส่วนติดต่อกับผู้ใช้ (User Interfaces Design)
- 2.5.4.3XX ออกแบบฐานข้อมูลในระดับ Logical
- 2.5.5XXการออกแบบเชิงกายภาพ (Physical Design)

เป็นขั้นตอนที่ระบุถึงลักษณะการทำงานของระบบทางกายภาพหรือทางเทคนิค โดย ระบุถึงคุณลักษณะของอุปกรณ์ที่จะนำมาใช้เทคโนโลยีโปรแกรมภาษาที่จะนำมาทำการเขียน โปรแกรม ฐานข้อมูลของการออกแบบเครือข่ายที่เหมาะสมกับระบบสิ่งที่ได้จากขั้นตอนการออกแบบ ทางกายภาพนี้จะเป็นข้อมูลของการออกแบบ เพื่อส่งมอบให้กับโปรแกรมเมอร์เพื่อใช้เขียนโปรแกรม ตามลักษณะการทำงานของระบบที่ได้ออกแบบและกำหนดไว้ สรุปกิจกรรมได้ดังนี้

2.5.5.1 ออกแบบฐานข้อมูลในระดับ Physical

2.5.5.2XXออกแบบ Application

2.5.6 การพัฒนาและติดตั้งระบบ (System Implementation) เป็นขั้นตอนในการนำข้อมูล เฉพาะของการออกแบบมาทำการเขียนโปรแกรมเพื่อให้เป็นไปตามคุณลักษณะและรูปแบบต่าง ๆ ที่ ได้กำหนดไว้ หลังจากเขียนโปรแกรมเรียบร้อยแล้ว จะต้องทำการทดสอบโปรแกรมตรวจสอบหา ข้อผิดพลาดของโปรแกรมที่พัฒนาขึ้นมา และสุดท้ายคือการติดตั้งระบบ โดยทำการติดตั้งตัวโปรแกรม ติดตั้งอุปกรณ์ พร้อมทั้งจัดท าคู่มือและจัดเตรียมหลักสูตรฝึกอบรมผู้ใช้งานที่เกี่ยวข้อง เพื่อให้ระบบ ใหม่สามารถใช้งานได้ สรุปกิจกรรมได้ดังนี้

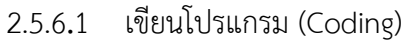

- $2.5.6.2$  ทดสอบโปรแกรม (Testing)
- 2.5.6**.**3XXติดตั้งระบบ (Installation)
- 2.5.6.4 จัดทำเอกสาร (Documentation)
- 2.5.6.5 จัดทำหลักสูตรฝึกอบรม (Training)
- 2.5.6.6 การบริการให้ความช่วยเหลือหลังการติดตั้งระบบ (Support)

### 2.5.7 การซ่อมบำรุงระบบ (System Maintenance)

เป็นขั้นตอนสุดท้ายของวงจรพัฒนาระบบ SDLC หลังจากระบบใหม่ได้เริ่มดำเนินการ ผู้ใช้ระบบจะพบกับปัญหาที่เกิดขึ้นเนื่องจากความไม่คุ้นเคยกับระบบใหม่ และค้นหาวิธีการแก้ไข ปัญหานั้นเพื่อให้ตรงกับความต้องการของผู้ใช้เองได้ สรุปกิจกรรมได้ดังนี้

- 2.5.7.1 เก็บรวบรวมคำร้องขอให้ปรับปรุงระบบ
- 2.5.7.2XXวิเคราะห์ข้อมูลร้องขอให้ปรับปรุงระบบ
- 2.5.7.3 ออกแบบการทำงานที่ต้องการปรับปรุง
- 2.5.7.4 ปรับปรุง

## **2.6**XX**แผนภาพกระแสข้อมูล** (**Data Flow Diagram)**

เป็นเครื่องมือเชิงโครงสร้างที่ใช้บรรยายภาพรวมของระบบ โดยแสดงขั้นตอนการทำงานของ ระบบหรือกระบวนการ (Process) มักนำมาใช้ในการวิเคราะห์และออกแบบระบบเชิงโครงสร้าง โดย แสดงความสัมพันธ์ระหว่างกระบวนการกับข้อมูล ซึ่งเป็นการแสดงการเคลื่อนที่ของข้อมูลจาก กระบวนการหนึ่งไปยังกระบวนการหนึ่ง โดยแผนภาพนี้จะเป็นสื่อช่วยให้การวิเคราะห์เป็นไปได้ โดยง่าย และมีความเข้าใจตรงกันระหว่างผู้วิเคราะห์ระบบกับโปรแกรมเมอร์หรือระหว่างผู้วิเคราะห์ ระบบกับผู้ใช้

2.6.1 สัญลักษณ์ที่ใช้ในการวาดแผนภาพกระแสข้อมูล ประกอบด้วย 4 สัญลักษณ์ แสดงถึง การประมวลผลสัญลักษณ์บางอย่างขององคกร ดังนี้

| ชื่อสัญลักษณ์                      | Gane & Sarson |  |
|------------------------------------|---------------|--|
| ขั้นตอนการดำเนินงาน (Process)      |               |  |
| แหล่งเก็บข้อมูล (Data Store)       |               |  |
| การเคลื่อนที่ของข้อมูล (Data Flow) |               |  |
| หน่วยภายนอก (External Entity)      |               |  |

**ตารางที่ 2-1**XXแสดงสัญลักษณ์ที่ใช้ในการวาดแผนภาพกระแสข้อมูล

2.6.1.1 สัญลักษณ์ขั้นตอนการดำเนินงาน (Process) แสดงการทำงาน หรือการ ประมวลผลของระบบ โดยที่ตั้งชื่อเพื่อให้สื่อถึงตำแหน่งหนึ่ง ๆ ระบบต้องมีกระบวนการทำงาน ้อย่างไรตามลำดับ ตองใช้สัญลักษณ์ Process คูกับสัญลักษณ์ Data Flow เสมอ โดยที่ลูกศรชี้เขา หมายถึง ข้อมูลที่นำเข้า ลูกศรชื้ออก หมายถึง ขอมูลออกจาก Process ซึ่งใน1 Process สามารถมี ขอมลนำเขามากกวา 1 เสน หรือขอมลออกมากกวา 1 เสนได้

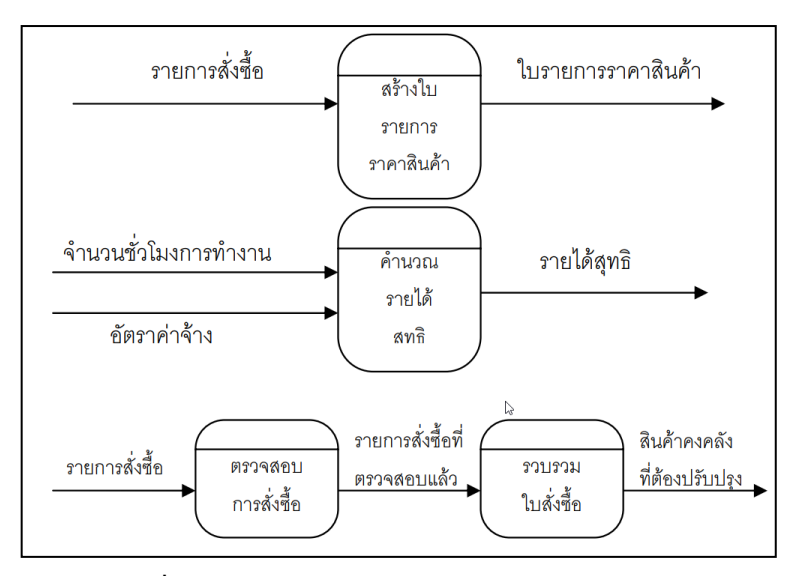

**ภาพที่ 2-7**XXแสดงตัวอย่างการใช้สัญลักษณ์Process

กฎของการใช้สัญลักษณ์ Process ต้องไม่มีข้อมูลรับเข้าเพียงอย่างเดียวโดย ไม่มีการส่งข้อมูลออกจาก Process เรียกข้อผิดพลาดชนิดนี้ว่า "Black Hole" เนื่องจากข้อมูลที่ รับเข้ามาแล้วสูญหายไป ต้องไม่มีข้อมูลออกเพียงอย่างเดียว โดยไม่มีข้อมูลเข้าสู่ Process เลย ข้อมูล รับเข้าจะต้องเพียงพอในการสร้างข้อมูลส่งออก กรณีที่มีข้อมูลที่รับเข้าไม่เพียงพอในการสร้างข้อมูล ส่งออกเรียกว่า "Gray Hole" โดยอาจเกิดจากการรวบรวมข้อเท็จจริงและข้อมูลไม่สมบูรณ์ หรือการ ใช้ชื่อข้อมูลรับเข้าและข้อมูลส่งออกผิด การตั้งชื่อ Process ต้องใช้คำกริยา (Verb) เช่น Prepare Management Report, Calculate Data สำหรับภาษาไทยใช้เป็นคำกริยาเช่นเดียวกัน เช่น บันทึก ่ ข้อมูลใบสั่งซื้อ ตรวจสอบข้อมูลลูกค้า คำนวณเงินเดือน เป็นต้น

2.6.1.2 แหล่งเก็บข้อมูล (Data Store) แสดงที่เก็บข้อมูลภายในระบบที่กำลังศึกษา ที่เก็บข้อมูล ได้แก่ แฟ้มข้อมูล แฟ้มเอกสาร ตู้เอกสาร สวนขอมูลที่ไหลเขาสู่แหล่งเก็บข้อมูลจะอยู่ใน รูปของการบันทึกการเพิ่ม ลบ แกไข ในการใช้สัญลักษณ์ Data Store คูกับสัญลักษณ์ Data Flow ี เสมอ โดยที่ถาลูกศรชี้เขา หมายถึง ขอมูลนำเขาไปเก็บยังแหล่งเก็บ ถาลูกศรชื้ออก หมายถึง อาน ขอมูลจากแหล่งเก็บขอมูลไปใช้ในการประมวลผล Data Store ต้องเชื่อมต่อกับ Process เสมอ โดย เชื่อผ่าน Data Flow

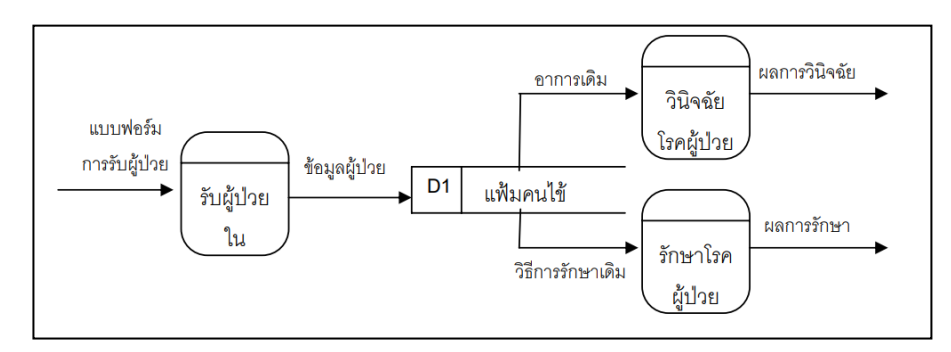

**ภาพที่ 2-8**XXแสดงตัวอย่างการใช้สัญลักษณ์Data Store

กฎของแหล่งจัดเก็บข้อมูล (Data Store) ข้อมูลจาก Data Store จะวิ่ง ไปสู่อีก Data Store หนึ่งโดยตรงไม่ได้ จะต้องผ่านการประมวลผลจาก Process ก่อน ข้อมูลจาก External Agent จะวิ่งเข้าสู่ External Agent โดยตรงไม่ได้ การตั้งชื่อ Data Store จะต้องใช้คำนาม (Noun) เช่น Customer File, Inventory หรือ Employee File เป็นต้น

2.6.1.3 การเคลื่อนที่ของข้อมูล (Data Flow) แสดงการเคลื่อนที่ของข้อมูลจาก ้ตำแหน่งหนึ่งไปยังอีกตำแหน่งหนึ่งของแผนภาพ โดยใช้สัญลักษณ์เส้นและมีลูกศรแสดงทิศทางการ เคลื่อนที่ของข้อมูล การเคลื่อนที่ของข้อมูล แสดงเฉพาะการเคลื่อนที่ของข้อมูลเท่านั้น เอกสาร บางอย่างถูกจัดอยู่ในกลุ่มของข้อมูลเช่น รายงานต่าง ๆ เป็นต้น

การใช้สัญลักษณ์ Data Flow สามารถใช้คู่กับ Process หรือ External Entity หรือ Data Store ก็ได้ ขึ้นอยู่กับระบบงานวาขอมูลนั้นจะนำไปไวที่ไหน หรือขอมูลนั้นจะนำ ออกจากสวนใด

การตั้งชื่อ Data Flow โดยทั่วไปจะตั้งเพียงค าเดียว ที่มีความหมายชัดเจน และเขาใจง่ายควรกำกับชื่อบนเส้นด้วยคำนาม เชน "เวลาทำงาน" "ใบสั่งชื้อสินคา" เป็นต้น

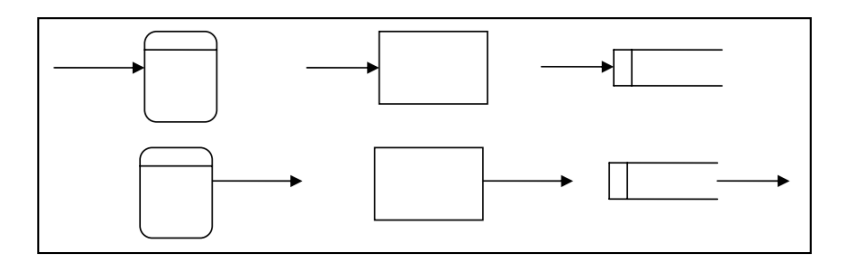

**ภาพที่ 2-9**XXแสดงตัวอย่างการใช้สัญลักษณ์Data Flow

กฎของกระแสข้อมูลใช้สัญลักษณ์ลูกศร Data Flow ต้องมีจุดเริ่มต้นหรือ

ี สิ้นสุดที่ Process เพราะ Data Flow คือข้อมูลนำเข้า (Inputs) และข้อมูลส่งออก (Outputs) ของ Process

Data Flow จะเดินทางระหว่าง External Agent กับ External Agent

ไม่ได้

Data Flow จะเดินทางจาก External Agent ไป Data Store ไม่ได้ Data Flow จะเดินทางจาก Data Store ไป External Agent ไม่ได้ Data Flow จะเดินทางระหว่าง Data Store กับ Data Store ไม่ได้ การตั้งชื่อ Data Flow จะต้องใช้คำนาม (Noun) เช่น Inventory Data,

Goods Sold Data เป็นต้น

2.6.1.4XXหน่วยภายนอก (External Entity) แสดงหน่วยภายนอกที่ติดต่อกับระบบ โดยอ้างอิงจากขอบเขตของระบบ (System Boundary) หน่วยภายนอกของระบบ ได้แก่ บุคคล กลุ่มคน หน่วยงาน ระบบสารสนเทศเป็นต้น ซึ่งมีหน้าที่หลักคือ ส่งข้อมูลเข้าและ/หรือรับข้อมูลที่ออก ้จากระบบที่กำลังศึกษา

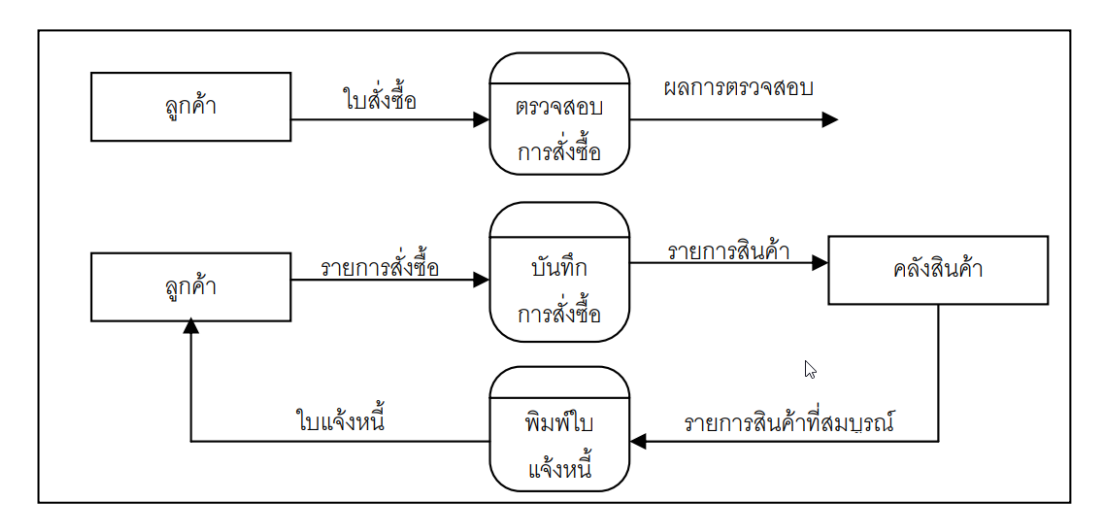

**ภาพที่ 2-10**XXแสดงตัวอย่างการใช้สัญลักษณ์External Entity

ในการใช้สัญลักษณ์External Entity คูกับสัญลักษณ์ Data Flow เสมอ โดยที่ถาลูกศรชี้เขา หมายถึง ขอมูลนำจาก External Entity เข้าสู่ระบบ ถาลูกศรชื้ออก หมายถึง การนำข้อมูลจากระบบไปให้ External Entity และการตั้งชื่อ External Agent ต้องใช้คำนาม (Noun) เช่น Customer, Bank เป็นต้น
2.6.2 การเขียนแผนภาพ Data Flow Diagram Level 0 (Context Diagram)

Context Diagram คือ แผนภาพกระแสข้อมูลระดับบนสุดที่แสดงภาพรวมการทำงาน ของระบบที่มีความสัมพันธ์กับสภาพแวดล้อมภายนอกระบบ

Level-0 Diagram คือ แผนภาพกระแสข้อมูลในระดับที่แสดงขั้นตอนการทำงานหลัก ทั้งหมด (Process หลัก) ของระบบแสดงทิศทางการไหลของ Data Flow และแสดงรายละเอียดของ แหล่งจัดเก็บข้อมูล (Data Store) เป็นการแสดงให้เห็นถึงรายละเอียดของ Process การทำงานหลัก ที่มีอยู่ภายในภาพรวมของระบบ (Context Diagram) ว่ามีขั้นตอนใดบ้าง ระดับของแผนภาพที่ แบ่งย่อยมาจาก Level-0 เรียกว่า Level-1 ซึ่งแผนภาพที่แบ่งย่อยในระดับถัดมาจาก Level-0 diagram จะต้องมี Process อย่างน้อย 2 Process ขึ้นไป

2.6.3XXการเขียนแผนภาพ Data Flow Diagram Level 1

ถ้าระบบใดมีการทำงานที่ซับซ้อนมาก นักวิเคราะห์ระบบจะไม่สามารถอธิบายการ ท างานทั้งหมดได้ภายในขั้นตอนเดียวใน Context Diagram ดังนั้นในการวิเคราะห์ระบบจึงสามารถ จ าแนกระบบใหญ่หนึ่งระบบออกเป็นระบบย่อย ๆ ได้หลายระบบ โดยแบ่งให้เป็นระบบย่อยที่มีขนาด เล็กลงเรื่อย ๆ จนสามารถอธิบายการทำงานได้ทั้งหมด เรียกวิธีนี้ว่า "การแบ่งย่อย"

การแบ่ง/แยก/ย่อยระบบและขั้นตอนการทำงานออกเป็นส่วนย่อย โดยในแต่ละ ์ ขั้นตอนที่แยกออกมา (Subsystems) จะแสดงให้เห็นถึงรายละเอียดของการทำงานเพิ่มมากขึ้น การแบ่งย่อย Process นั้นสามารถแบ่งย่อยลงไปได้เรื่อย ๆ จนกระทั่งถึงระดับที่ไม่สามารถแบ่งย่อย ได้อีกแล้ว

2.6.4XXการเขียนแผนภาพ Data Flow Diagram Level 2

กระแสข้อมูล DFD Level 2 คือ การแตกการประมวลผลย่อย โดยใช้แผนภาพกระแส ข้อมูล DFD Level 1 แบ่งการประมวลผลภายในออกไปเป็นขั้นตอนต่าง ๆ ได้

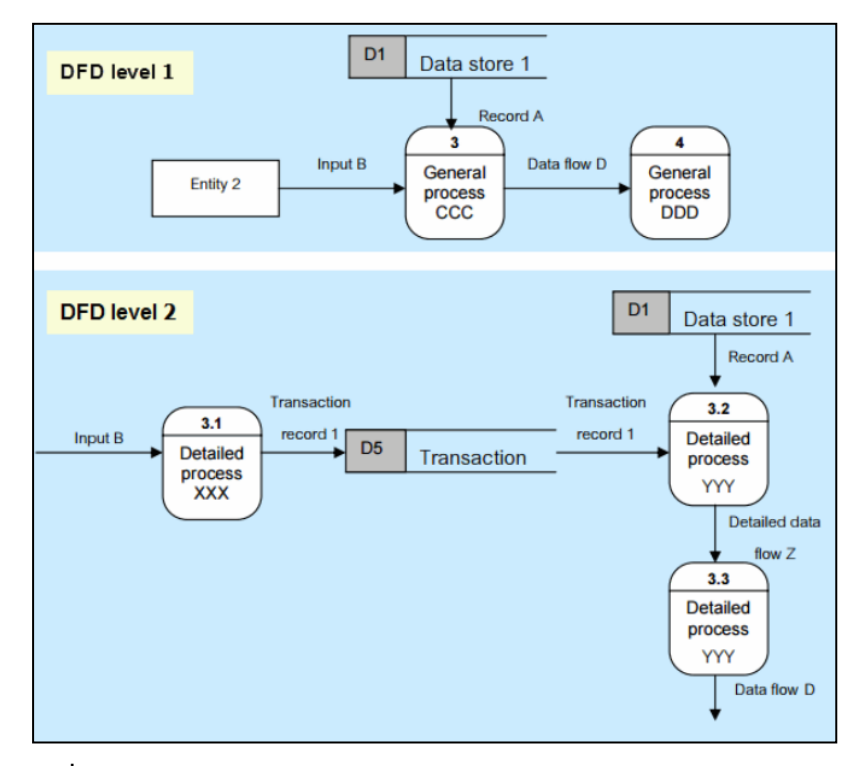

**ภาพที่ 2-11**XXแสดงตัวอย่างการเขียนแผนภาพ Data Flow Diagram Level 2

2.6.5 ประโยชน์ที่ได้รับจากการใช้แผนภาพกระแสข้อมูล

2.6.5.1 การใช้แผนภาพนี้สามารถใช้ได้อย่างอิสระในการวิเคราะห์ ระบบโดยไม่ต้อง มีเทคนิคอื่นมาช่วย เนื่องจากสามารถใช้สัญลักษณ์ต่าง ๆ แทนสิ่งที่วิเคราะห์นั้นได้

2.6.5.2 การใช้แผนภาพนี้เป็นสื่อที่ง่ายต่อการแสดงความสัมพันธ์ระหว่างระบบย่อย กับระบบใหญ่ให้เห็นชัดเจน ซึ่งท าให้ผู้ใช้แผนภาพนั้นเข้าใจความสัมพันธ์ต่าง ๆ ได้สะดวก

2.6.5.3XXการใช้แผนภาพนี้เป็นสื่อที่ช่วยให้การวิเคราะห์เป็นไปได้ โดยง่ายและมี ความเข้าใจตรงกันระหว่างผู้วิเคราะห์ระบบกับโปรแกรมเมอร์ หรือระหว่างผู้วิเคราะห์กับผู้ใช้ระบบ

2.6.5.4 การใช้แผนภาพนี้ช่วยให้การวิเคราะห์ระบบเป็นไปได้สะดวก โดยทำให้เห็น ถึงข้อมูล และขั้นตอนต่าง ๆ ของระบบเป็นแผนภาพการไหลของข้อมูล

## **2.7**XX**แผนภาพความสัมพันธ์ระว่างข้อมูล** (**Entity-Relationship Diagram)**

ER Diagram คือ แบบจำลองที่ใช้อธิบายโครงสร้างของฐานข้อมูลซึ่งเขียนออกมาในลักษณะ ของรูปภาพ การอธิบายโครงสร้างและความสัมพันธ์ของข้อมูล (Relationship)

2.7.1 ส่วนประกอบของ ER Diagram

2.7.1.1 เอนทิตี้ (Entity) เป็นวัตถุ หรือสิ่งของที่สนใจในระบบงานนั้น ๆ แทนที่ สิ่ง ซึ่งอาจจะเป็นทั้งคน วัตถุ สิ่งของ หรือสิ่งซึ่งเป็นนามธรรมจับต้องไม่ได้ ใช้แทนที่สิ่งในโลกความเป็น จริงแต่ละ entity แทนที่ด้วยชื่อของ Entity ในรูปสี่เหลี่ยมผืนผ้า

2.7.1.2 แอททริบิว (Attribute) เป็นคณสมบัติของวัตถุที่สนใจ ใช้แสดงถึง คุณสมบัติของ Entity เช่น ชื่อ นามสกุล เลขประจำตัว ที่อยู่ ฯลฯ แทนที่ด้วยชื่อของ Attribute ใน รูปวงรี

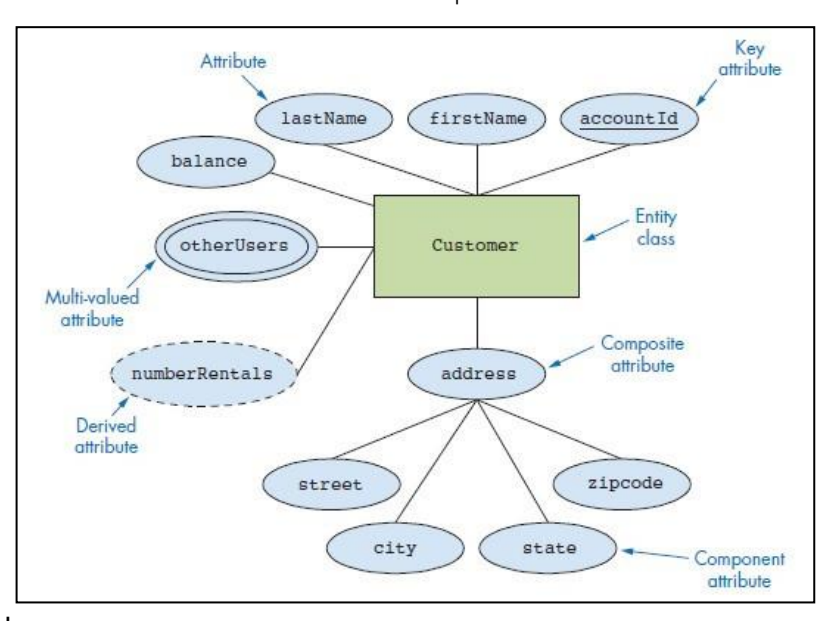

2.7.1.3XXความสัมพันธ์ (Relationship) คือ ความสัมพันธ์ระหว่างเอนทิตี้

**ภาพที่ 2-12XX**แผนภาพความสัมพันธ์ระหว่างข้อมูล (Entity-Relationship Diagram)

2.7.1.4 Key attribute คือ Attribute ที่ถูกกำหนดให้เป็น key ของ Entity โดย แทนที่ด้วย Attribute ที่ถูกขีดเส้นใต้ จากในภาพ account Id ถูกขีดเส้นใต้เพื่อแสดงว่า Attribute นี้ถูกใช้เป็น key ของ Entity Customer

2.7.1.5 Multi-valued attribute คือ Attribute ที่มีค่าบรรจุอยู่มากกว่าหนึ่งค่า โดยแทนที่ด้วยวงกลมรูปไข่ซ้อนกันสองวง จากในภาพ Attribute ที่ชื่อ other Users เป็น multivalued Attribute หมายถึง Customer สามารถมีผู้ใช้คนอื่น ๆ ที่ใช้บัญชีของ Customer ได้ (ผู้ใช้ คนอื่นอาจจะเป็นญาติกับ Customer เช่น ลูก, ภรรยา, น้อง)

2.7.1.6 Derived attribute คือ Attribute ที่ค่าของมันได้มาจากการคำนวณของ attribute อื่น โดยแทนที่ด้วยวงกลมรูปไข่ที่เป็นเส้นประ จากในภาพ Attribute ที่ชื่อ number Rentals หรือจำนวนที่เช่าซึ่งได้มาจากการรวมจำนวนสินค้าที่เช่าทั้งหมดเข้าด้วยกัน

2.7.1.7 Composite Attribute คือ Attribute ที่สามารถแยกออกเป็น Attribute ย่อย ๆ ได้หลาย Attribute แทนที่โดยชื่อ Attribute ใน วงกลมรูปไข่ที่มีเส้นตรงลากไปเชื่อมโยงกับ Attribute หลัก จากในภาพ Attribute ที่ชื่อ address สามารถแยกออกเป็น Attribute ย่อยที่ชื่อ street, city, state, zipcode ได้อีก

ER Diagram มีความสำคัญต่อการพัฒนาระบบงานฐานข้อมูล Application ต่าง ๆ ที่ต้องการ การเก็บข้อมูลอย่างมีระบบ มีโครงสร้าง ดังนั้น ER Diagram จึงใช้เพื่อเป็นเอกสารในการสื่อสาร ระหว่าง นักออกแบบระบบ และนักพัฒนาระบบ เพื่อให้สื่อสารอย่างตรงกัน และเป็นสากลอีกด้วย

#### **2.8**XX**งานวิจัยที่เกี่ยวข้อง**

อุทุมพร และณิชนันทน์ (2559) ได้ศึกษาการสร้างระบบจัดการเอกสารอิเล็กทรอนิกส์ โรงเรียน ชุมพรศึกษา ช่วยแก้ปัญหาการจัดเก็บเอกสารและการควบคุมเอกสารภายในโรงเรียน ระบบนี้ใช้ แนวทางพัฒนาระบบตามวงจรการพัฒนา (System Development Life Cycle : SDLC) โดยมีผู้ใช้ 5 กลุ่ม ได้แก่ 1) ผู้ดูแลระบบ 2) เจ้าหน้าที่ธุรการ 3) ครู บุคลากรทั่วไป ผู้อานวยการ ผู้จัดการ และ เจ้าของโรงเรียน 4) ผู้บริหารระดับฝ่าย 5) ผู้บริหารสูงสุด โดยระบบจัดการเอกสารอิเล็กทรอนิกส์ สามารถออนไลน์ผ่านเครือข่ายอินเตอร์เน็ต ผู้วิจัยเลือกใช้ภาษา PHP ร่วมกับภาษา JavaScript และ จัดการข้อมูลด้วย MySQL ผลที่ได้รับจากการใช้ระบบพบว่าสามารถจัดเก็บเอกสารได้ตามหมวดหมู่ที่ กำหนด ช่วยอานวยความสะดวกในการสืบค้นเอกสารได้อย่างมีประสิทธิภาพ

้จิราพร อินตุ่น (2560) ได้ศึกษาโครงงานระบบการจัดการเอกสารอิเล็กทรอนิกส์ จัดทำขึ้นเพื่อ ปรับปรุงและเพิ่มประสิทธิภาพการจัดการเอกสารภายในโรงเรียนมัธยมวัดหนองจอก ในด้านของการ จัดเก็บเอกสาร โดยมีการสำเนาเอกสารเข้าสู่ระบบ เพื่อทำการจัดเก็บเอกสารและสำเนาเอกสารเข้า ระบบการจัดการเอกสารอิเล็กทรอนิกส์แทนการจัดเก็บเอกสารในแฟ้มเอกสาร ในตู้เอกสาร สามารถ ช่วยลดพื้นที่ในการจัดเก็บเอกสารและช่วยลดการใช้ทรัพยากรที่ใช้ในการจัดเก็บ

ภาวิณีพวงรอด (2559) ได้ศึกษาระบบบัญชีรายจ่ายเงินเดือนและต้นทุนการผลิต เพื่อพัฒนา ระบบบัญชีรายจ่ายเงินเดือนและต้นทุนการผลิตที่มีประสิทธิภาพ โดยมีกรอบแนวคิดของงานวิจัย ประยุกต์จากหลักการควบคุมภายในของ COSO วิธีการสำรวจ เก็บข้อมูลด้วยวิธีการสุ่มตัวอย่างแบบ เฉพาะเจาะจงจากผู้ที่เกี่ยวข้องกับงานบัญชี และผู้ที่ใช้รายงานทางการเงินในบริษัท เพื่อตอบ

แบบสอบถามและวิเคราะห์ข้อมูลด้วยการวิเคราะห์เนื้อหา จากการศึกษาควรมีการติดตามและ ประเมินผล เพื่อให้แน่ใจว่าระบบการควบคุมภายในที่กำหนดไว้นั้นได้มีการปฏิบัติอย่างเคร่งครัด และควรทำอย่างต่อเนื่องเพื่อให้เห็นผลที่ชัดเจน และมีประสิทธิภาพมากที่สุด

วริทธิ์ธร และเพ็ญศรี(2559) ได้ศึกษาการพัฒนาระบบจัดการเอกสารอิเล็กทรอนิกส์ ี ของบริษัทโรงสีธัญญร่งเรืองชัย (ประเทศไทย) จำกัด โดยทำการศึกษาและพัฒนาระบบงานเดิมที่มีอย่ เดิมและปรับปรุงให้เหมาะสมกับการใช้งานขององค์กร การพัฒนาระบบสารสนเทศในครั้งนี้ใช้ โปรแกรม VB 2008 เครื่องมือที่ใช้ประเมินหาประสิทธิภาพของระบบคือ แบบสอบถามแบบมาตรา ส่วนประมาณค่า 5 ระดับ สถิติที่ใช้ในการวิเคราะห์ข้อมูลได้แก่ ค่าเฉลี่ยและส่วนเบี่ยงเบนมาตรฐาน ผลการประเมินประสิทธิภาพโดยกลุ่มเป้าหมายพบว่า ระบบที่ได้พัฒนาขึ้นมีประสิทธิภาพอยู่ในระดับ ดี (  $X = 4.31$ , S.D. = 0.51) การแปลผลอยู่ในระดับมีประสิทธิภาพในการทำงาน

จุฑามาศ ศรีครุฑ (2556) ได้ศึกษาระบบจัดการเอกสารอิเล็กทรอนิกส์เป็นระบบโปรแกรม ประยุกต์ท างานบนวินโดว์ ผ่านเครือข่ายอินทราเน็ตภายในองค์กรพัฒนาขึ้น เพื่อเพิ่มประสิทธิภาพใน การจัดเก็บสืบค้นข้อมูลในรูปเอกสารภายในองค์กรรวมทั้งเพิ่มขีดความสามารถในการจัดการงานด้าน เอกสารให้มีความสะดวกรวดเร็วมีประสิทธิภาพมากขึ้น และช่วยลดปัญหาด้านการจัดเก็บการสูญหาย ้ของเอกสาร การสืบค้นข้อมูลเอกสารลดปริมาณการใช้กระดาษและแฟ้มจัดเก็บเอกสาร จึงพัฒนา โปรแกรมคอมพิวเตอร์ระบบจัดการเอกสารอิเล็กทรอนิกส์มาช่วยในการทำงานจากเดิมทีทำงานใน รูปแบบของกระดาษไปเป็นการทำงานในรูปแบบของไฟล์อิเล็กทรอนิกส์ เพื่อช่วยให้การจัดการงาน ทางด้านเอกสารสามารถท างานได้อย่างมีประสิทธิภาพรวดเร็วมากยิ่งขึ้น

# **บทที่ 3** การวิเคราะห์ระบบ

เพื่อพัฒนาระบบจ่ายงานผู้รับเหมาออนไลน์ กรณีศึกษา ห้างหุ้นส่วนจำกัด วารี คอมเน็ต ้ ที่สมบูรณ์จึงจำต้องมีการศึกษาและวิเคราะห์ถึงขั้นตอนการดำเนินงานของระบบเดิมว่าเป็นอย่างไร หลังจากนั้นจึงทำการรวบรวมความต้องการในระบบใหม่แล้วนำมาศึกษาและวิเคราะห์ความต้องการ ี ด้วยการใช้เครื่องมือต่างๆ ได้แก่ แบบจำลองขั้นตอนการทำงานของระบบ (Process Modeling) โดย ใช้แผนภาพแสดงความสัมพันธ์ระหว่างข้อมูล (Entity Relationship Diagram: E-R Diagram) การ ้วิเคราะห์และการออกแบบระบบยังเป็นขั้นตอนในการออกแบบลักษณะการทำงานของระบบ การ กำหนดถึงลักษณะของรูปแบบรายงานที่เกิดขึ้นจากการทำงานของระบบ ลักษณะของการนำข้อมูล เข้าสู่ระบบและผลลัพธ์ที่ได้จากระบบ ซึ่งจะเลือกใช้การนำเสนอรูปแบบของรายงานและลักษณะของ ้ จอภาพจะทำให้สามารถเข้าใจขั้นตอนการทำงานของระบบได้ชัดเจนขึ้น

#### **3.1XXการออกแบบกระบวนการท างานของระบบ**

#### 3.1.1XXการออกแบบแผนภาพบริบท (Context Diagram)

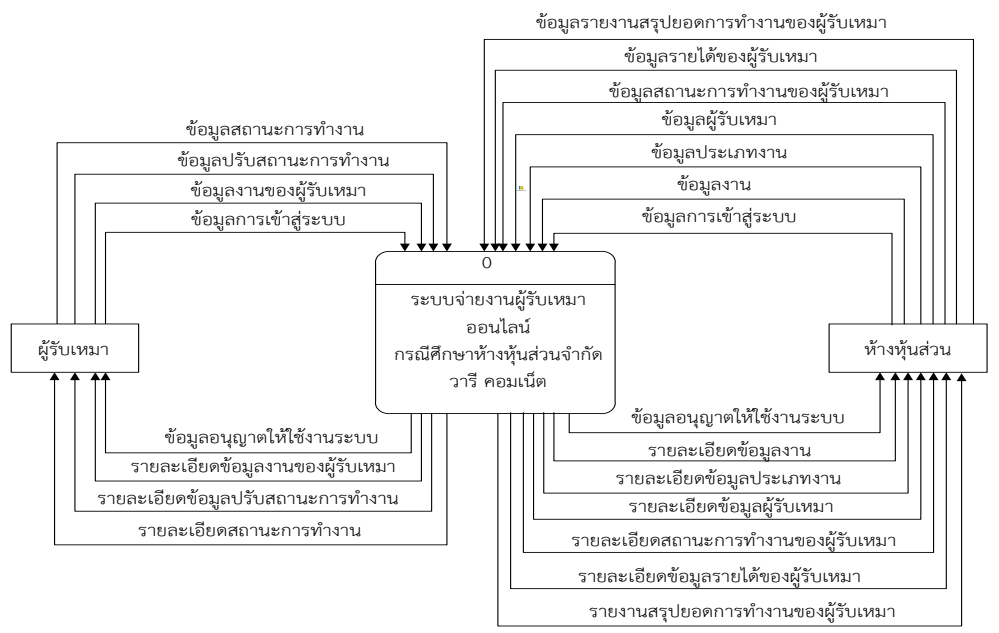

**ภาพที่ 3-1** Context Diagram ระบบจ่ายงานผู้รับเหมาออนไลน์ กรณีศึกษา ห้างห้นส่วนจำกัด วารี คอมเน็ต

จากภาพที่ 3-1 แสดง Context Diagram ระบบจ่ายงานผู้รับเหมาออนไลน์ กรณีศึกษา ่ ห้างหุ้นส่วนจำกัด วารี คอมเน็ต สัญลักษณ์ Process จะใช้แทนการทำงานทุกขั้นตอน ของระบบนี้ โดย Extranal Agent ที่เกี่ยวข้องกับระบบจ่ายงานผู้รับเหมาออนไลน์นี้ ได้แก่ ผู้รับเหมา ห้างหุ้นส่วน จำกัด ซึ่งมีข้อมูลรับเข้าและส่งออกระหว่าง Extranal Agent ดังกล่าวกับระบบทำให้ทราบโดย ภาพรวมของระบบ สามารถอธิบายเอกสารข้อมูลที่อยู่บน Data Flow เข้าและออกระหว่าง Extranal Agent และระบบ ดังนี้

 $3.1.1.1$  ผู้รับเหมา

ึก) ผู้รับเหมาจะต้องป้อนข้อมูลเข้าสู่ระบบ คือ ชื่อผู้ใช้ และรหัสผ่านของ ผู้รับเหมา เพื่อเข้าสู่ระบบ หากยังไม่มีชื่อผู้ใช้ และรหัสผ่านของผู้รับเหมา จะต้องดำเนินการขอรหัส จากห้างหุ้นส่วนจ ากัดจึงจะสามารถเข้าใช้งานระบบได้

ข) เมื่อผู้รับเหมาทำงานเสร็จแล้วในแต่ละวัน ผู้รับเหมาจะนำข้อมูลการ ท างานมาลงในระบบเพื่อปรับสถานะการท างานของตัวเองได้

 $3.1.1.2$  ห้างหันส่วนจำกัด

ึก) ห้างหุ้นส่วนจำกัดจะต้องป้อนข้อมูลเข้าสู่ระบบ คือ ชื่อผู้ใช้ และ รหัสผ่านเพื่อเข้าสู่ระบบจึงจะสามารถเข้าใช้งานได้

ข) เมื่อห้างหุ้นส่วนจำกัดเข้าสู่ระบบ ห้างหุ้นส่วนสามารถป้อนข้อมูลงาน ข้อมูลประเภทงานของผู้รับเหมาแต่ละคนในระบบ

ค) ห้างหุ้นส่วนจำกัดสามารถค้นหาข้อมูลงานของผู้รับเหมาได้

ง) ห้างหุ้นส่วนจำกัดทำการเพิ่ม ลบ แก้ไข ข้อมูลได้ อาทิเช่น ข้อมูลงาน ่ ข้อมูลประเภทงาน ข้อมูลของผู้รับเหมา ผ่านระบบ เมื่อห้างหุ้นส่วนจำกัดทำการ เพิ่ม ลบ แก้ไข เป็นที่ เรียบร้อยแล้ว ระบบจะส่งข้อมูลที่แก้ไขแล้วให้กับห้างหุ้นส่วนจำกัด

้จ) ห้างหุ้นส่วนจำกัดทำการส่งข้อมูลงานของผู้รับเหมาให้กับระบบ เพื่อ ค านวณรายได้ของผู้รับเหมา

้ฉ) ห้างหุ้นส่วนจำกัดสามารถสรุปข้อมูลรายงานสรุปยอดการทำงานใน แต่ละเดือนที่ต้องการให้กับระบบ เมื่อข้อมูลเข้าสู่ระบบแล้วระบบจะทำการส่งข้อมูลรายงานสรุปยอด การทำงานของผู้รับเหมา เป็นรายงานสรุปสรุปยอดการทำงานของผู้รับเหมาประจำเดือน

3.1.2 การออกแบบแผนภาพกระแสข้อมูล Data Flow Diagram (DFD Level 0) ระบบ จ่ายงานผู้รับเหมาออนไลน์ กรณีศึกษา ห้างหุ้นส่วนจำกัด วารี คอมเน็ต จาก Context Diagram สามารถแบ่งขั้นตอนการทำงานในระบบออกเป็น 6 ขั้นตอน (Process) ได้แก่ เข้าสู่ระบบ ค้นหา ข้อมูล จัดการข้อมูลพื้นฐาน ปรับสถานะงาน คำนวณรายได้ และออกรายงาน โดยมีรายละเอียดดังนี้

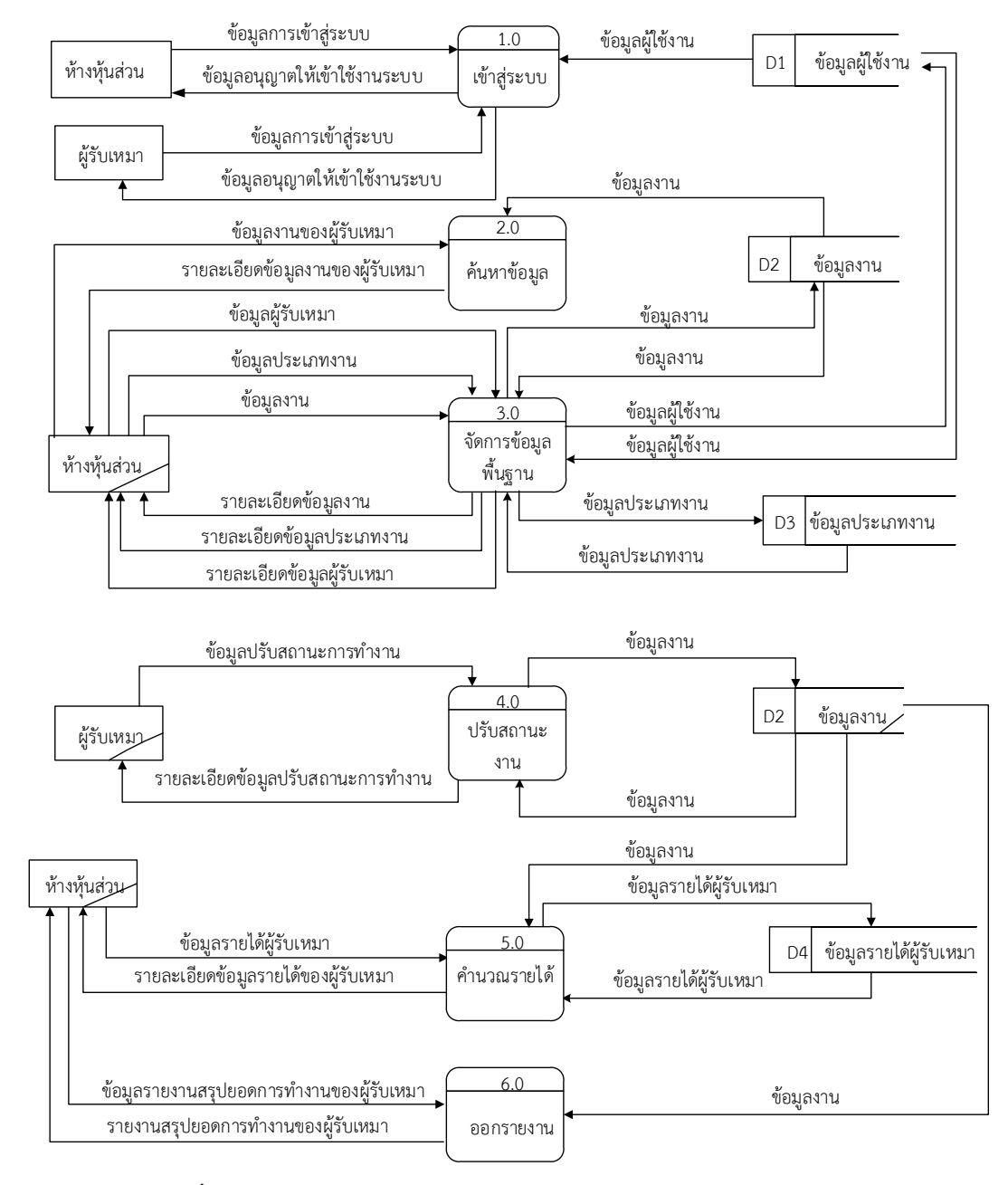

**ภาพที่ 3-2** Data Flow Diagram Level 0 ระบบจ่ายงานผู้รับเหมาออนไลน์ กรณีศึกษา ห้างหุ้นส่วนจำกัด วารี คอมเน็ต

3.1.2.1 กระบวนการที่1.0 เข้าสู่ระบบ เป็นกระบวนการที่มีผู้รับเหมาและ ห้างหุ้นส่วนจำกัดเป็นผู้ใช้งาน กระบวนการนี้ผู้รับเหมาและห้างหุ้นส่วนจำกัดสามารถเข้าสู่ระบบได้ โดยใส่รหัสผู้ใช้ ชื่อผู้ใช้ และรหัสผ่านของระบบ

3.1.2.2 กระบวนการที่ 2.0 ค้นหาข้อมูล เป็นกระบวนการที่มีห้างหุ้นส่วนจำกัดเป็น ผู้ใช้งาน โดยห้างหุ้นส่วนจำกัดสามารถค้นหาข้อมูลงานของผู้รับเหมาได้จากเลขที่ใบงาน

3.1.2.3 กระบวนการที่ 3.0 จัดการข้อมูลพื้นฐาน เป็นกระบวนการที่มีห้างหุ้นส่วน จ ากัดเป็นผู้ใช้งาน กระบวนการนี้ห้างหุ้นส่วนสามรารถ เพิ่ม ลบ แก้ไข ข้อมูลงาน ข้อมูลประเภทงาน และข้อมูลผู้รับเหมาได้

3.1.2.4 กระบวนการที่ 4.0 ปรับสถานะงาน เป็นกระบวนการที่มีผู้รับเหมาเป็น ผู้ใช้งาน กระบวนการนี้ผู้รับเหมาสามารถเข้าระบบ ปรับสถานะการทำงานและแจ้งปัญหาจากการ ท างานในแต่ละวันได้

3.1.2.5 กระบวนการที่ 5.0 คำนวณรายได้ เป็นกระบวนการที่มีห้างหุ้นส่วนจำกัด เป็นผู้ใช้งาน กระบวนการนี้ห้างหุ้นส่วนสามารถค านวณรายได้ของผู้รับเหมาจากข้อมูลงานรายเดือน ของผู้รับเหมาได้

3.1.2.6 กระบวนการที่ 6.0 ออกรายงาน เป็นกระบวนการที่มีห้างหุ้นส่วนจำกัดเป็น ผู้ใช้งาน กระบวนการนี้ห้างหุ้นส่วนสามารถเรียกรายงานและออกรายงานสรุปยอดการทำงานของ ผู้รับเหมาได้

3.1.3 การออกแบบแผนภ าพกระแสข้อมูล Data Flow Diagram (D FD Level 1) ตรวจสอบและค านวณเป็น Process จ่ายงาน ซึ่งเป็นกระบวนการหนึ่งของระบบจ่ายงานออนไลน์

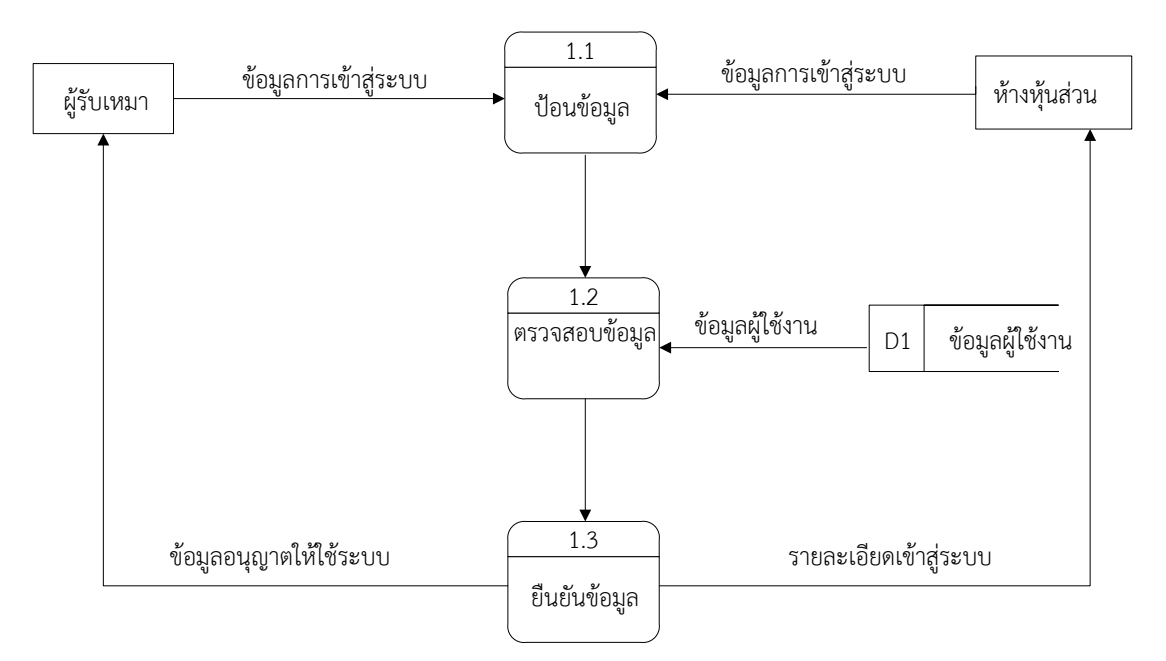

**ภาพที่ 3-3** Data Flow Diagram Level 1 เข้าสู่ระบบ

จากภาพที่ 3-3 เข้าสู่ระบบ เป็นการอธิบายกระบวนการเข้าสู่ระบบ โดยผู้รับเหมา และห้าง ่ หุ้นส่วนจำกัด ต้องป้อนข้อมูลการเข้าสู่ระบบ เมื่อระบบรับข้อมูลจะดึงข้อมูลจากแฟ้มข้อมูลผู้ใช้งาน เมื่อระบบท าการตรวจข้อมูลในการเข้าสู่ระบบถูกต้องแล้ว ระบบยืนยันให้เข้าระบบแล้วจะแสดงข้อมูล อนุญาตให้ใช้ระบบให้ผู้รับเหมาและห้างหุ้นส่วนดู

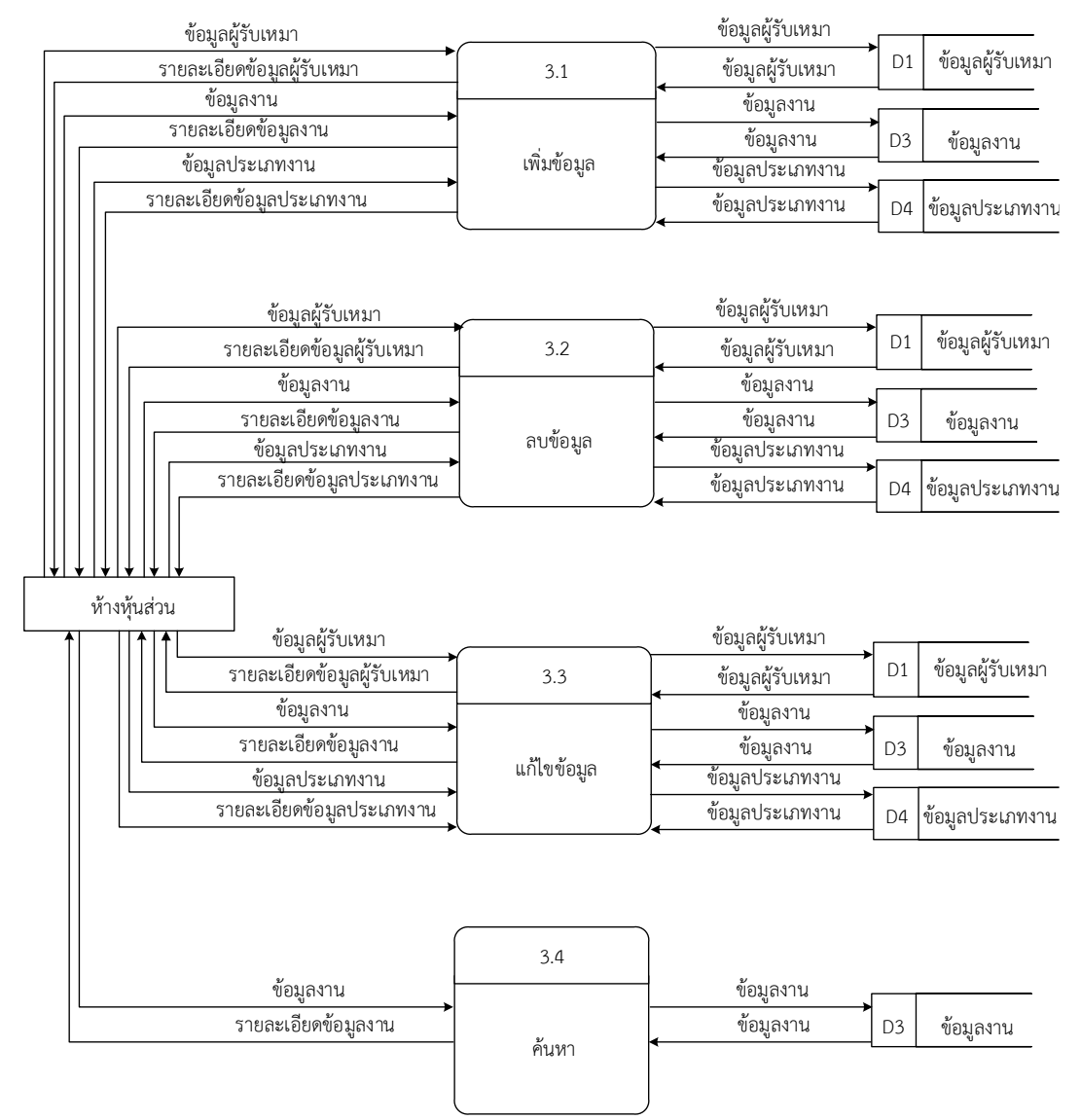

**ภาพที่ 3-4** Data Flow Diagram Level 3 การจัดการข้อมูลพื้นฐาน

จากภาพที่ 3-4 จัดการข้อมูลพื้นฐาน เป็นการอธิบายการจัดการข้อมูลผู้รับเหมา ข้อมูลงาน และข้อมูลประเภทงาน โดยห้างหุ้นส่วนจำกัดสามารถเพิ่ม ลบ แก้ไข้ ข้อมูลผู้รับเหมา ข้อมูลงาน และ ข้อมูลประเภทงานได้และสามารถค้นหาข้อมูลงานได้ ห้างหุ้นส่วนจำกัดจะป้อนข้อมูลผู้รับเหมา ี ข้อมูลงาน และข้อมูลประเภทงาน เข้าสู่ระบบ เมื่อระบบรับข้อมูลที่ห้างหุ้นส่วนจำกัดป้อนเข้าแล้ว ้มาแล้วจะดึงแฟ้มข้อมูลผู้รับเหมา แฟ้มข้อมูลงาน แฟ้มข้อมูลประเภทงานเข้ามาทำตามคำสั่งที่ ่ ห้างหุ้นส่วนจำกัดต้องการทำการ เพิ่ม ลบ และแก้ไข เมื่อสิ้นสุดกระบวนการ ระบบจะทำการบันทึก ่ ข้อมูลไปเก็บไว้ยังแฟ้มข้อมูล แล้วส่งรายละเอียดข้อมูลเหล่านั้นไปยังห้างหุ้นส่วนจำกัด

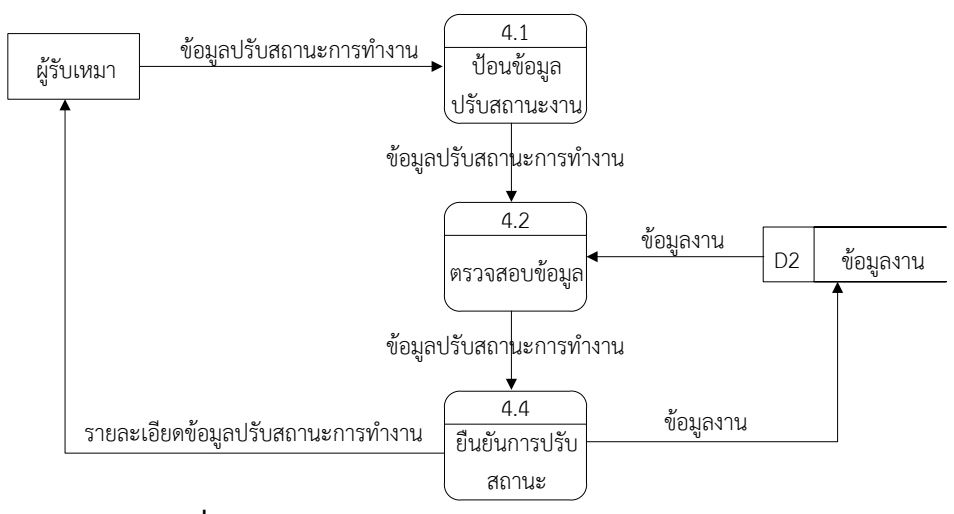

**ภาพที่ 3-5** Data Flow Diagram Level 4 ปรับสถานะงาน

จากภาพที่ 3-5 ปรับสถานะงาน เป็นการอธิบายกระบวนการปรับสถานะงานของผู้รับเหมา โดยผู้รับเหมาสามารถแจ้งปรับสถานะงานของตนเองได้ โดยผู้รับเหมาจะกรอกข้อมูลปรับสถานะเข้า ไปในระบบ ผู้รับเหมาทำการตรวจสอบข้อมูล เมื่อตรวจสอบข้อมูลถูกต้องแล้ว ระบบจะให้ผู้รับเหมา ยืนยันการปรับสถานะงาน ระบบจะส่งข้อมูลที่มีการปรับสถานะงานไปเก็บไว้ที่แฟ้มข้อมูลงาน และ ระบบจะส่งข้อมูลที่มีการปรับสถานะงานไปยังผู้รับเหมา

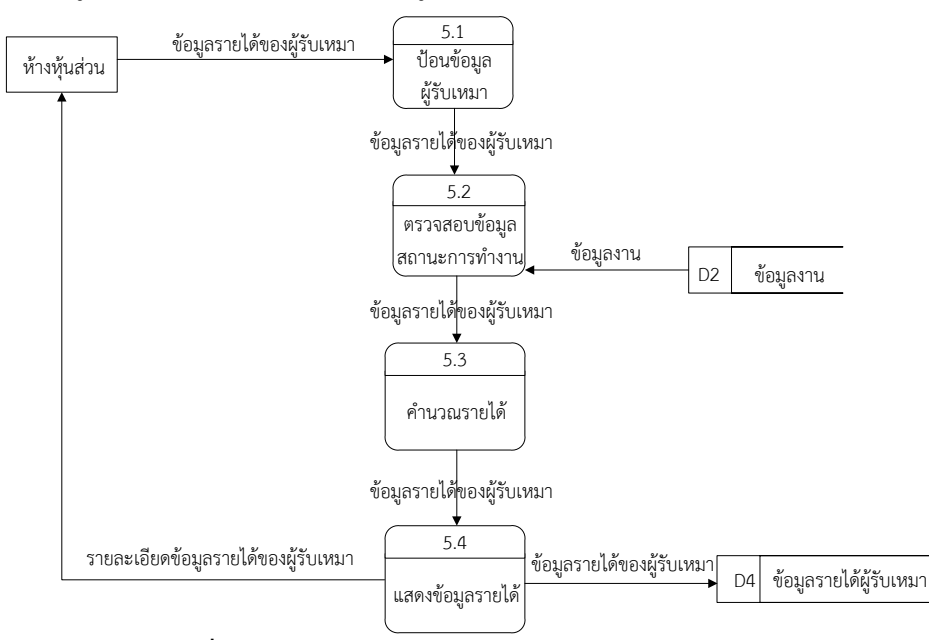

**ภาพที่ 3-**6 Data Flow Diagram Level 5 คำนวณรายได้

ิจากภาพที่ 3-6 คำนวณรายได้ เป็นการอธิบายกระบวนการคำนวณรายได้ของผู้รับเหมา โดย ห้างหุ้นส่วน จะกรอกรหัสผู้ใช้ของผู้รับเหมา เพื่อให้ระบบดึงข้อมูลงานมาจากแฟ้มข้อมูลงานของ ผู้รับเหมามาตรวจสอบ จากนั้นระบบจะคำนวณรายได้ทั้งเดือนของผู้รับเหมาเข้าไปเก็บไว้ในแฟ้ม รายได้ผู้รับเหมา และส่งรายละเอียดข้อมูลรายได้ของผู้รับเหมาให้ห้างหุ้นส่วนดู

# 3.2 การออกแบบกระบวนการจัดเก็บข้อมูล

3.2.1 การออกแบบ E-R Model (Entity Relationship Model) เป็นการออกแบบการ จำลองข้อมูลที่ได้รับความนิยมมากในการใช้เป็นเครื่องมือสำหรับออกแบบฐานข้อมูล โดย E-R Model จะเสนอโครงสร้างของฐานข้อมูลในระดับแนวคิดออกมาในรูปแบบของแผนภาพที่มีโครงสร้าง ง่ายต่อการทำความเข้าใจ ทำให้เห็นภาพรวมของ Entity ทั้งหมด และความสัมพันธ์ระหว่าง Entity ในระบบฐานข้อมูล E-R Diagram ของระบบจ่ายงานผู้รับเหมาออนไลน์ กรณีศึกษา ห้างหุ้นส่วนจำกัด วารี คอมเน็ต มีรูปแบบความสัมพันธ์อยู่รูปแบบเดียว คือ ความสัมพันธ์แบบหนึ่งต่อกลุ่ม (One to Many) 1:M

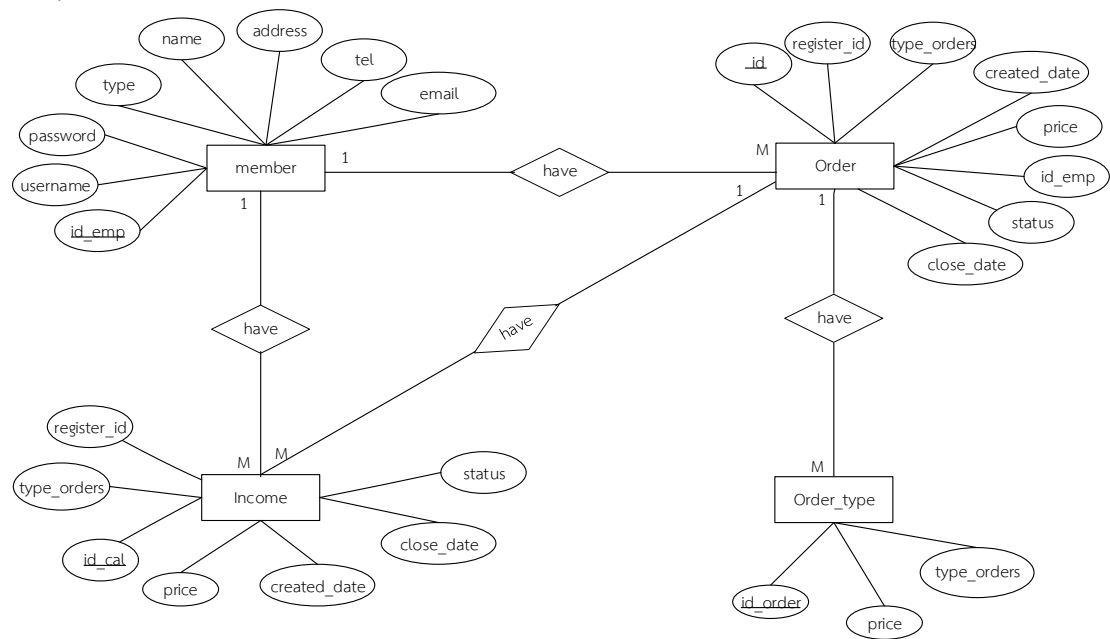

**ภาพที่ 3-7** E-R Diagram ของระบบจ่ายงานผู้รับเหมาออนไลน์ กรณีศึกษา ห้างหุ้นส่วนจำกัด วารี คอมเน็ต

# **3.3 ตารางข อ (Data Table)**

ชื่อตาราง ตารางแฟ้มข้อมูลห้างหุ้นส่วนและพนักงาน (member) ้ วัตถุประสงค์ เก็บรายละเอียดเกี่ยวกับข้อมูลห้างหุ่นส่วนและข้อมูลพนักงาน<br>**ตารางที่ 3-1** ตารางแฟ้มข้อมูลห้างหุ้นส่วนและพนักงาน **ตารางที่3-1** ตารางแฟ้มข้อมูลห้างหุ้นส่วนและพนักงาน

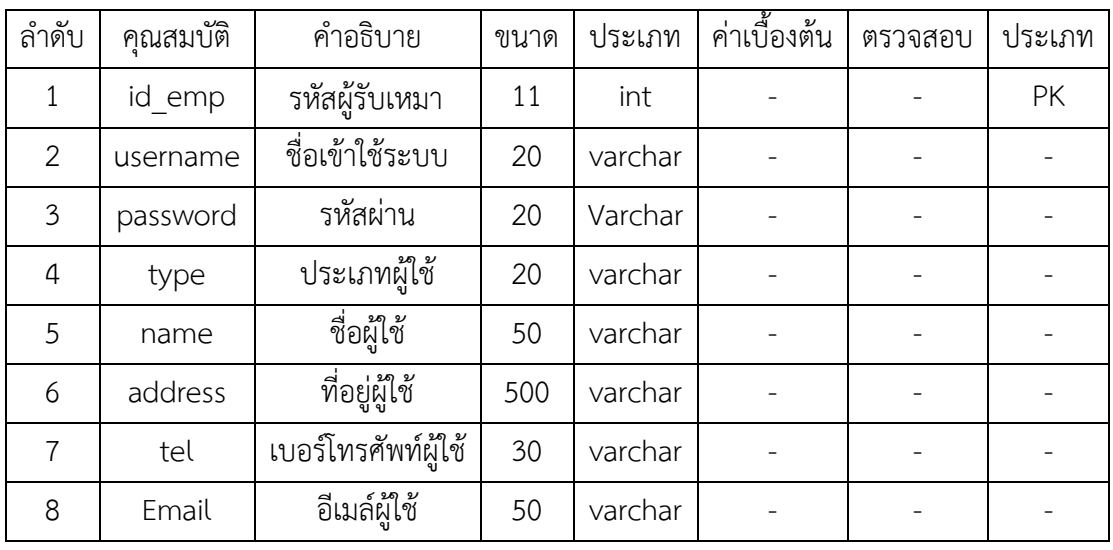

ชื่อตาราง ตารางข้อมูลงาน (order)

้วัตถุประสงค์ เก็บรายละเอียดเกี่ยวกับข้อมูลงานแฟ้มที่เกี่ยวข้องข้อมูลงาน<br>**ตารางที่ 3-2** ตารางข้อมลงาน

**ตารางที่3-2** ตารางข้อมูลงาน

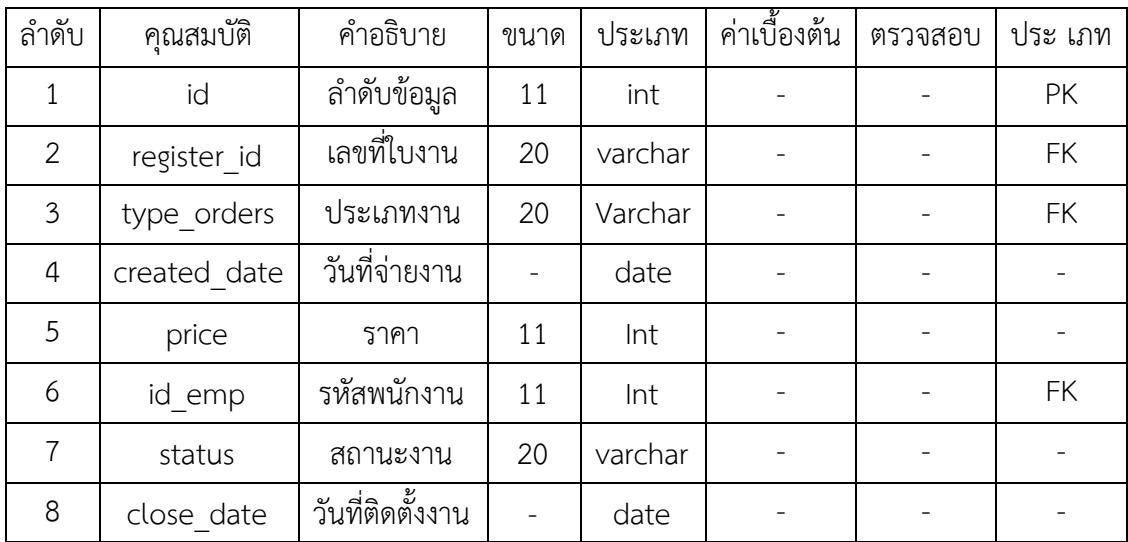

ชื่อตาราง ตารางประเภทงาน (order\_type)<br>วัตถุประสงค์ เก็บประเภทของงานและราคาในก วัตถุประสงค์ เก็บประเภทของงานและราคาในการติดตั้งแต่ละประเภท<br>**ตารางที่ 3-3** ตารางประเภทของงาน **ตารางที่3-3** ตารางประเภทของงาน

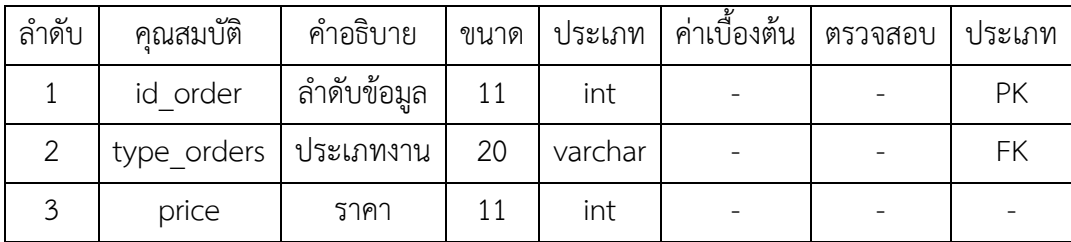

ชื่อตาราง ตารางคำนวณรายได้ (Income)<br>วัตถุประสงค์ เก็บรายได้ของผู้รับเหมา วัตถุประสงค์ เก็บรายได้ของผู้รับเหมา<br>**ตารางที่ 3-4** ตารางคำนวณรายได้

**ตารางที่3-4** ตารางค านวณรายได้

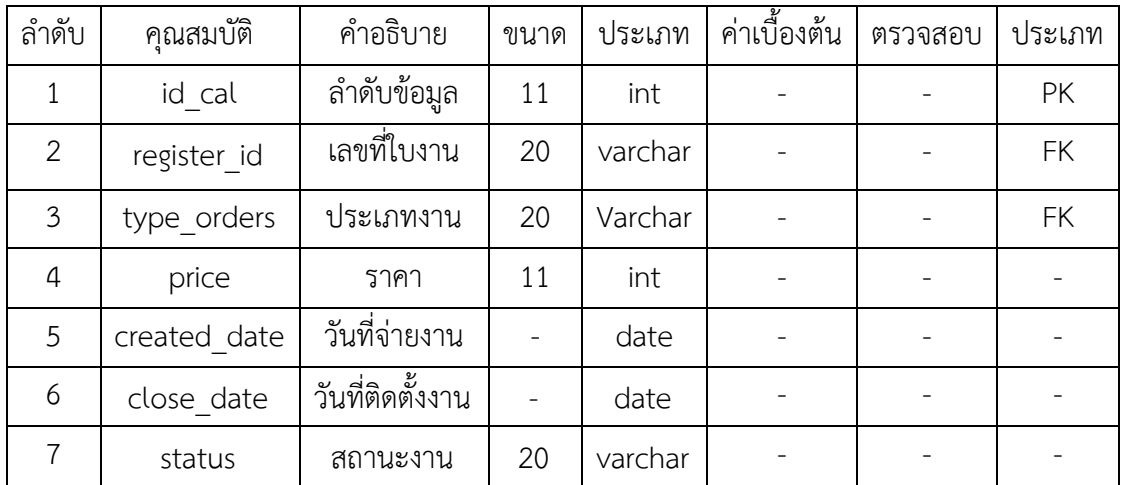

# **บทที่ 4 ผลการด าเนินงาน**

ระบบจ่ายงานผู้รับเหมาออนไลน์ กรณีศึกษา ห้างหุ้นส่วน วารี คอมเน็ต จำกัด เป็นการนำเว็บ แอพพลิเคชั่นเข้ามาใช้รองรับเพื่อการบริหารจัดการข้อมูลให้มีความแม่นยำมากยิ่งขึ้น แก้ปัญหาความ ยุ่งยาก ข้อมูลสูญหาย ประหยัดค่าใช้จ่าย ทำให้สะดวกรวดเร็วกว่าการทำงานแบบเดิมและจัดเก็บ ี ข้อมูลได้อย่างถูกต้อง จึงดำเนินการพัฒนาระบบดังกล่าวตามวัตถุประสงค์ของการจัดทำ โดยมี รายละเอียดการใช้งานดังนี้

- 4.1 เข้าสู่ระบบ
- 4.2 ส่วนของห้างหุ้นส่วนจำกัด
	- 4.2.1XXเพิ่มข้อมูลงาน
	- 4.2.2XXตรวจสอบสถานะข้อมูลงานของผู้รับเหมา
	- 4.2.3 งานทั้งหมด
	- 4.2.4 งานที่ติดตั้งไม่ได้
	- 4.2.5XXประวัติผู้รับเหมา
	- $4.2.6$  ตั้งค่าผู้ใช้
	- 4.2.7XXตั้งค่าประเภทงาน
	- 4.2.8 คำนวณรายได้ของผู้รับเหมา
- 4.3XXส่วนของผู้รับเหมา
	- 4.3.1 ปรับสถานะการทำงาน
- 4.4 ออกจากระบบ

#### **4.1**XX**เข้าสู่ระบบ**

หน้าเข้าสู่ระบบ แบ่งผู้ใช้งานระบบได้เป็น 2 ส่วน คือ ผู้ใช้ที่เป็นเจ้าของห้างหุ้นส่วน วารี คอม เน็ต ทำหน้าที่ดูแลระบบจัดการข้อมูล และผู้รับเหมาที่ทำหน้าที่ติดตั้งอินเทอร์เน็ต เมื่อต้องการเข้าสู่ ระบบ ผู้ใช้งานต้องกรอก Username และ Password เพื่อเข้าสู่ระบบ ดังภาพที่ 4-1

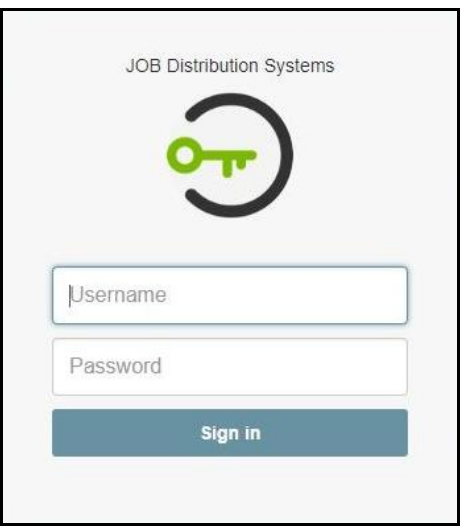

**ภาพที่.4-1**..เข้าสู่ระบบ

# **4.2**XX**ส่วนของห้างหุ้นส่วนจ ากัด**

4.2.1XXเพิ่มข้อมูลงาน

หน้าเพิ่มข้อมูลงาน ห้างหุ้นส่วนจะเป็นผู้ที่เพิ่มงาน โดยเพิ่มข้อมูลในส่วนเลขที่ใบงาน ประเภทงาน และผู้รับเหมาในการติดตั้งอินเทอร์เน็ตให้กับลูกค้า ดังภาพที่ 4-2

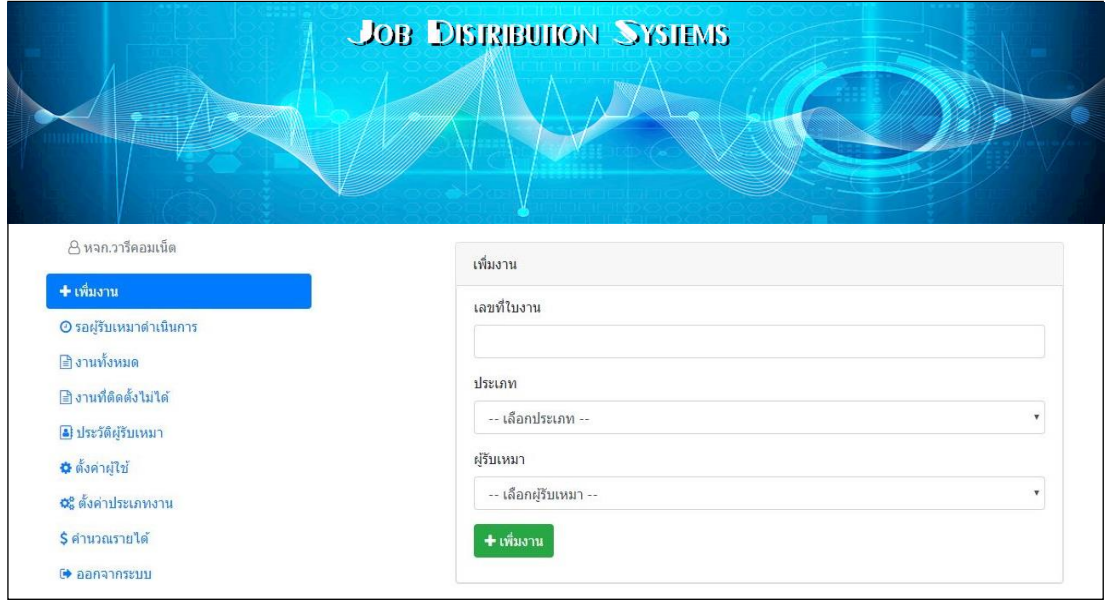

**ภาพที่.4-2**..เพิ่มข้อมูลงาน

# 4.2.2XXตรวจสอบข้อมูลงานของผู้รับเหมา

หน้าตรวจสอบข้อมูลงานผู้รับเหมา ห้างหุ้นส่วนสามารถตรวจสอบผู้รับเหมาว่าทำการ กดรับงานที่ห้างหุ้นส่วนเพิ่มไปให้แล้วหรือไม่ ในกรณีที่ห้างหุ้นส่วนต้องการยกเลิกงานที่เพิ่มเข้าสู่ ระบบ สามารถลบข้อมูลงานออกจากระบบได้ดังภาพที่ 4-3

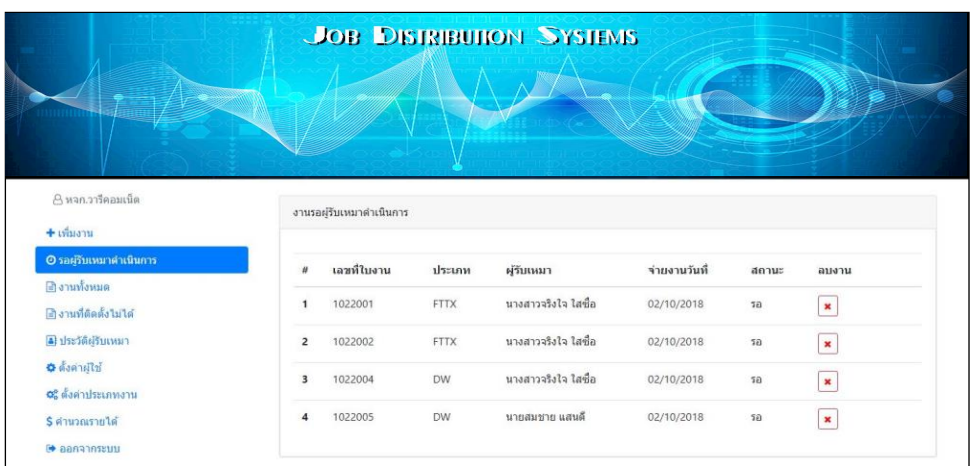

**ภาพที่.4-3**..ตรวจสอบข้อมูลงานของผู้รับเหมา

# 4.2.3 งานทั้งหมด

หน้างานทั้งหมด ห้างหุ้นส่วนจำกัดสามารถดูรายงานการทำงานของผู้รับเหมาที่ สามารถการติดตั้งได้ส าเร็จ โดยค้นหาข้อมูลจากเลขที่ใบงานและสามารถแก้ไขงานได้ ดังภาพที่ 4-4

|                                                              |                           |             |             | <b>JOB DISTRIBUTION SYSTEMS</b> |               |               |               |                                    |  |
|--------------------------------------------------------------|---------------------------|-------------|-------------|---------------------------------|---------------|---------------|---------------|------------------------------------|--|
| A หจก.วารีคอมเน็ต<br>$+$ เพิ่มงาน<br>© รอผู้รับเหมาดำเนินการ | เลขที่ในงาน<br>งานทั้งหมด |             | ค้นหา       |                                 |               |               |               |                                    |  |
| ⊎งานทั้งหมด                                                  |                           |             |             |                                 |               |               |               |                                    |  |
| ⊞ิ งานที่ติดตั้งไม่ได้                                       | #                         | เลขที่ใบงาน | ประเภท      | ผู้รับเหมา                      | จ่ายงานวันที่ | ดิดตั้งวันที่ | สถานะ         | แก่ไข                              |  |
| [4] ประวัติผู้รับเหมา                                        | $\mathbf{1}$              | 7214021     | <b>FTTX</b> | นายสมชาย แสนดี                  | 16/10/2018    | 16/10/2018    | ดิตตั้งไม่ได้ | $\mathbf{O}^{\mathbf{p}}_{\alpha}$ |  |
| <b>O</b> ดังคำผู้ใช้<br>0% ตั้งค่าประเภทงาน                  | $\overline{2}$            | 7214023     | <b>FTTX</b> | นายสมชาย แสนดี                  | 16/10/2018    | 16/10/2018    | ดิตตั้งไม่ได้ | $\mathsf{O}_\alpha^\alpha$         |  |
| S คำนวณรายได้                                                | 3                         | 7214022     | <b>FTTX</b> | นายสมชาย แสนดี                  | 16/10/2018    | 16/10/2018    | ดิดตั้งไม่ได้ | $\mathsf{O}_0^o$                   |  |
| (→ ออกจากระบบ                                                | $\overline{4}$            | 7214003     | <b>DW</b>   | นายสมชาย แสนดี                  | 17/09/2018    | 18/09/2018    | ดิดตั้งได้    | $\mathbf{o}^a_b$                   |  |
|                                                              | 5                         | 7214002     | <b>DW</b>   | นายสมชาย แสนดี                  | 17/09/2018    | 18/09/2018    | ดิดตั้งได้    | $\mathbf{O}_0^3$                   |  |

**ภาพที่.4-4**..งานทั้งหมด

# 4.2.4 งานที่ติดตั้งไม่ได้

หน้างานที่ติดตั้งไม่ได้ ห้างหุ้นส่วนสามารถดูรายงานของผู้รับเหมาที่ไม่สามารถทำการ ติดตั้งได้ และสามารถออกรายงานสรุปยอดผู้รับเหมาที่ทำการติดตั้งไม่ได้

การเรียกดูรายละเอียดงานที่ติดตั้งไม่ได้ โดยกดเรียกดูรายงานที่ไอคอน <u>อ</u> จะแสดงงานที่ ติดตั้งไม่ได้ ตามรายชื่อผู้รับเหมาโดยสามารถค้นหาในแต่ละเดือนได้ ดังภาพที่  $\overline{4\text{-}5}$ 

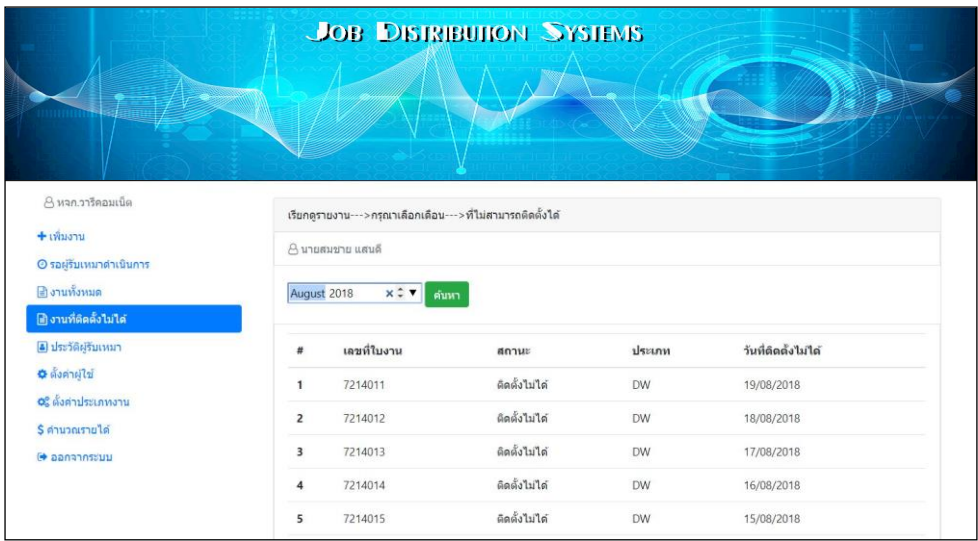

**ภาพที่ 4-5** แสดงรายละเอียดงานที่ติดตั้งไม่ได้

### 4.2.5 ประวัติผู้รับเหมา

หน้าประวัติผู้รับเหมา ห้างหุ้นส่วนจำกัดสามารถเรียกดูประวัติของผู้รับเหมาแต่ละ รายบุคคลได้ดังภาพที่ 4-6

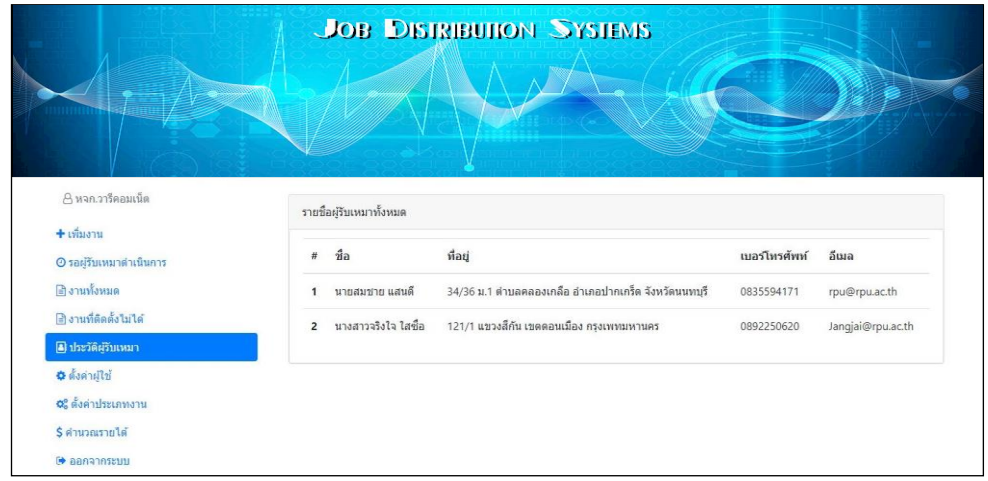

**ภาพที่.4-6**..ประวัติผู้รับเหมา

# $4.2.6$  ตั้งค่าผู้ใช้

หน้าตั้งค่าผู้ใช้ ห้างหุ้นส่วนสามารถ เพิ่ม ลบ แก้ไข ผู้ใช้งานได้โดยสามารถแบ่ง ผู้ใช้งานออกเป็น 2 ประเภทคือ แอดมินและผู้รับเหมา ดังภาพที่ 4-7

| ∆ หจก.วารีคอมเน็ต        |                | รายชื่อผู้ใช้ทั้งหมด |                     |            |                                  |
|--------------------------|----------------|----------------------|---------------------|------------|----------------------------------|
| + เพิ่มงาน               |                |                      |                     |            |                                  |
| ⊙ รอผู้รับเหมาดำเนินการ  |                | + เพิ่มผู้ใช้งาน     |                     |            |                                  |
| ∄ งานทั้งหมด             |                | Username             | ชื่อ                | ประเภท     |                                  |
| ี่สี งานที่คิดตั้งไม่ได้ | $\mathbf{1}$   | waree                | หจก.วารีคอมเน็ต     | admin      | $\overline{B}$<br>$\pmb{\times}$ |
| 8 ประวัติผู้รับเหมา      |                |                      |                     |            |                                  |
| <b>O</b> ดังคำผู้ใช้     | $\overline{2}$ | somchai              | นายสมชาย แสนดี      | ผู้รับเหมา | $\alpha$<br>×                    |
| 0% ตั้งค่าประเภทงาน      | 3              | jangjai              | นางสาวจริงใจ ใสซื่อ | ผรีบเหมา   | $\overline{B}$<br>$\pmb{\times}$ |
|                          |                |                      |                     |            |                                  |

**ภาพที่.4-7**..ตั้งค่าผู้ใช้

# 4.2.7XXตั้งค่าประเภทงาน

หน้าตั้งค่าประเภทงาน ห้างหุ้นส่วนจำกัดสามารถ เพิ่ม ลบ แก้ไข กำหนดราคา ประเภท ของงานได้ดังภาพที่ 4-8

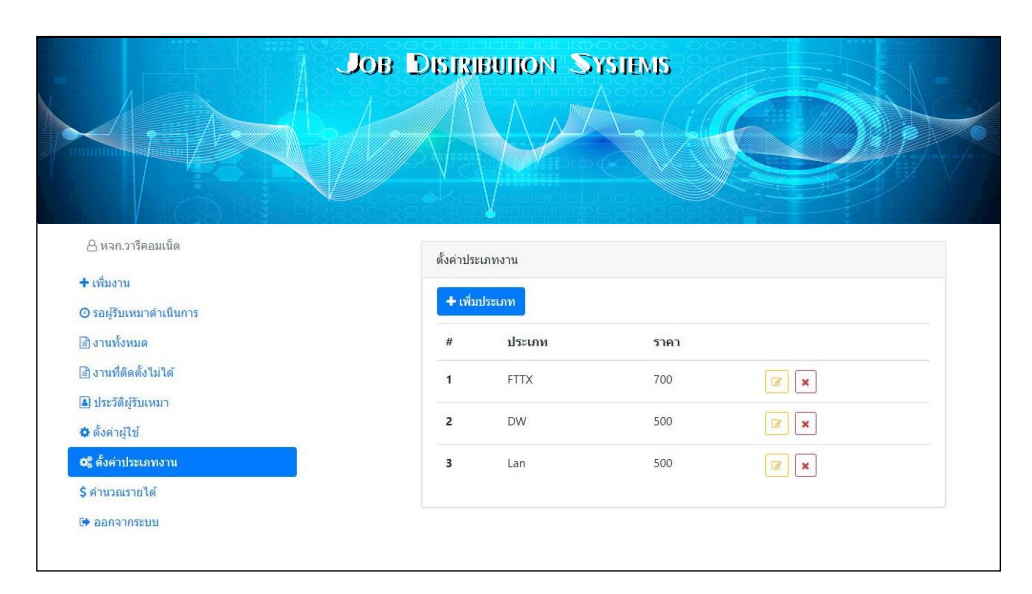

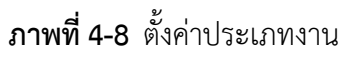

# 4.2.8 คำนวณรายได้ของผู้รับเหมา

หน้าคำนวณรายได้ของผู้รับเหมา ระบบสามารถคำนวณรายได้จากงานที่ผู้รับเหมา สามารถติดตั้งได้ โดยจำแนกผู้รับเหมาเป็นรายบุคคลตามรายชื่อ ดังภาพที่ 4-9

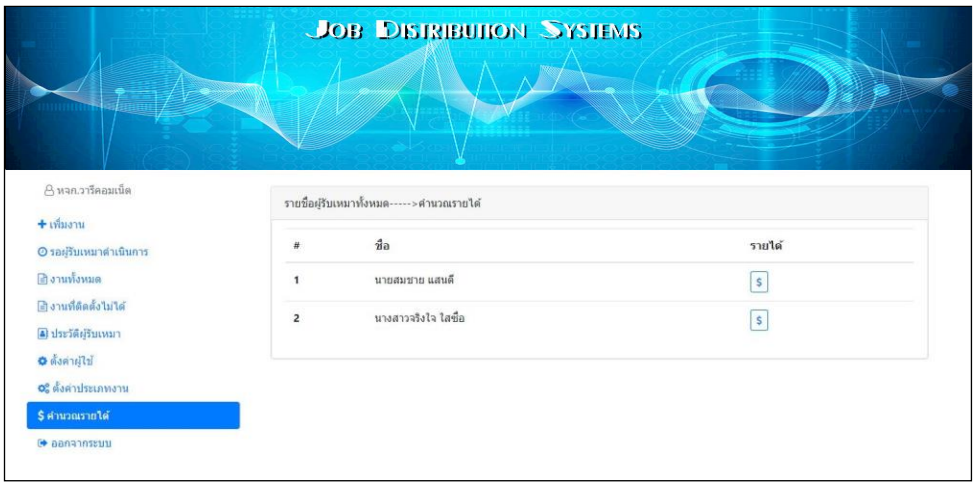

# **ภาพที่ 4-9** คำนวณรายได้ของผู้รับเหมา

การคำนวณรายได้ของผู้รับเหมา โดยกดเรียกดูรายงานที่ไอคอน  $\lceil s \rceil$  จะแสดงหน้า งานที่ติดตั้งได้ ราคางานแต่ละประเภทตามรายชื่อของผู้รับเหมา โดยสามารถค้นหาในแต่ละเดือนได้ ดังภาพที่ 4-10

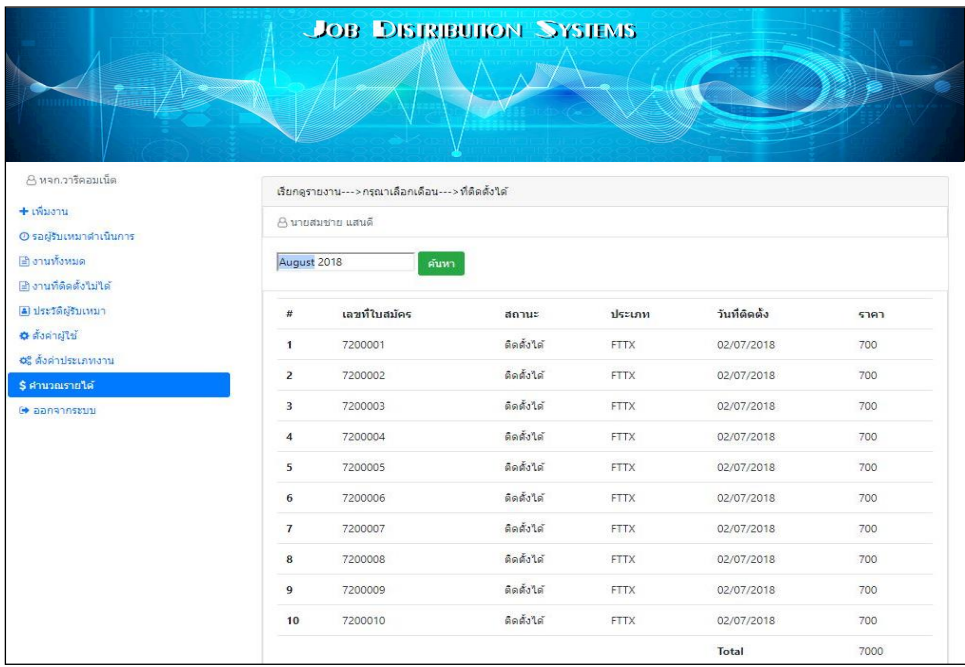

**ภาพที่.4-10**..แสดงรายละเอียดรายได้ของผู้รับเหมา

## **4.3 ส่วนของผู้รับเหมา**

### $4.3.1$  ปรับสถานะการทำงาน

หน้าปรับสถานะการทำงาน โดยหน้าปรับสถานะจะแสดงข้อมูลเลขที่ใบสมัคร ประเภทงาน ชื่อผู้รับเหมา วันที่จ่ายงาน และแสดงสถานะ ผู้รับเหมาสามารถปรับสถานะการทำงาน ี ของตัวเองได้ โดยเลือกสถานะการทำงานว่าติดตั้งได้หรือติดตั้งไม่ได้ ดังภาพที่ 4-11

|                       |                |                         |             | JOB DISTRIBUTION SYSTEMS |              |                             |
|-----------------------|----------------|-------------------------|-------------|--------------------------|--------------|-----------------------------|
| 8 นางสาวจริงไจ ใสซื้อ |                | งานรอย่รับเหมาตำเนินการ |             |                          |              |                             |
| อิงานที่ใต้รับ        |                |                         |             |                          |              |                             |
| <b>C+</b> aanannssuu  | #              | เลขที่ใบสมัคร           | ประเภท      | ผู้รับเหมา               | จำยงานวันที่ | anuz                        |
|                       | $\mathbf{1}$   | 1022004                 | <b>DW</b>   | นางสาวจริงไจ ไสซื้อ      | 02/10/2018   | ดิตตั้งในใต้<br>dadota      |
|                       | $\overline{2}$ | 1022001                 | <b>FTTX</b> | นางสาวจริงใจ ใสซื้อ      | 02/10/2018   | ติดตั้งไม่ได้<br>ติดตั้งใต้ |
|                       |                |                         |             |                          |              |                             |

**ภาพที่ 4-11**..ปรับสถานะการทำงาน

#### **4.4 ออกจากระบบ**

เมนูออกจากระบบ ห้างหุ้นส่วนจำกัดและผู้รับเหมาต้องการออกจากระบบ สามารถกดออกจาก ระบบได้ดังภาพที่ 4-12

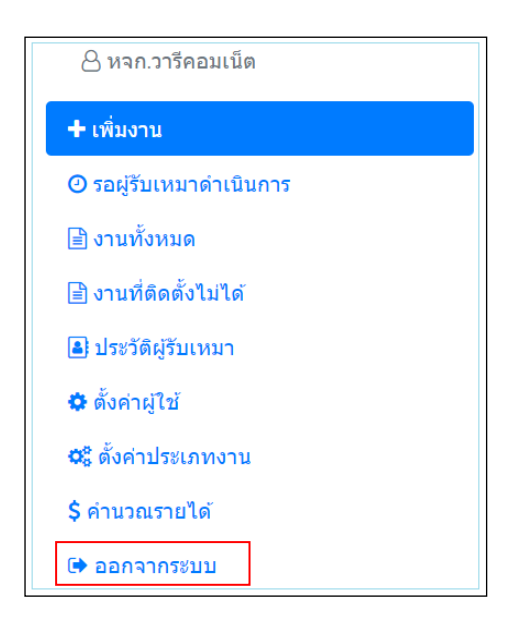

**ภาพที่.4-12**..ออกจากระบบ

# **บทที่ 5 สรุปผลและข้อเสนอแนะ**

## **5.1 สรุปผลการท าโครงงาน**

จากการพัฒนาระบบจ่ายงานผู้รับเหมาออนไลน์ กรณีศึกษา ห้างหุ้นส่วนจำกัด วารี คอมเน็ต ได้พัฒนาระบบตามความต้องการของเจ้าของห้างหุ้นและผู้รับเหมา สามารถเพิ่มข้อมูลงานและเรียกดู ้ข้อมูลงานได้ตรงตามความต้องการ สามารถคำนวณเงินเดือนของผู้รับเหมาได้ ระบบสามารถ ประมวลผลได้อย่างรวดเร็ว ผู้รับเหมาได้รับความสะดวกและรวดเร็วในการจ่ายงาน ลดความซับซ้อน ของข้อมูลได้

้ระบบจ่ายงานผู้รับเหมาออนไลน์ กรณีศึกษา ห้างหุ้นส่วนจำกัด วารี คอมเน็ต สามารถสรุปผล การท างานได้ดังนี้ ทางด้านห้างหุ้นส่วน สามารถเพิ่ม ลบ แก้ไข ข้อมูลผู้รับเหมา ข้อมูลงาน ประเภท ของงานได้ สามารถคำนวณรายได้ของผู้รับเหมาและออกรายงานสรุปยอดการทำงานของผู้รับเหมาได้ ในส่วนของผู้รับเหมา สามารถค้นหาข้อมูลงานประจำวันของตัวเองได้ สามารถปรับสถานะการ ทำงานและแจ้งปัญหาจากการทำงานได้

## **5.2.. สรุปปัญหาที่พบในการท าโครงงาน**

- 5.2.1. ระบบสามารถออกรายงานได้เฉพาะส่วน ยังไม่สามารถออกรายงานข้อมูลทั้งหมดได้
- 5.2.2 ระบบยังไม่สามารถเพิ่มไฟล์รูปภาพการติดตั้งอินเทอร์เน็ตของผู้รับเหมา เพื่อปิดงานได้
- 5.2.1 ระบบยังไม่สามารถค้นหาข้อมูลประเภทงานได้

## **5.3.. ข้อเสนอแนะ**

5.3.1 พัฒนาระบบให้ห้างหุ้นส่วน สามารถเพิ่มงานก่อนล่วงหน้า เพื่อให้ทางด้านผู้รับเหมาได้ ิทราบงานของตัวเอง และหากผู้รับเหมาไม่สามารถทำงานที่แพลนล่วงหน้าได้ ห้างหุ้นส่วนจะได้แพลน งานให้ผู้รับเหมาคนอื่นได้

5.3.2 พัฒนาระบบให้ผู้รับเหมาสามารถแจ้งวันลางานล่วงหน้าผ่านระบบได้ เพื่อให้ทางด้าน ห้างหุ้นส่วนสามารถแพลนงานให้กับผู้รับเหมาคนอื่นได้

#### **บรรณานุกรม**

thaicreate. **เรียนรู้กับภาษา.PHP.** 2557. [Online]. Available.:.www.thaicreate.com จีรพงษ์ โพพันธุ์. **รู้จักโปรแกรม Dreamweaver(Adobe Dreamweaver)**. 2559. [Online].

Available : https://www.krui3.com

Suphakit Annoppornchai. **โป รแกรมบ ริห ารจัดการ MySQL database.** 2561. [Online]. Available :https://saixiii.com

นภัทร รัตนนาคินทร์. **การวิเคราะห์ระบบ. 2558**. [Online]. Available: http://www.macare.net

- MSIT5 Education Forums. **การออกแบบข้อมูลด้วย ER Diagram**.2556. [On line]. Available [https://msit5.wordpress.com](https://msit5.wordpress.com/)
- จิราพร อินตุ่น. **"ระบบการจัดการเอกสารอิเล็กทรอนิกส์"** วิทยานิพนธ์ปริญญาวิทยาศาสตร์ มหาบัณฑิต สาขาการจัดการเทคโนโลยีสารสนเทศ คณะวิทยาการและเทคโนโลยีสารสนเทศ มหาวิทยาลัยเทคโนโลยีมหานคร, 2559
- จุฑามาศ ศรีครุฑ. **"ระบบจัดการเอกสารอิเล็กทรอนิกส์กรณีศึกษา กลุ่มปฏิบัติการเดินรถ 1 เขต การเดินรถที่ 2 องค์การขนส่งมวลชนกรุงเทพ**" วิทยานิพนธ์ปริญญาวิทยาศาสตร์ มหาบัณฑิตสาขาวิชาเทคโนโลยีสารสนเทศ คณะวิทยาการและเทคโนโลยีสารสนเทศ มหาวิทยาลัยเทคโนโลยีมหานคร, 2556

ภาวิณี พวงรอด. **"การพัฒนาระบบบัญชีรายจ่าย เงินเดือน และต้นทุนการผลิต กรณีศึกษา : บริษัทไทย ฮาเบล อินดัสเตรียล จำกัด**" วิทยานิพนธ์ปริญญาบริหารธุรกิจมหาบัณฑิต วิทยาลัยนวัตกรรมการจัดการ มหาวิทยาลัยเทคโนโลยีราชมงคลรัตนโกสินทร์, 2559

วริทธิ์ธร ค าหมาย และเพ็ญศรี อมรศิลปะชัย. **การพัฒนาระบบจัดการเอกสารอิเล็กทรอนิกส์ของ บริษัทโรงสีธัญญรุ่งเรืองชัย (ประเทศไทย) จ ากัด**. 2559

อุทุมพร วงค์เพชร และณิชนันทน์ กิตติพัฒนบวร. **ระบบจัดการเอกสารอิเล็กทรอนิกส์ โรงเรียน ชุมพรศึกษา.** 2559

## **ภาคผนวก ก**

คู่มือการใช้งานระบบ

# **ภาคผนวก คู่มือการงานใช้ระบบ**

ระบบจ่ายงานผู้รับเหมาออนไลน์ กรณีศึกษา ห้างหุ้นส่วน วารี คอมเน็ต จำกัด เป็นการนำเว็บ แอพพลิเคชั่นเข้ามาใช้รองรับเพื่อการบริหารจัดการข้อมูลให้มีความแม่นยำมากยิ่งขึ้น แก้ปัญหาความ ยุ่งยาก ข้อมูลสูญหาย ประหยัดค่าใช้จ่าย ทำให้สะดวกรวดเร็วกว่าการทำงานแบบเดิมและจัดเก็บ ่ ข้อมูลได้อย่างถูกต้อง จึงดำเนินการพัฒนาระบบดังกล่าวตามวัตถุประสงค์ของการจัดทำ โดยมี รายละเอียดการใช้งานดังนี้

1. ส่วนของห้างหุ้นส่วน

1.1 ผู้ดูแลระบบต้องทำการเข้าสู่ระบบเพื่อที่จะจัดการข้อมูลภายในระบบได้ โดยการกรอก ชื่อผู้ใช้และรหัสผ่านของผู้ดูแลระบบ ดังภาพที่ ก-1

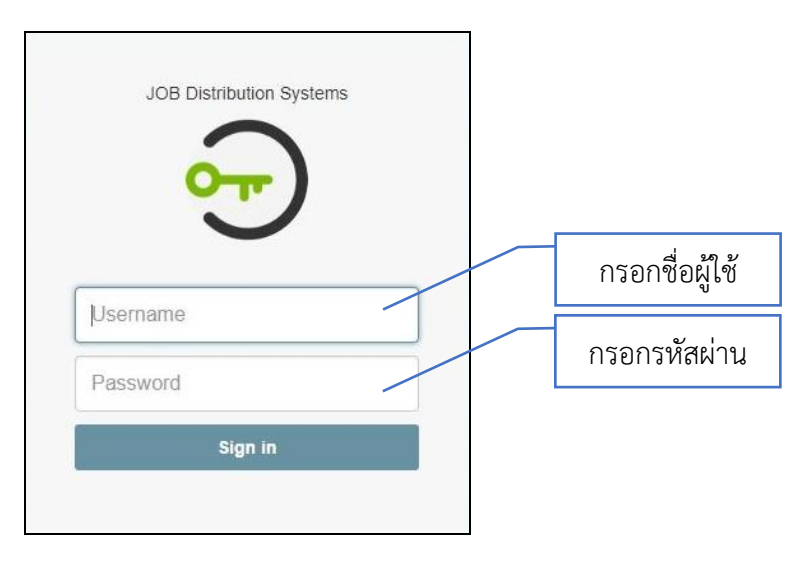

**ภาพที่.ก-1**..หน้าเข้าสู่ระบบโดยผู้ดูแลระบบ

## **4.2**XX**ส่วนของห้างหุ้นส่วน**

4.2.1XXเพิ่มข้อมูลงาน

หน้าเพิ่มข้อมูลงาน ห้างหุ้นส่วนจะเป็นผู้ที่เพิ่มงาน ดังภาพที่ ก-2

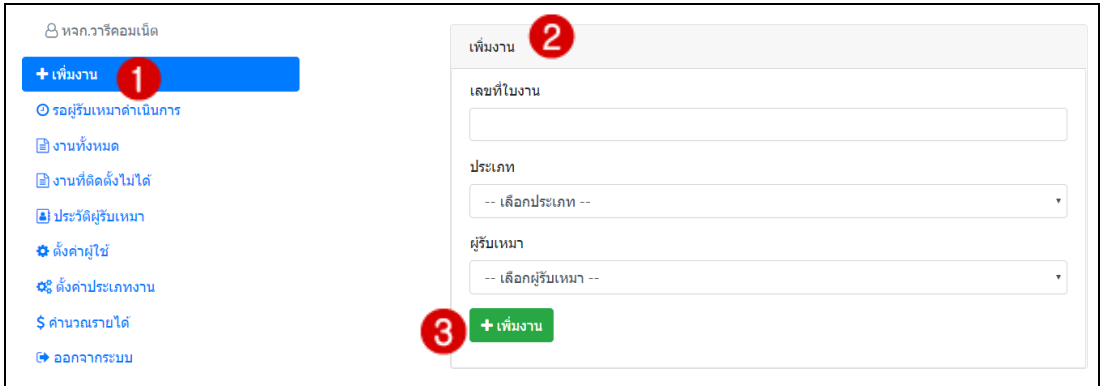

**ภาพที่.ก-2**..เพิ่มข้อมูลงาน

จากภาพที่ ก-2 แสดงหน้าเพิ่มข้อมูลงาน ดังนี้ **หมายเลข 1** คือ เมนู เพิ่มงาน

**หมายเลข 2** คือ ข้อมูลในการเพิ่มงาน ผู้ใช้ต้องระบุเลขที่ใบงาน ระบุประเภท มีให้ เลือก 3 ประเภท ได้แก่ FTTX DW และ Lan จากนั้นระบุชื่อผู้รับเหมาที่จะส่งมอบงานนี้ให้ทำการ ติดตั้งอินเตอร์เน็ต

**หมายเลข 3** คือ ปุ่มยืนยันการเพิ่มงาน กดปุ่มนี้เมื่อกรอกข้อมูลเรียบร้อยแล้ว ถ้าผู้ใช้ ระบุข้อมูลไม่ครบจะไม่สามารถเพิ่มงานได้และแจ้งเตือนให้กรอกข้อมูล ดังภาพที่ ก-3

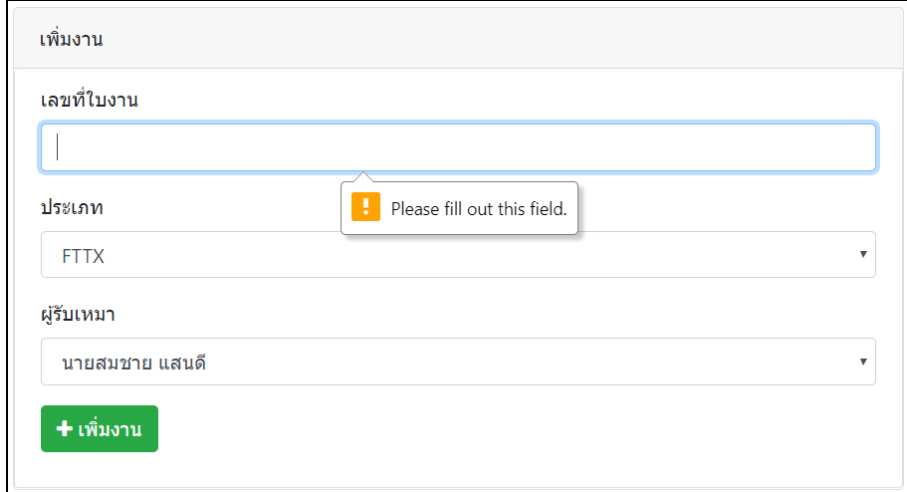

**ภาพที่.ก-3** การแจ้งเตือนให้กรอกข้อมูล

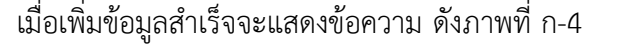

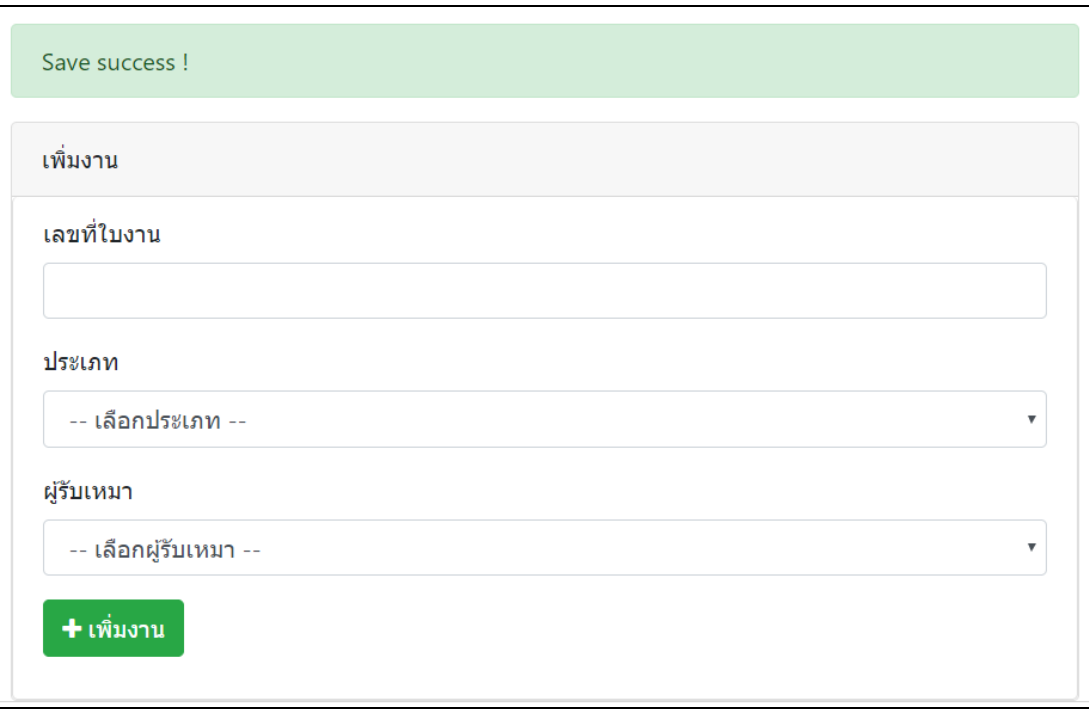

# **ภาพที่ ก-4** แสดงข้อความเพิ่มข้อมูลสำเร็จ

# 4.2.2XXตรวจสอบข้อมูลงานของผู้รับเหมา

หน้าตรวจสอบข้อมูลงานผู้รับเหมา ห้างหุ้นส่วนสามารถตรวจสอบผู้รับเหมาว่าทำการ กดรับงานที่ห้างหุ้นส่วนเพิ่มไปให้แล้วหรือไม่ ในกรณีที่ห้างหุ้นส่วนต้องการยกเลิกงานที่เพิ่มเข้าสู่ ระบบ สามารถลบข้อมูลงานออกจากระบบได้ ดังภาพที่ ก-5

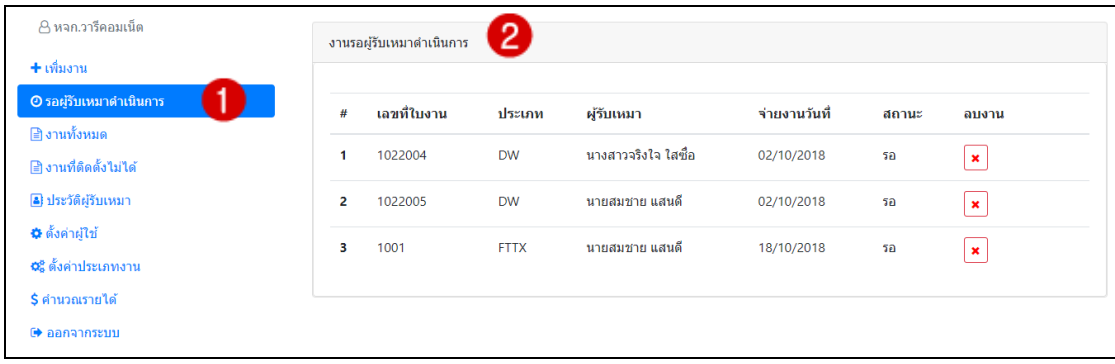

**ภาพที่.ก-5**..ตรวจสอบข้อมูลงานของผู้รับเหมา

```
จากภาพที่ ก-5 แสดงหน้าตรวจสอบข้อมูลงานของผู้รับเหมา ดังนี้
```
**หมายเลข 1** คือ เมนูรอผู้รับเหมาดำเนินการ

```
หมายเลข 2 คือ ข้อมูลงานที่ส่งผู้รับเหมา โดยผู้ใช้สามารถลบงานที่ส่งมอบให้
```
ผู้รับเหมาได้

กรณีที่ต้องการลบงานที่ส่งมอบให้กดที่ไปคอน x เพื่อลบงานจะแสดงข้อความให้ยืนยันการ ลบว่า "คุณยืนยันที่จะลบข้อมูลนี้?" กดปุ่ม OK เพื่อยืนยันการลบ กดปุ่ม Cancel เพื่อยกเลิกการลบ ดังภาพที่ ก-6

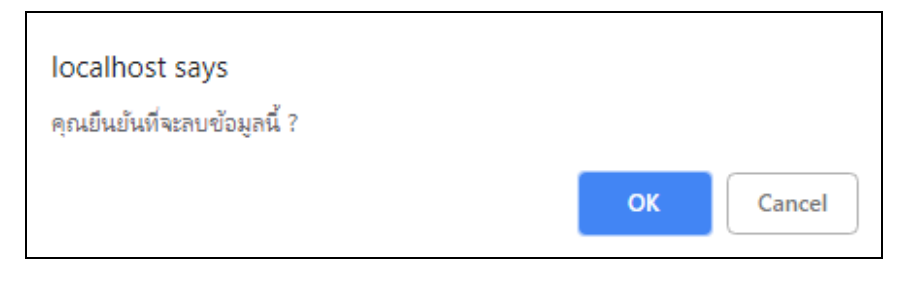

**ภาพที่.ก-6** แสดงข้อความยืนยันการลบงาน

ึการลบงานผู้ใช้งานระบบสามารถกดลบงานได้ทีละงานเท่านั้น เมื่อลบงานสำเร็จจะแสดง ข้อความว่า "Delete Success !" ดังภาพที่ ก-7

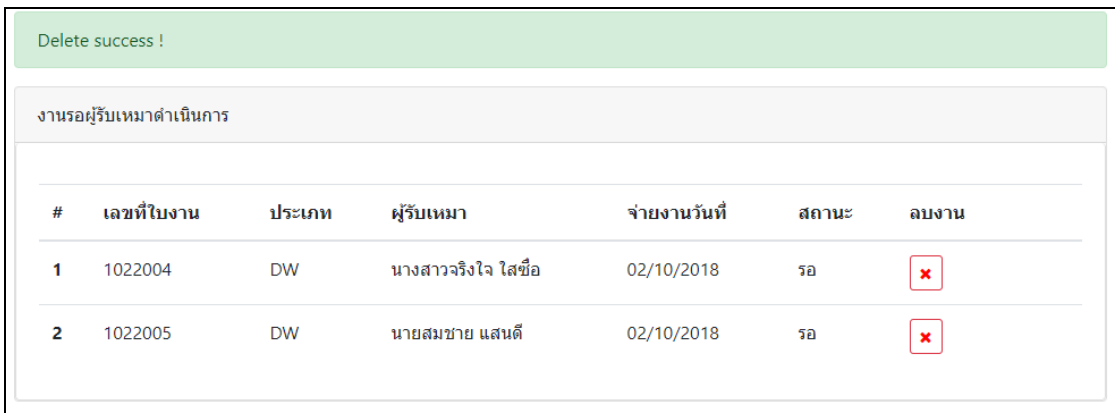

**ภาพที่ ก-7** แสดงข้อความการลบงานสำเร็จ

4.2.3 งานทั้งหมด

หน้างานทั้งหมด ห้างหุ้นส่วนสามารถดูรายงานการทำงานของผู้รับเหมาที่สามารถทำ การติดตั้งได้ส าเร็จ โดยค้นหาข้อมูลจากเลขที่ใบงานและสามารถแก้ไขงานได้ ดังภาพ ก-8

| A หจก.วารีคอมเน็ต                        | ้เลขที่ใบงาน   |             | ค้นหา       |                  |               |               |               |                                        |  |  |  |
|------------------------------------------|----------------|-------------|-------------|------------------|---------------|---------------|---------------|----------------------------------------|--|--|--|
| + เพิ่มงาน                               |                |             |             |                  |               |               |               |                                        |  |  |  |
| ⊙ รอผู้รับเหมาดำเนินการ                  | งานทั้งหมด     | 3           |             |                  |               |               |               |                                        |  |  |  |
| ฿ งานทั้งหมด                             |                |             |             |                  |               |               |               |                                        |  |  |  |
| ่ ∃ิ งานที่ติดตั้งไม่ได้                 | #              | เลขที่ใบงาน | ประเภท      | ผู้รับเหมา       | จ่ายงานวันที่ | ดิดตั้งวันที่ | สถานะ         | แก้ไข                                  |  |  |  |
| 8 ประวัติผู้รับเหมา                      | 1              | 7214021     | <b>FTTX</b> | นายสมชาย แสนดี   | 16/10/2018    | 16/10/2018    | ติดตั้งไม่ได้ | $\mathbf{Q}_{0}^{\mathbf{0}}$          |  |  |  |
| ✿ ตั้งค่าผู้ใช้<br>¢รู้ ตั้งค่าประเภทงาน | $\overline{2}$ | 7214023     | <b>FTTX</b> | นายสมชาย แสนดี   | 16/10/2018    | 16/10/2018    | ติดตั้งไม่ได้ | $\mathbf{Q}_{0}^{\mathbf{0}}$          |  |  |  |
| \$ คำนวณรายได้                           | 3              | 7214022     | <b>FTTX</b> | นายสมชาย แสนดี   | 16/10/2018    | 16/10/2018    | ดิดตั้งไม่ได้ | $\mathbf{Q}_{\mathbf{S}}^{\mathbf{S}}$ |  |  |  |
| (→ ออกจากระบบ                            | 4              | 7214003     | <b>DW</b>   | นายสมชาย แสนดี   | 17/09/2018    | 18/09/2018    | ติดตั้งได้    | $\mathbf{Q}_0^0$                       |  |  |  |
|                                          | 5              | 7214002     | <b>DW</b>   | นายสมชาย แสนดี   | 17/09/2018    | 18/09/2018    | ติดตั้งได้    | $\mathbf{G}_0^0$                       |  |  |  |
|                                          | 6              | 7214005     | <b>DW</b>   | ี นายสมชาย แสนดี | 16/09/2018    | 17/09/2018    | ติดตั้งได้    | $\mathbf{Q}_{0}^{0}$                   |  |  |  |

**ภาพที่.ก-8**..งานทั้งหมด

จากภาพที่ ก-8 แสดงหน้างานทั้งหมด ดังนี้

**หมายเลข 1** คือ เมนูงานทั้งหมด

**หมายเลข 2** คือ ระบุเลขที่ใบงานเพื่อค้นหางานที่ต้องการ เมื่อระบุเลขที่ใบงานแล้ว

กดปุ่ม "ค้นหา" งานที่ต้องการจะแสดงขึ้นมาตรงหมายเลข 3

**หมายเลข 3** คือ แสดงงานทั้งหมดที่ผู้รับเหมาได้ใส่สถานะงานแล้ว

**หมายเลข 4** คือ การแก้ไขงาน ผู้ใช้งานระบบสามารถแก้ไขงาน โดยแก้ไขได้ที่ละงาน

เท่านั้น กรณีที่ต้องการแก้ไขงานกดที่ไอคอน จะแสดง ดังภาพที่ ก-9

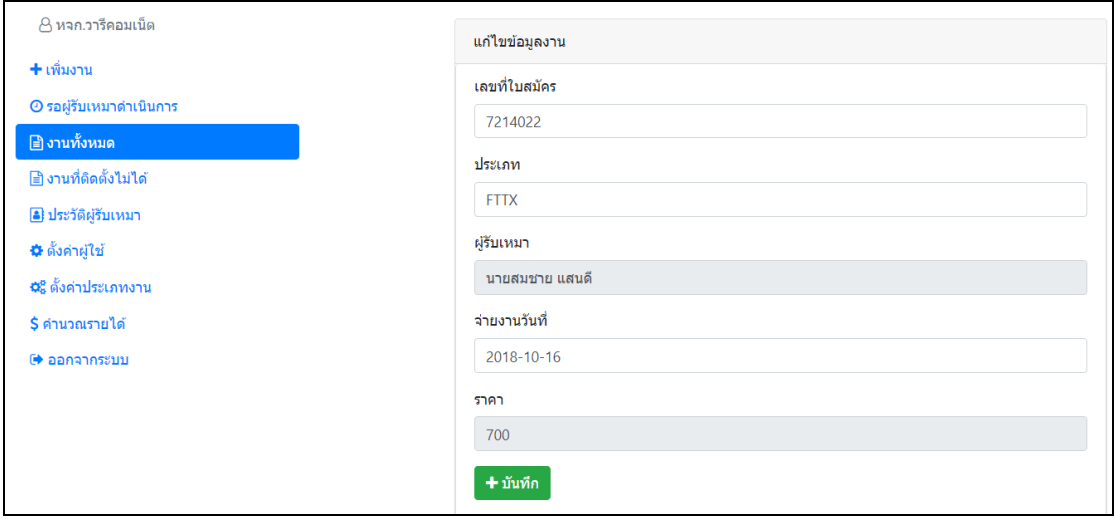

**ภาพที่.ก-9**..การแก้ไขข้อมูลงาน

การแก้ไขงานผู้ใช้งานระบบสามารถแก้ไขได้ที่ละงานเท่านั้น เมื่อแก้ไขส าเร็จจะแสดงข้อความ ว่า "Save Success !" ดังภาพที่ ก-10

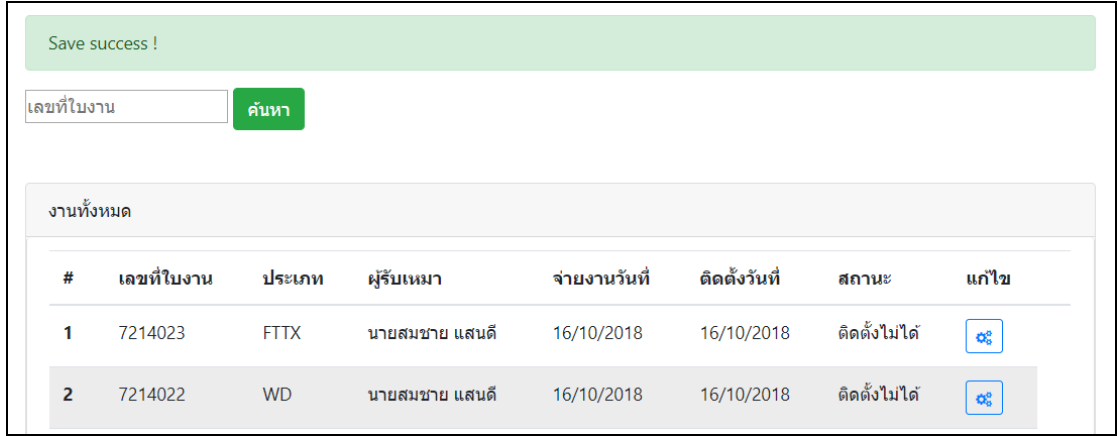

**ภาพที่ ก-10**..แสดงข้อความการแก้ไขงานสำเร็จ

4.2.4 งาบที่ติดตั้งไม่ได้

หน้างานที่ติดตั้งไม่ได้ ห้างหุ้นส่วนสามารถดูรายงานของผู้รับเหมาที่ไม่สามารถทำการ ติดตั้งได้ และสามารถออกรายงานสรุปยอดผู้รับเหมาที่ทำการติดตั้งไม่ได้ ดังภาพที่ ก-11

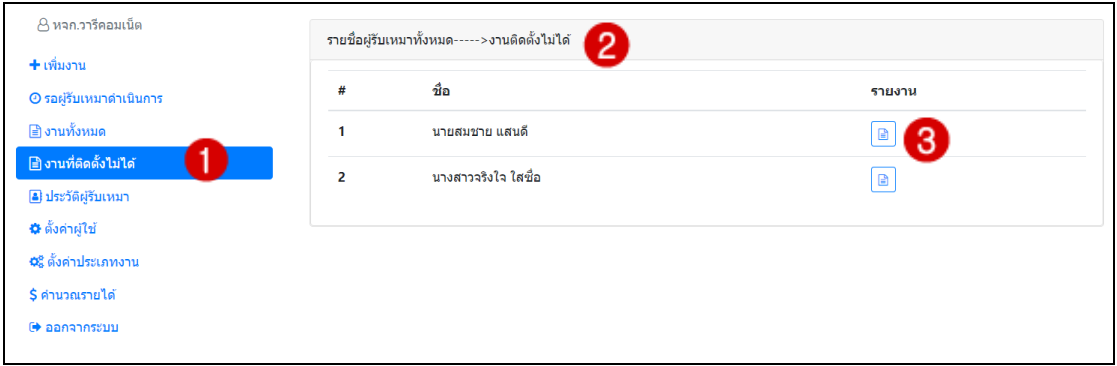

**ภาพที่.ก-11**..งานที่ติดตั้งไม่ได้

จากภาพที่ ก-11 แสดงหน้างานที่ติดตั้งไม่ได้ดังนี้ **หมายเลข 1** คือ เมนูงานที่ติดตั้งไม่ได้ **หมายเลข 2** คือ รายชื่อผู้รับเหมาทั้งหมด **หมายเลข 3** คือ ผู้ใช้ระบบสามารถดูรายงานการติดตั้งไม่ได้ของผู้รับเหมาแต่ละคนได้ การเรียกดูรายละเอียดงานที่ติดตั้งไม่ได้ โดยกดเรียกดูรายงานที่ไอคอน จะแสดงงานที่ติดตั้งไม่ได้ ตามรายชื่อผู้รับเหมาโดยสามารถค้นหาในแต่ละเดือนได้ ดังภาพที่ก-12

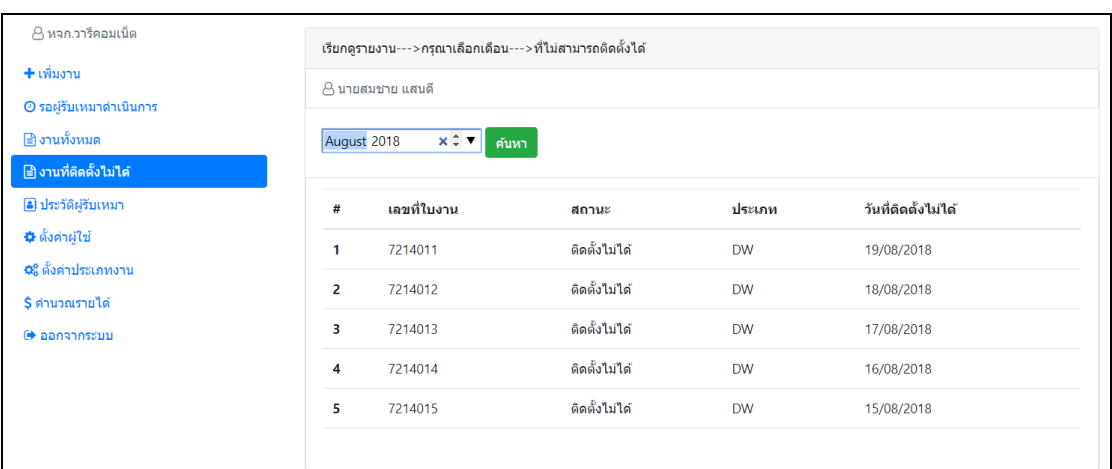

**ภาพที่ ก-12** แสดงรายละเอียดงานที่ติดตั้งไม่ได้ตามเดือนที่ค้นหา

## 4.2.5XXประวัติผู้รับเหมา

หน้าประวัติผู้รับเหมา ผู้ใช้งานระบบสามารถเรียกดูประวัติของผู้รับเหมาแต่ละ รายบุคคลได้ ดังภาพที่ ก-13

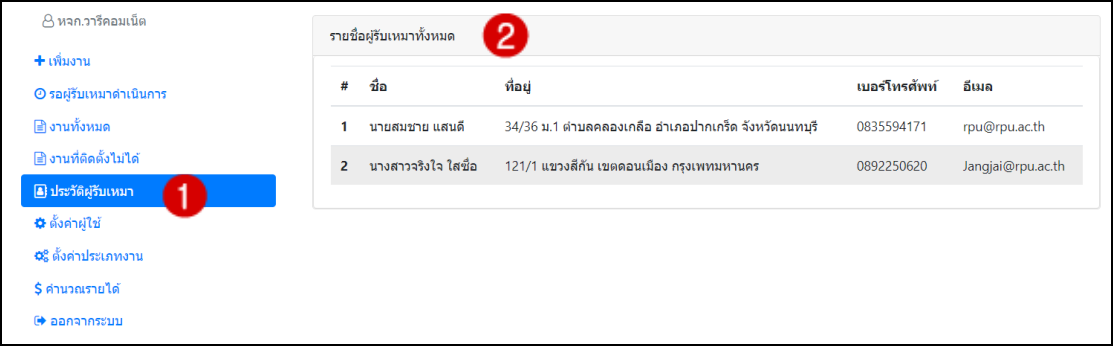

**ภาพที่.ก-13**..ประวัติผู้รับเหมา

จากภาพที่ ก-13 แสดงหน้าประวัติผู้รับเหมา ดังนี้

**หมายเลข 1** คือ เมนูประวัติผู้รับเหมา

**หมายเลข 2** คือ รายชื่อผู้รับเหมาทั้งหมด โดยจะแสดงข้อมูลของผู้รับเหมา ได้แก่ ชื่อ

ที่อยู่ เบอร์โทรศัพท์ และอีเมล

 $4.2.6\quad$ ตั้งค่าผู้ใช้

หน้าตั้งค่าผู้ใช้ ห้างหุ้นส่วนสามารถ เพิ่ม ลบ แก้ไข ผู้ใช้งานได้ โดยสามารถแบ่งผู้ใช้งาน ออกเป็น 2 ประเภทคือ ผู้ดูแลระบบและผู้รับเหมา ดังภาพที่ ก-14

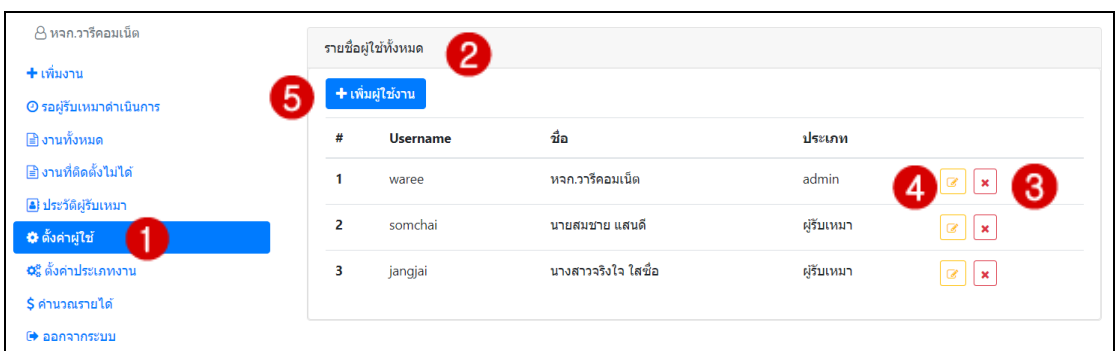

# **ภาพที่.ก-14**..ตั้งค่าผู้ใช้

จากภาพที่ ก-14 แสดงหน้าตั้งค่าผู้ใช้ดังนี้

**หมายเลข 1** คือ เมนูตั้งค่าผู้ใช้

**หมายเลข 2** คือ รายชื่อผู้ใช้ทั้งหมด ได้แก่ ผู้ดูแลระบบ (admin) และผู้รับเหมา

**หมายเลข 3** คือ ปุ่มลบรายชื่อผู้ใช้งาน

**หมายเลข 4** คือ ปุ่มแก้ไขรายชื่อผู้ใช้งาน

**หมายเลข 5** คือ ผู้ใช้งานระบบที่เป็นผู้ดูแลระบบ จะสามารถปุ่มเพิ่มผู้ใช้งานเท่านั้น

กรณีที่ต้องการลบผู้ใช้ให้กดไปที่ไอคอน <mark>×</mark> จะแสดงข้อความให้ยืนยันการลบว่า "คุณยืนยันที่ จะลบข้อมูลนี้?" กดปุ่ม OK เพื่อยืนยันการลบ กดปุ่ม Cancel เพื่อยกเลิก ดังภาพที่ ก-15

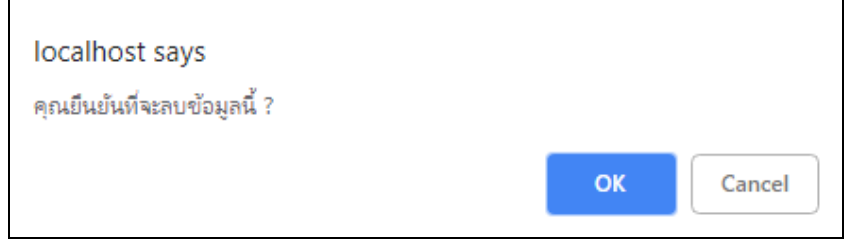

**ภาพที่.ก-15** แสดงข้อความยืนยันการลบผู้ใช้

กรณีที่ต้องการแก้ไขผู้ใช้ให้กดไปที่ไอคอน  $\boxed{\textit{C}}$  เพื่อแก้ไขจะแสดงข้อมูลของผู้ใช้ เมื่อแก้ไขแล้ว กดปุ่ม "บันทึกการแก้ไข"เพื่อบันทึกข้อมูล หรือ กดปุ่ม "ยกเลิก" ดังภาพที่ ก-16

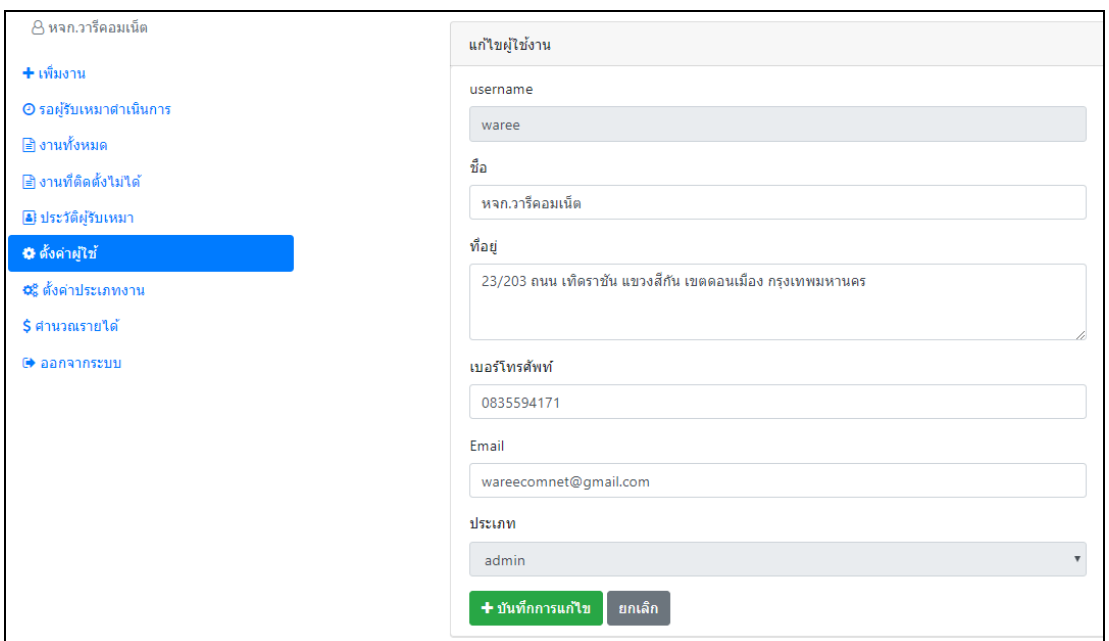

**ภาพที่.ก-16** แสดงข้อมูลของผู้ใช้ที่ต้องการแก้ไข

เมื่อเพื่อบันทึกข้อมูลสำเร็จจะแสดงข้อความว่า "Save Success !" ดังภาพที่ ก-17

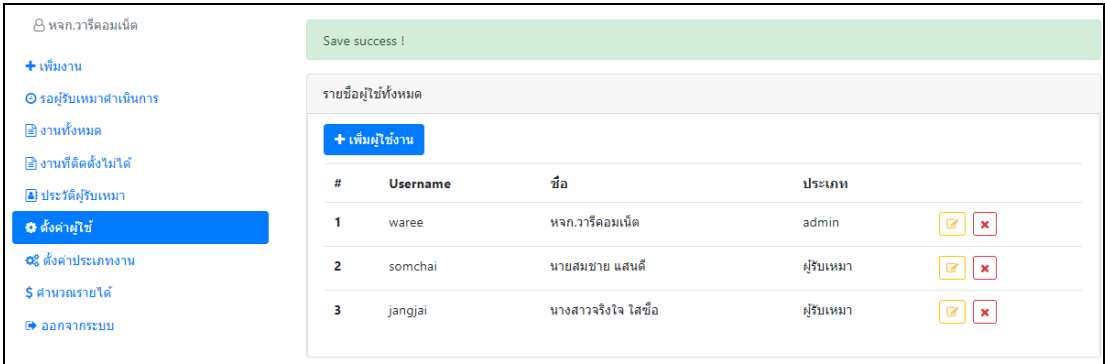

**ภาพที่.ก-17** แสดงข้อความบันทึกข้อมูลส าเร็จ

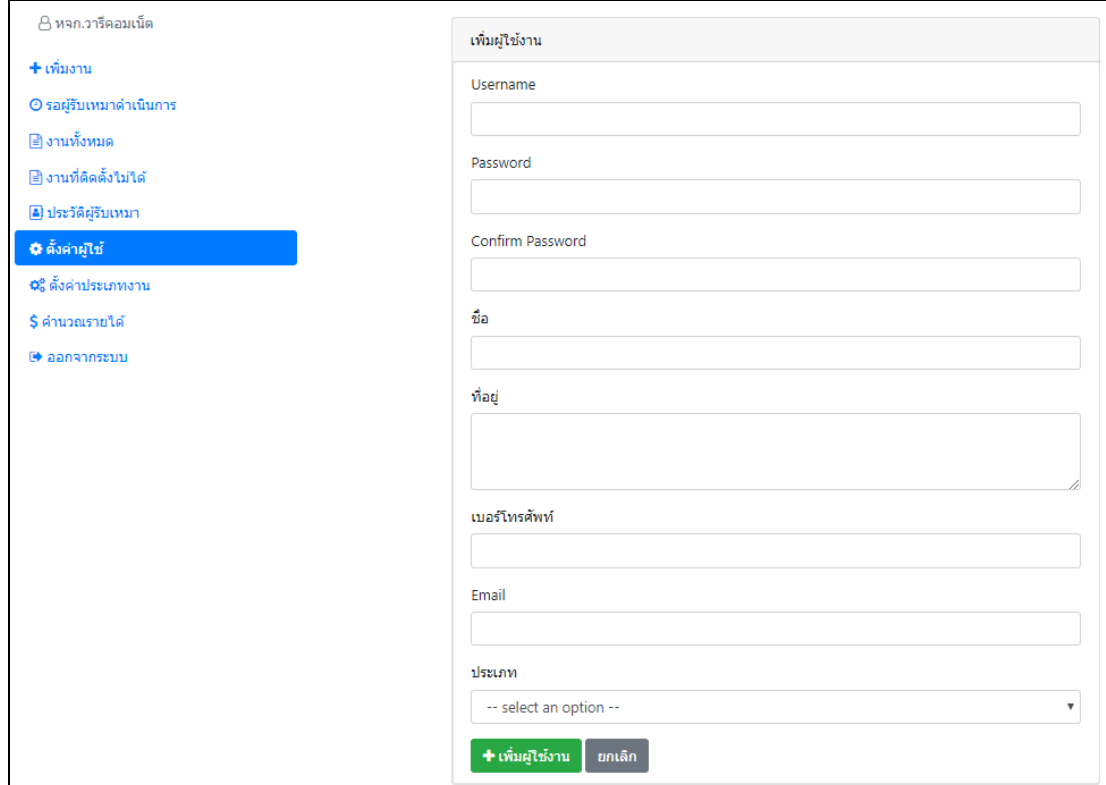

# กรณีที่ต้องการเพิ่มผู้ใช้งานกดไปที่ปุ่ม <mark>+ เข้มผู้น<sub>้</sub>งน </mark> แสดงหน้าให้กรอกข้อมูล ดังภาพที่ ก-18

**ภาพที่.ก-18** แสดงหน้าเพิ่มผู้ใช้งาน

ถ้าผู้ใช้ระบุข้อมูลไม่ครบจะไม่สามารถเพิ่มผู้ใช้งานได้และแจ้งเตือนให้กรอกข้อมูลว่า "Please fill out this field." ดังภาพที่ก-19

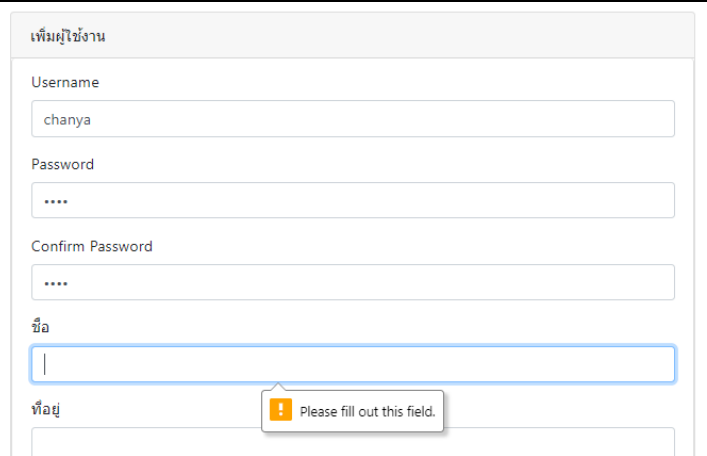

**ภาพที่.ก-19** แสดงหน้าเพิ่มผู้ใช้งานระบุข้อมูลไม่ครบ

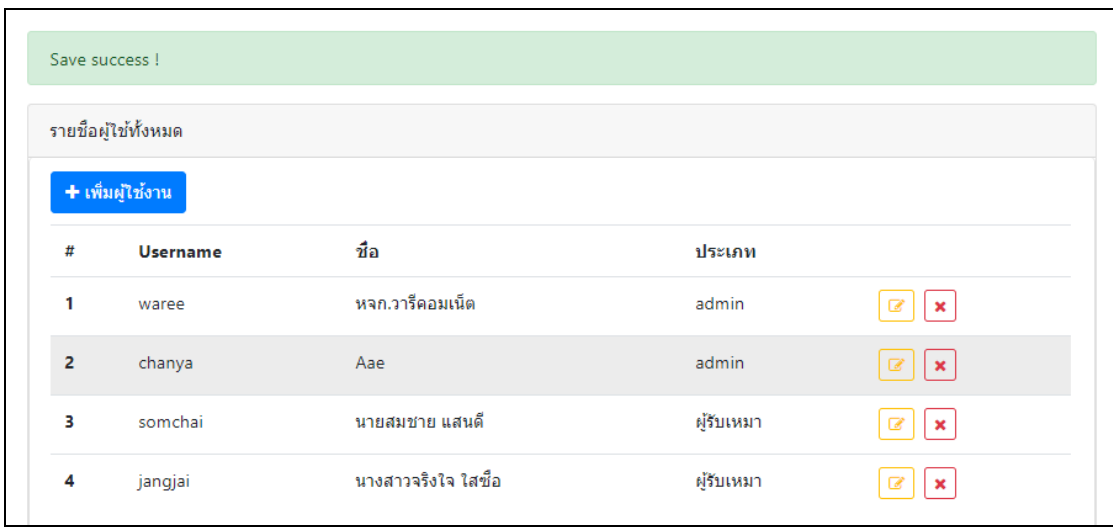

เมื่อเพื่อบันทึกข้อมูลสำเร็จจะแสดงข้อความว่า "Save Success !" ดังภาพที่ ก-20

# **ภาพที่ ก-20** แสดงข้อความการเพิ่มผู้ใช้งานสำเร็จ

# 4.2.7XXตั้งค่าประเภทงาน

หน้าตั้งค่าประเภทงาน ห้างหุ้นส่วนสามารถ เพิ่ม ลบ แก้ไข กำหนดราคา ประเภทของ งานได้ ดังภาพที่ ก-21

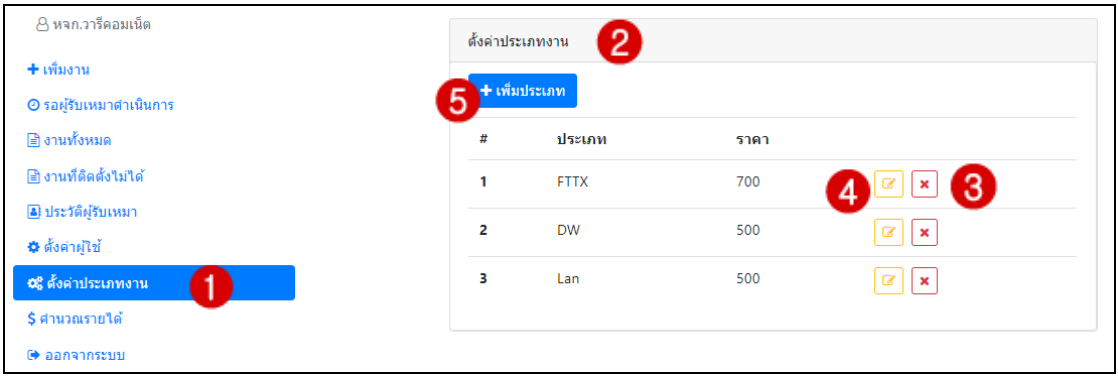

# **ภาพที่.ก-21**..ตั้งค่าประเภทงาน

จากภาพที่ ก-21 แสดงหน้าตั้งค่าประเภทงาน ดังนี้

- **หมายเลข 1** คือ เมนูประเภทงาน
- **หมายเลข 2** คือ แสดงประเภทงานทั้งหมด และราคาของงานแต่ละประเภท
- **หมายเลข 3** คือ ปุ่มลบประเภทงาน
- **หมายเลข 4** คือ ปุ่มแก้ไขประเภทงาน

**หมายเลข 5** คือ การเพิ่มประเภทงาน ผู้ใช้ที่เป็นผู้ดูแลระบบสามารถเพิ่มประเภทงาน ได้เท่านั้น

กรณีที่ต้องการลบประเภทงานให้กดไปที่ไอคอน  $\boxed{\star}$  จะแสดงข้อความให้ยืนยันการลบว่า "คุณ ยืนยันที่จะลบข้อมูลนี้?" กดปุ่ม OK เพื่อยืนยันการลบ กดปุ่ม Cancel เพื่อยกเลิก ดังภาพที่ ก-22

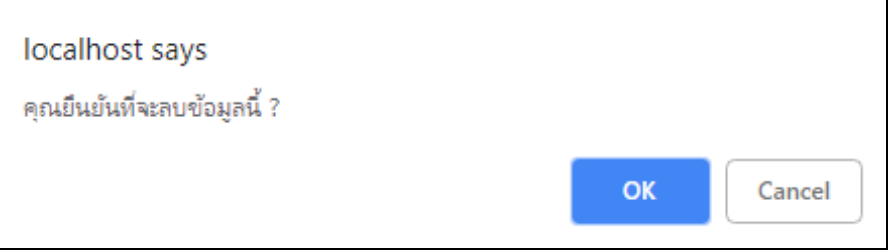

**ภาพที่.ก-22** แสดงข้อความยืนยันการลบประเภทงาน

กรณีที่ต้องการแก้ไขประเภทงานให้กดไปที่ไอคอน เพื่อแก้ไขจะแสดงข้อมูลของประเภท งาน เมื่อแก้ไขแล้วกดปุ่ม "บันทึกการแก้ไข"เพื่อบันทึกข้อมูล หรือ กดปุ่ม "ยกเลิก" ดังภาพที่ ก-23

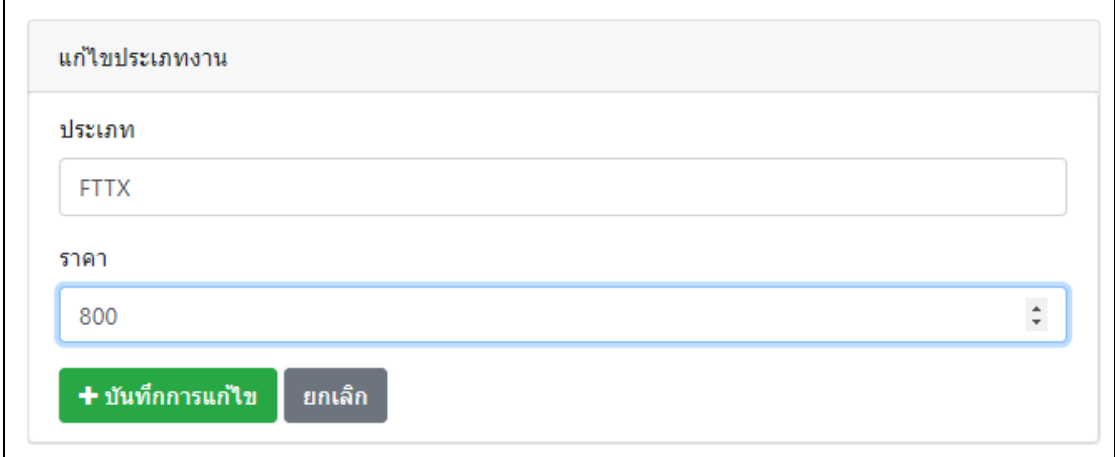

**ภาพที่.ก-23** แสดงข้อมูลของประเภทงานที่ต้องการแก้ไข
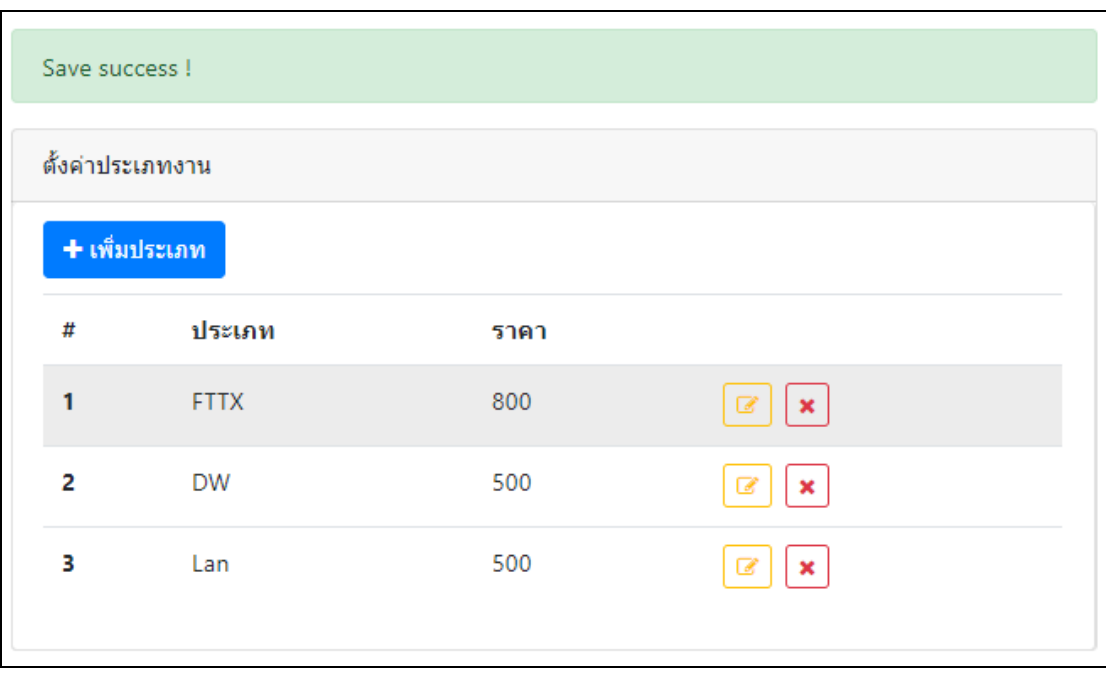

เมื่อเพื่อบันทึกข้อมูลสำเร็จจะแสดงข้อความว่า "Save Success !" ดังภาพที่ ก-24

**ภาพที่ ก-24** แสดงข้อความบันทึกข้อมูลสำเร็จ

กรณีที่ต้องการเพิ่มประเภทงานกดไปที่ปุ่ม <mark>+ เพ<sub>ิ่</sub>มประเภท จ</mark>ะแสดงหน้าให้กรอกประเภทงาน และราคา เมื่อกรอกข้อมูลแล้วกดปุ่ม "เพิ่มประเภท"เพื่อบันทึกข้อมูล หรือ กดปุ่ม "ยกเลิก" ดังภาพ ที่ ก-25

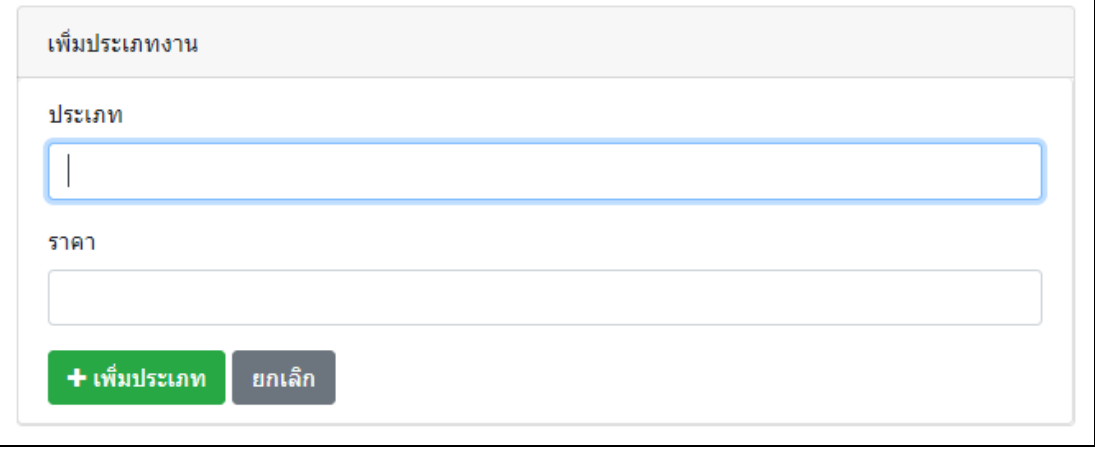

**ภาพที่.ก-25** แสดงหน้าเพิ่มประเภทงาน

ถ้าผู้ใช้ระบุข้อมูลไม่ครบจะไม่สามารถเพิ่มประเภทงานได้และแจ้งเตือนให้กรอกข้อมูลว่า "Please fill out this field." ดังภาพที่ก-26

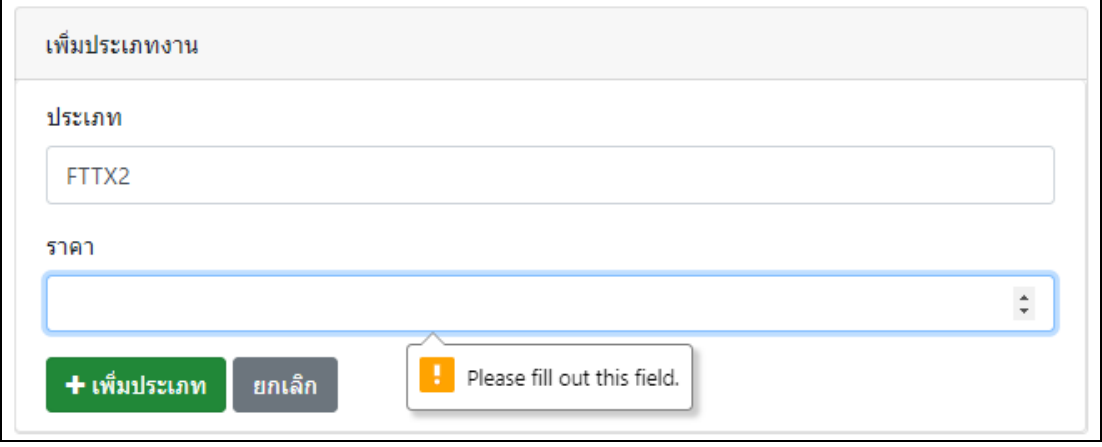

**ภาพที่.ก-26** แสดงหน้าเพิ่มประเภทงานระบุข้อมูลไม่ครบ

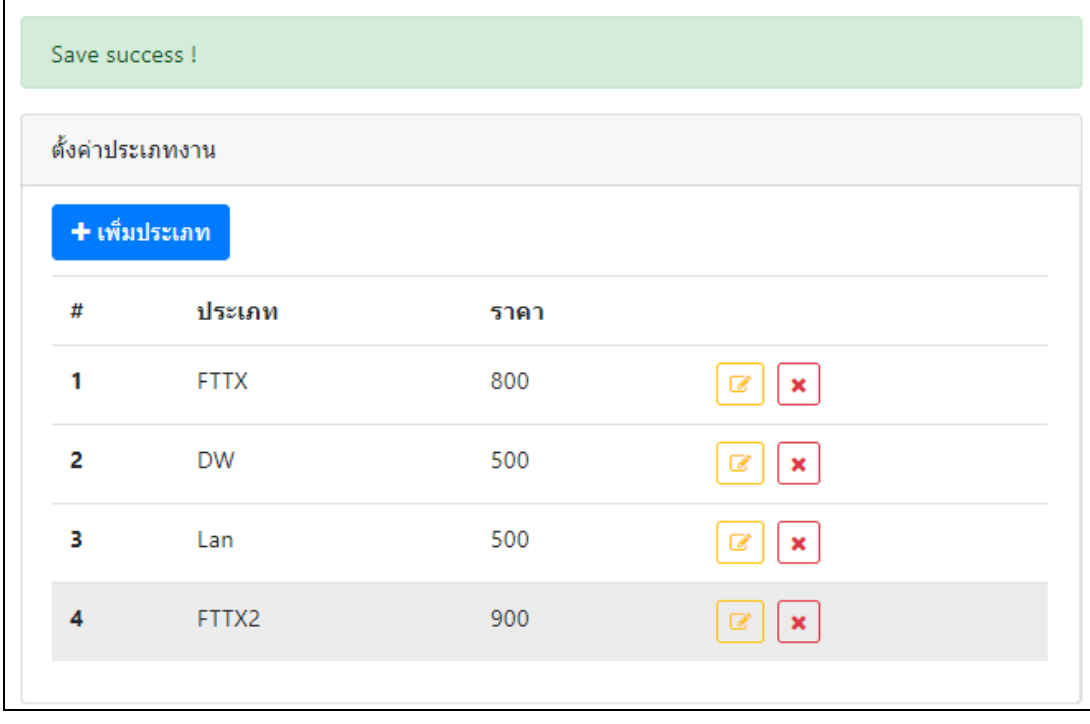

เมื่อเพื่อบันทึกข้อมูลสำเร็จจะแสดงข้อความว่า "Save Success !" ดังภาพที่ ก-27

**ภาพที่ ก-27** แสดงข้อความการเพิ่มประเภทงานงานสำเร็จ

# 4.2.8 คำนวณรายได้ของผู้รับเหมา

หน้าคำนวณรายได้ของผู้รับเหมา ระบบสามารถคำนวณรายได้จากงานที่ผู้รับเหมา ี สามารถติดตั้งได้ โดยจำแนกผู้รับเหมาเป็นรายบุคคลตามรายชื่อ ดังภาพที่ ก-28

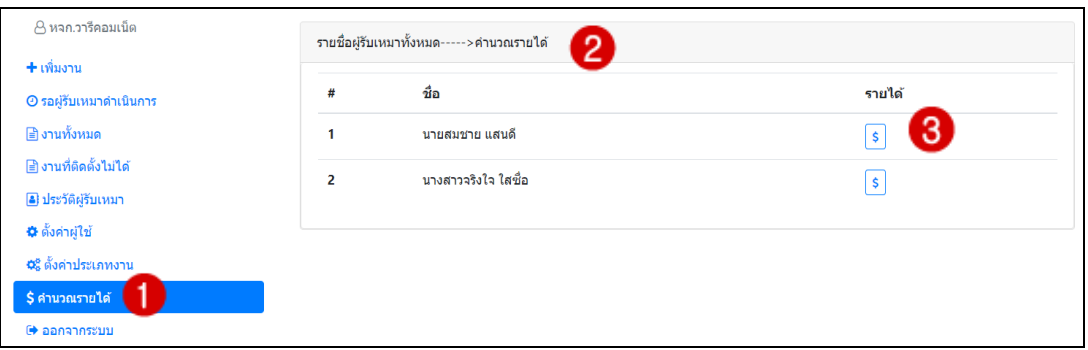

**ภาพที่.ก-28**..ค านวณรายได้ของผู้รับเหมา

้จากภาพที่ ก-28 แสดงหน้าคำนวณรายได้ของผู้รับเหมา ดังนี้

**หมายเลข 1** คือ เมนูคำนวณรายได้ของผู้รับเหมา

**หมายเลข 2** คือ แสดงรายชื่อผู้รับเหมาทั้งหมด และรายงาน

**หมายเลข 3** คือ ปุ่มเรียกดูรายงาน

การคำนวณรายได้ของผู้รับเหมา โดยกดเรียกดูรายงานที่ไอคอน <mark>(\$)</mark> จะแสดงหน้างานที่ติดตั้ง ได้ ตามรายชื่อของผู้รับเหมา โดยสามารถค้นหาในแต่ละเดือนได้ ดังภาพที่ก-29

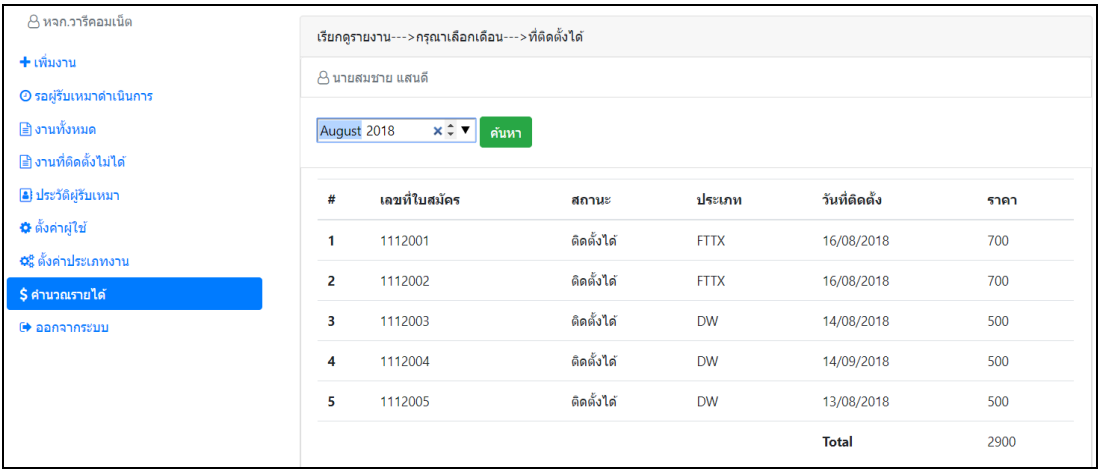

**ภาพที่.ก-29**..ค านวณรายได้

### **4.3 ส่วนของผู้รับเหมา**

### 4.3.1 ปรับสถานะการทำงาน

หน้าปรับสถานะการทำงาน โดยหน้าปรับสถานะจะแสดงข้อมูลเลขที่ใบสมัคร ประเภท งาน ชื่อผู้รับเหมา วันที่จ่ายงาน และแสดงสถานะ ผู้รับเหมาสามารถปรับสถานะการทำงานของตัวเอง ได้ โดยเลือกสถานะการทำงานว่าติดตั้งได้หรือติดตั้งไม่ได้ดังภาพที่ ก-30

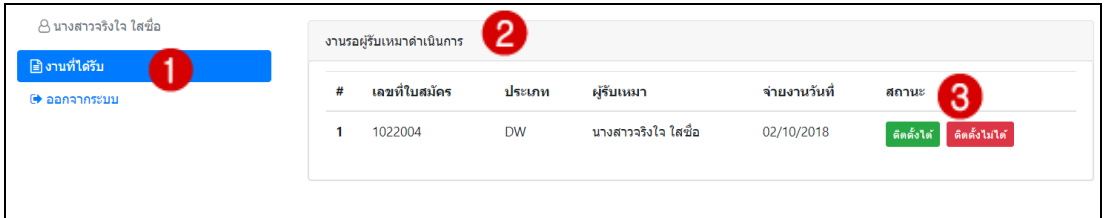

**ภาพที่ ก-30**..ปรับสถานะการทำงาน

้จากภาพที่ ก-30 แสดงหน้าปรับสถานะการทำงานของผู้รับเหมา ดังนี้

**หมายเลข 1** คือ เมนูงานที่ได้รับ

**หมายเลข 2** คือ แสดงงานทั้งหมดของผู้รับเหมาที่เข้าระบบ

**หมายเลข 3** คือ สถานะของงานที่ได้รับ เมื่อติดตั้งอินเตอร์เน็ตให้กับลูกค้าสำเร็จ

ผู้รับเหมาต้องกดปุ่ม "ติดตั้งได้" ถ้าไม่สามารถติดตั้งอินเตอร์เน็ตให้กับลูกค้าได้ กดปุ่ม "ติดตั้งไม่ได้" และแสดงข้อความยืนยันสถานะว่า "คุณยืนยันที่จะอัพเดทสถานะ ?" กดปุ่ม OK เพื่อยืนยันการ บันทึกสถานะ กดปุ่ม Cancel เพื่อยกเลิก ดังภาพที่ ก-31

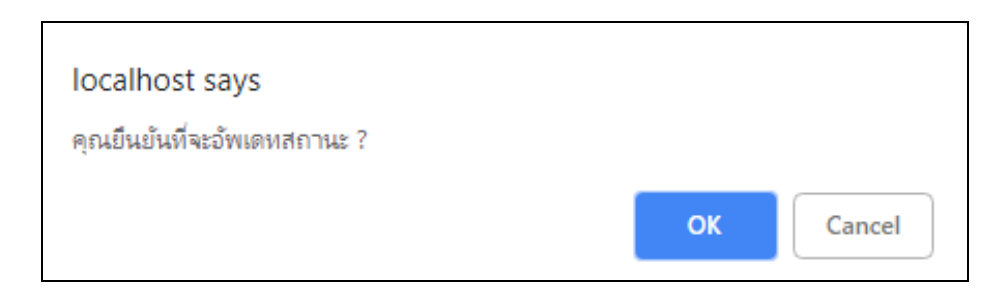

**ภาพที่ ก-31**. ยืนยันการบันทึกสถานะการติดตั้งสำหรับผู้รับเหมา

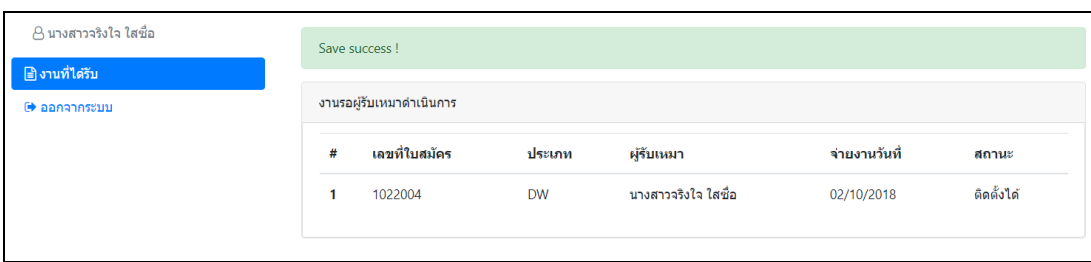

กรณีที่ยืนยันการบันทึกสถานะสำเร็จจะแสดงข้อความว่า "Save Success !" ดังภาพที่ ก-32

**ภาพที่ ก-32** แสดงข้อความการบันทึกสถานะสำเร็จ

#### **4.4 ออกจากระบบ**

เมนูออกจากระบบ ห้างหุ้นส่วนและผู้รับเหมาต้องการออกจากระบบ สามารถกดออกจาก ระบบได้ ดังภาพที่ ก-33

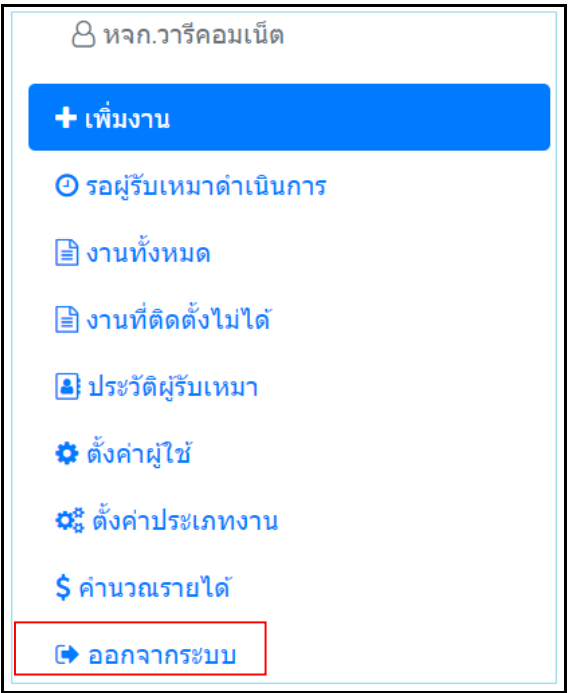

**ภาพที่.ก-33**..ออกจากระบบ

# **ประวัติผู้จัดท ำโครงงำน**

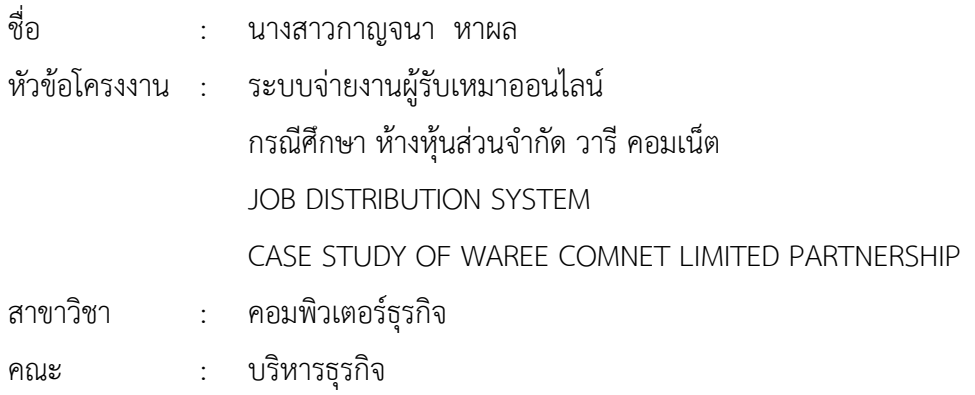

ประวัติ

การศึกษา :

- มัธยมศึกษาตอนต้น.โรงเรียนวัดเย้ยปราสาท.จังหวัดบุรีรัมย์
- มัธยมศึกษาตอนปลาย โรงเรียนหนองกี่พิทยาคม จังหวัดบุรีรัมย์
- ประกาศนียบัตรวิชาชีพชั้นสูง.(ปวส.).วิทยาลัยเทคโนโลยีวิมลบริหารธุรกิจ
- ปัจจุบันกำลังศึกษาอยู่ที่มหาวิทยาลัยราชพฤกษ์ คณะบริหารธุรกิจ สาขาคอมพิวเตอร์ธุรกิจ.จังหวัดนนทบุรี

สถานที่ติดต่อ :

- บ้านเลขที่ 100 ตำบลเย้ยปราสาท อำเภอหนองกี่ จังหวัดบุรีรัมย์ 31210

# **ประวัติผู้จัดท ำโครงงำน**

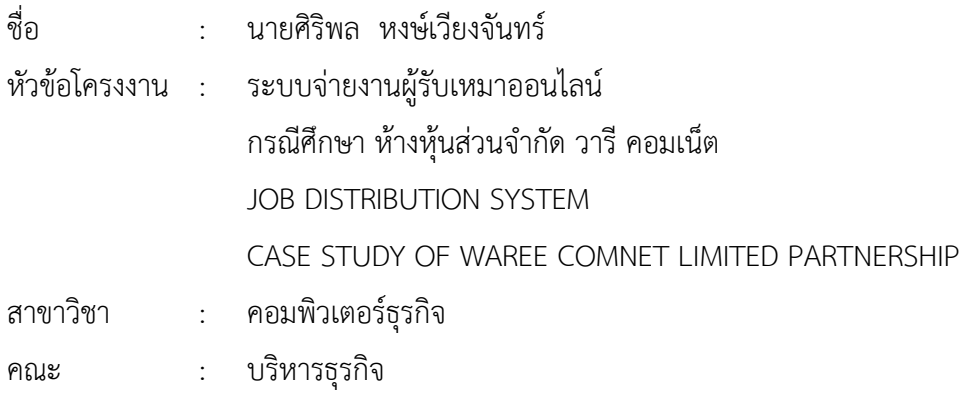

ประวัติ

การศึกษา :

- มัธยมศึกษาตอนต้น.โรงเรียนสรวงสุทธาวิทยา จังหวัดสุพรรณบุรี
- ประกาศนียบัตรวิชาชีพชั้นสูง.(ปวส.).วิทยาลัยเทคโนโลยีวิมลบริหารธุรกิจ
- ปัจจุบันกำลังศึกษาอยู่ที่มหาวิทยาลัยราชพฤกษ์ คณะบริหารธุรกิจ
	- สาขาคอมพิวเตอร์ธุรกิจ.จังหวัดนนทบุรี

สถานที่ติดต่อ :

- บ้านเลขที่ 53 หมู่ 7 ตำบลวังน้ำซับ อำเภอศรีประจันต์ จังหวัดสุพรรณบุรี 72140